Science **made** smarter

ျ

Návod k použití – CS

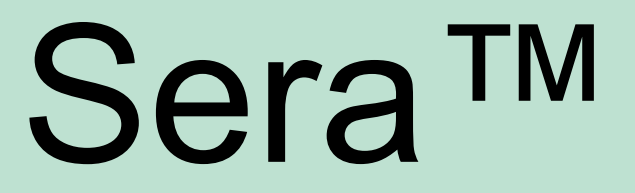

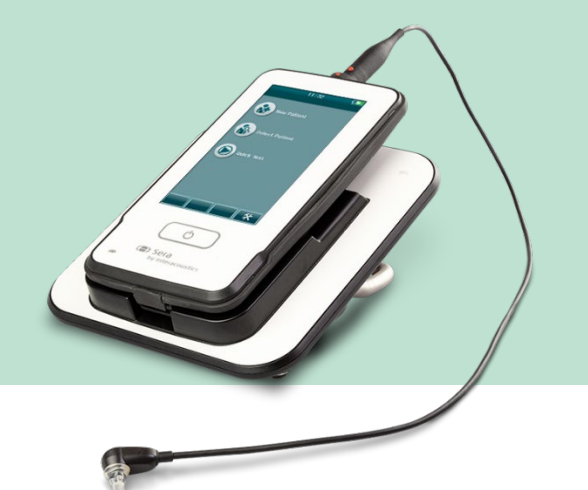

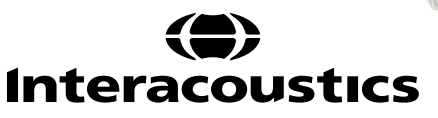

# **Obsah**

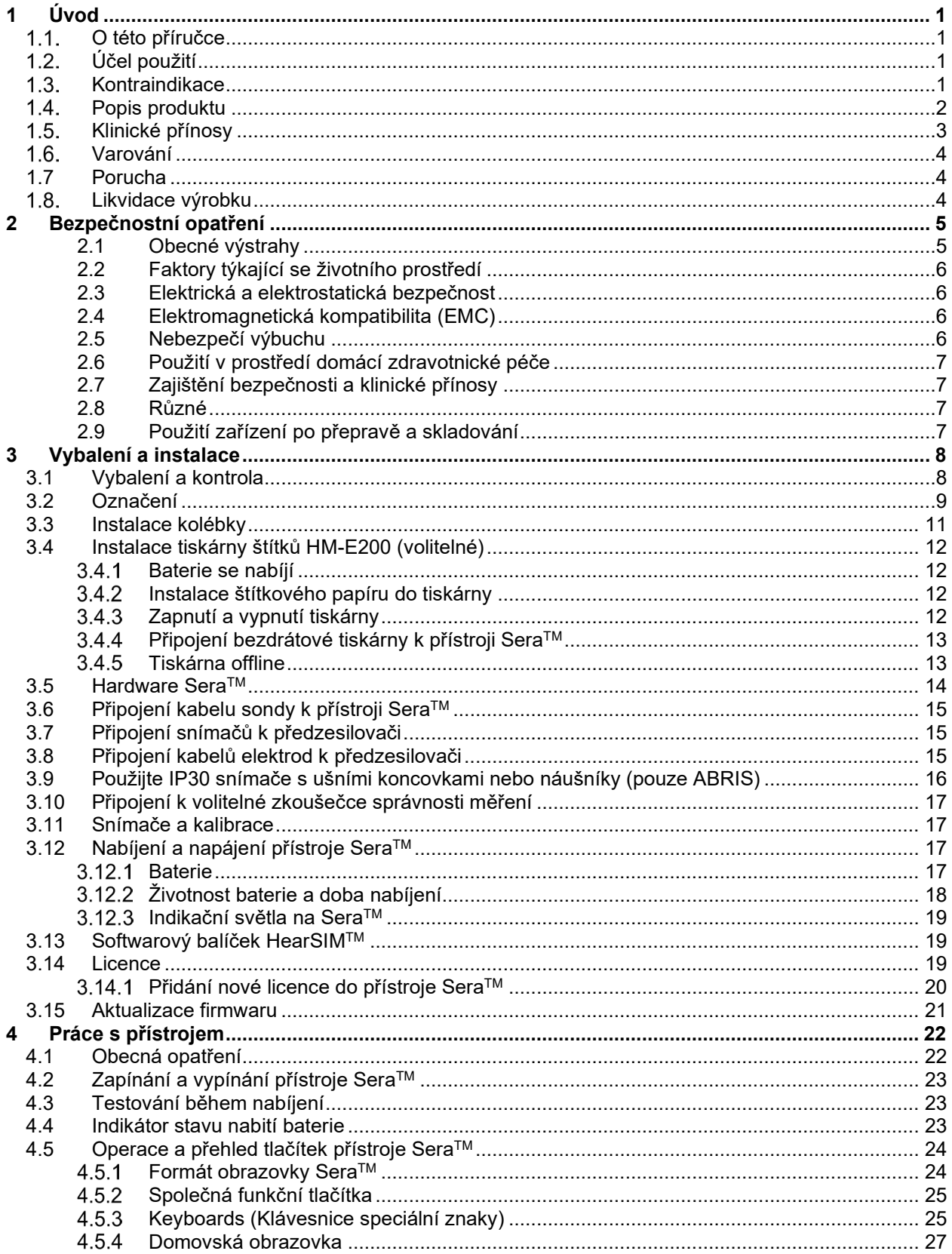

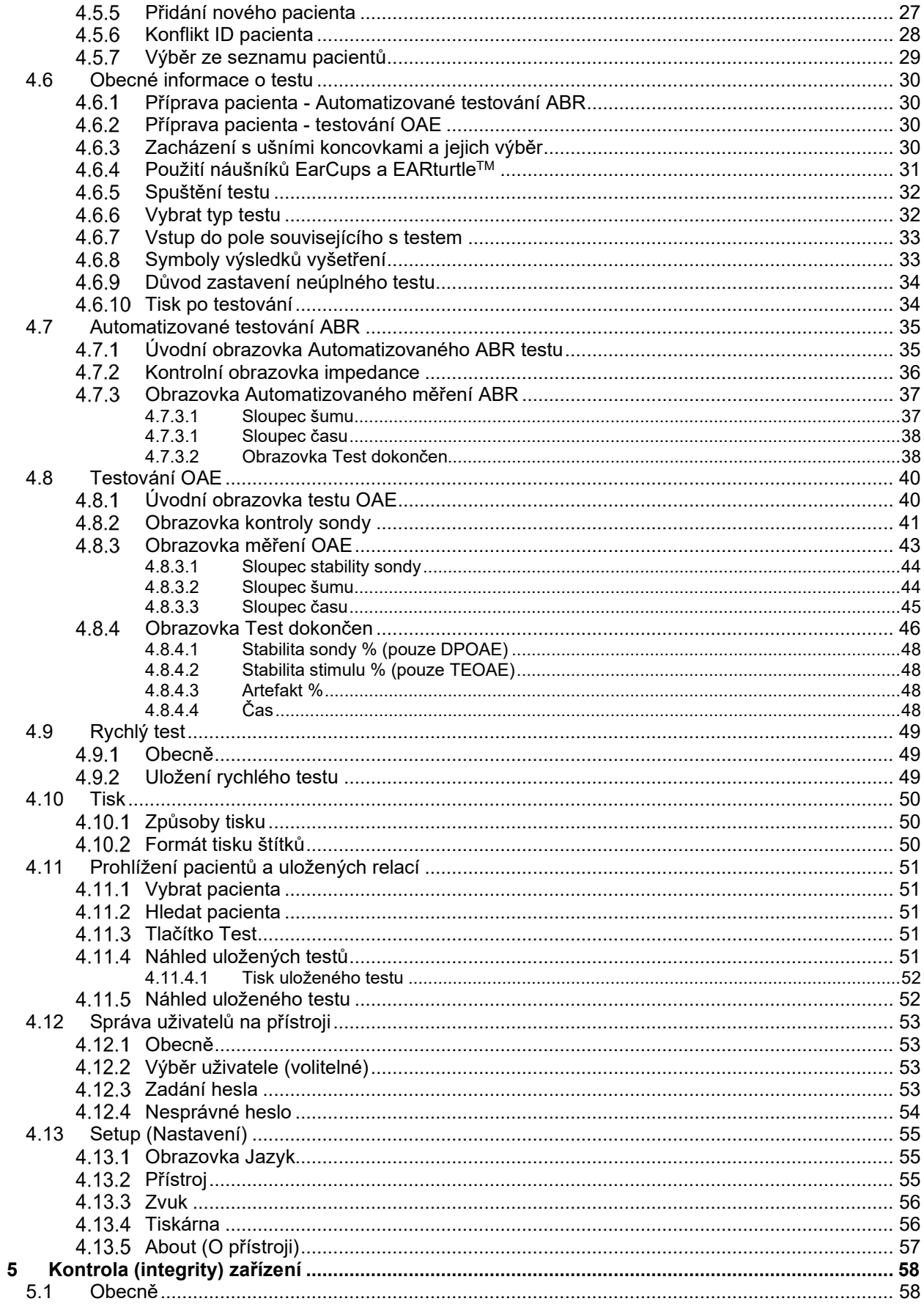

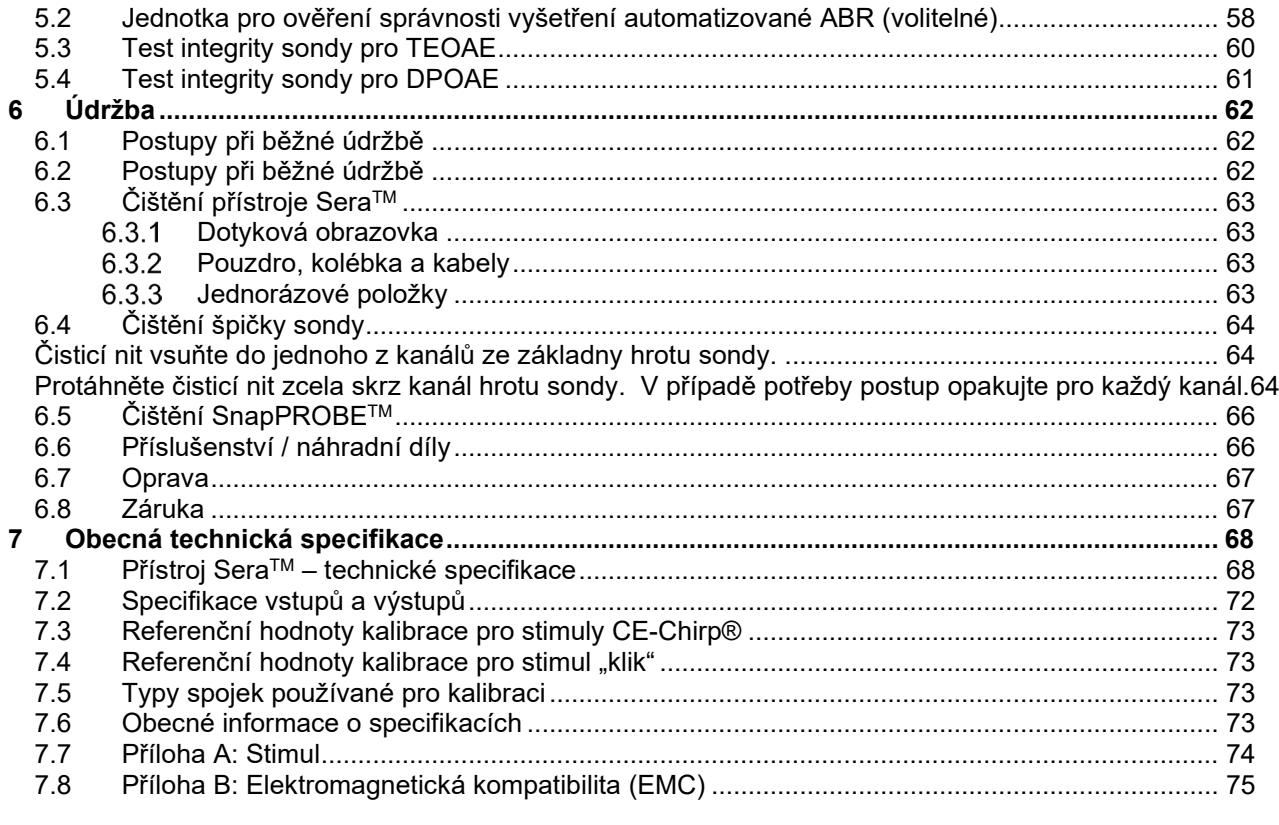

# WIMMM

# <span id="page-4-0"></span>1 Úvod

#### <span id="page-4-1"></span> $1.1.$ **O této příručce**

Tento manuál je platný pro SeraTM verze 1.23. Výrobce tohoto produktu je:

#### **Interacoustics A/S**

Audiometer Allé 1 5500 Middelfart Denmark Tel.: +45 6371 3555 E-mail: info@interacoustics.com Web: [www.interacoustics.com](http://www.interacoustics.com/)

#### **Návod k použití / Další informace:**

"Návod k použití" obsahuje všechny informace potřebné k bezpečnému a účinnému použití tohoto systému, pro čtenáře, kteří mají zájem, je k dispozici také dokument "Další informace". Obsluha může obě tyto příručky nalézt na oficiální webové stránce výrobce.

#### <span id="page-4-2"></span> $1.2<sub>1</sub>$ **Účel použití**

Přístroj SeraTM s DPOAE je určen pro audiologické hodnocení a dokumentaci ušních poruch pomocí distorzního produktu otoakustických emisí. Do cílové populace přístroje Sera™ s DPOAE patří všechny věkové skupiny.

Přístroj Sera™ s TEOAE je určen pro audiologické hodnocení a dokumentaci ušních poruch pomocí transientních evokovaných otoakustických emisí. Do cílové populace přístroje Sera™ s TEOAE patří všechny věkové skupiny.

Přístroj Sera™ s ABRIS je určen pro audiologické hodnocení a dokumentaci ušních a nervových poruch pomocí sluchových evokovaných potenciálů z vnitřního ucha, sluchového nervu a mozkového kmene. Cílová populace přístroje SeraTM s ABRIS jsou novorozenci.

Systém Sera™ by měl být používán pouze školenými pracovníky, jako jsou např. audiologové, otorinoloaryngologové, chirurgové, lékaři, audiologičtí pracovníci či pracovníci s podobným stupněm vzdělání. Přístroj nesmí být používán bez nezbytných znalostí a proškolení o způsobu jeho použití a o interpretaci výsledků. Přístroj SeraTM je určen pro použití v nemocnicích, na klinikách, ve zdravotnických zařízeních nebo jiném vhodném klidném prostředí.

### <span id="page-4-3"></span>1.3. Kontraindikace

Kontraindikace testování zahrnují operaci vnějšího ucha, nedávnou stapedektomii, sekrece z ucha, akutní trauma zevního zvukovodu, bolestivost nebo okluzi zevního zvukovodu (např. těžký zánět zvukovodu) nebo zranění. Testování by se nemělo provádět u pacientů s těmito příznaky bez předchozího schválení lékařem..

# whenhout

#### <span id="page-5-0"></span> $1.4.$ **Popis produktu**

SeraTM je multifunkční ruční přístroj pro vyšetřování, který dokáže provádět a zaznamenávat následující typy testů v závislosti na instalovaných licencích:

- Distorzní produkt otoakustických emisí (DPOAE)
- Transietní evokované otoakustické emise (TEOAE)
- Automatizované sluchové odezvy mozkového kmene (ABRIS)

Mezi dostupné konfigurace patří:

- $\bullet$  Sera<sup>TM</sup> s ABRIS
- Sera™s ABRIS a transietními evokovanými otoakustickými emisemi (TEOAE)
- Sera™s ABRIS a distorzním produktem otoakustických emisí (DPOAE)
- SeraTM s ABRIS, transietními evokovanými otoakustickými emisemi (TEOAE) a distorzním produktem otoakustických emisí (DPOAE)
- SeraTM s transietními evokovanými otoakustickými emisemi (TEOAE)
- SeraTM s distorzním produktem otoakustických emisí (DPOAE)
- SeraTM s transietními evokovanými otoakustickými emisemi (TEOAE) a distorzním produktem otoakustických emisí (DPOAE)

Licenční konfigurace lze přidat i poté, co byl přístroj zakoupen a používán. Další informace naleznete v části 3.14 Licence.

Přístroj Sera™ pracuje s různými konfiguracemi měničů a kabelů. Níže uvedená tabulka ukazuje, jaké konfigurace měničů a kabelů lze s přístrojem SeraTM používat.

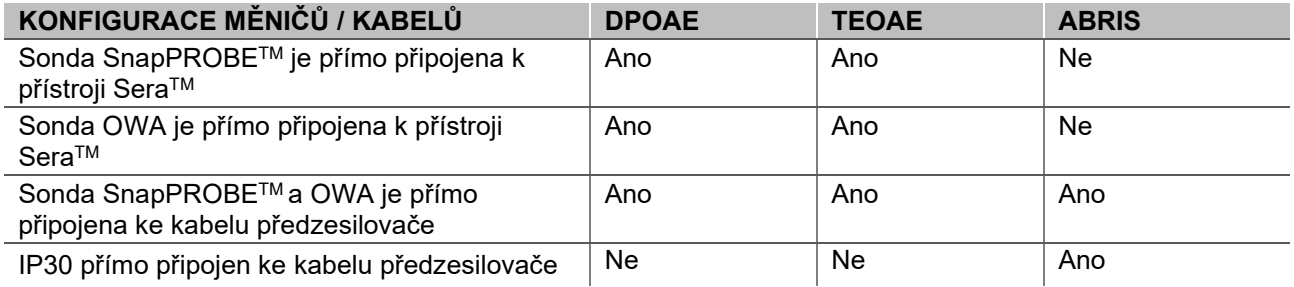

Systém se skládá z následujících dodaných a volitelných součástí.

| Standardní komponenty, obecně                               | Konfigurace  |                    |                                     |
|-------------------------------------------------------------|--------------|--------------------|-------------------------------------|
|                                                             | <b>ABRIS</b> | <b>ABRIS + OAE</b> | <b>DPOAE</b> a/nebo<br><b>TEOAE</b> |
| Sera™ ruční přístroj                                        |              |                    |                                     |
| Sera <sup>™</sup> kolébka                                   |              |                    |                                     |
| Napájecí zdroj kolébky                                      |              |                    |                                     |
| Předzesilovač <sup>1</sup>                                  |              |                    |                                     |
| USB typ A-B mikro kabel                                     |              |                    |                                     |
| Kufřík pro přenášení                                        |              |                    |                                     |
| Simulátor dětského ucha                                     |              |                    |                                     |
| Kabely se svorkami pro patentkové<br>elektrody <sup>1</sup> |              |                    |                                     |
| Návod k použití                                             |              |                    |                                     |
| Softwarový balíček HearSIM™                                 |              |                    |                                     |

<span id="page-5-1"></span><sup>1</sup> Použitý díl podle IEC 60601-1

# winner

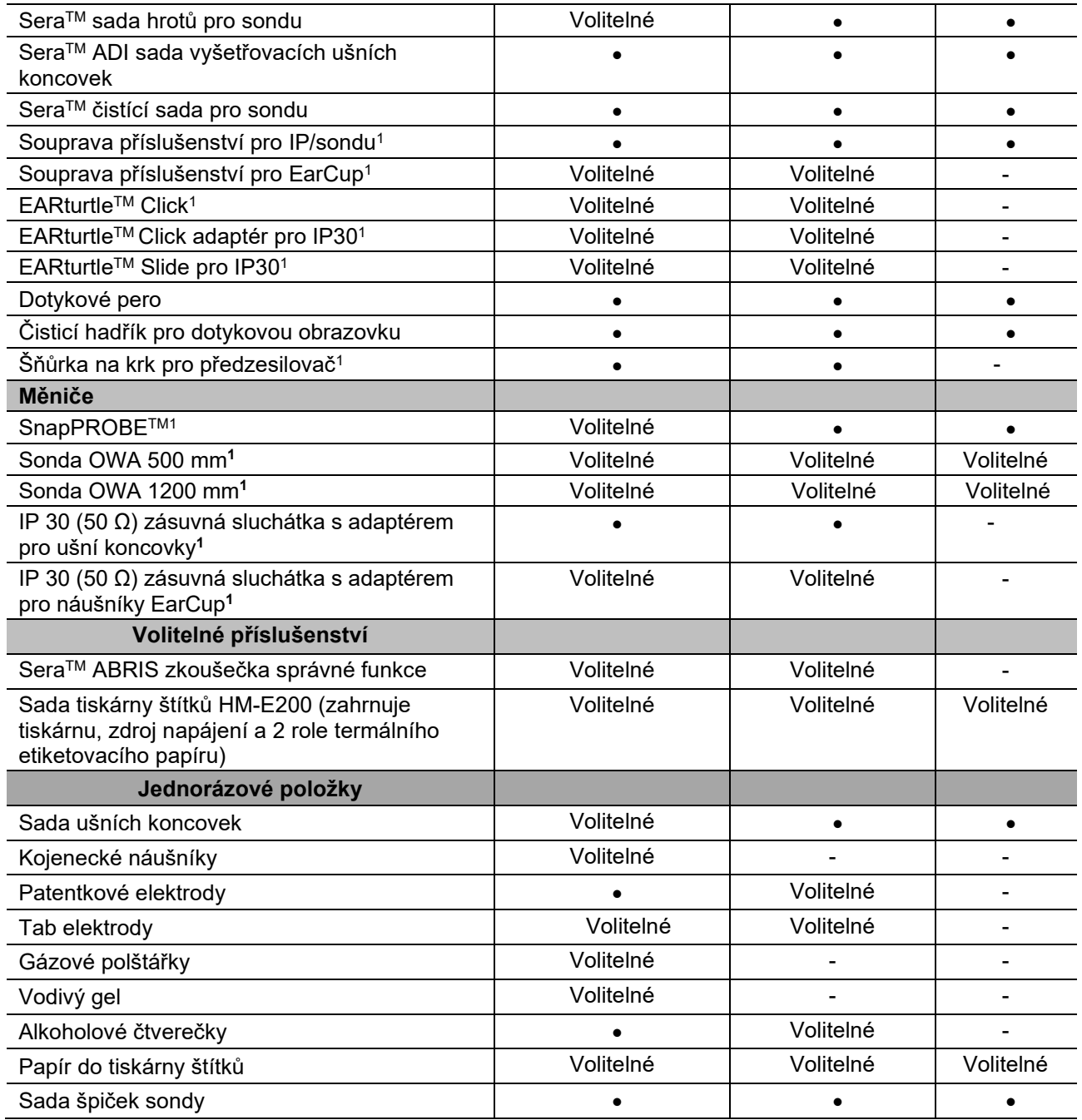

Jednorázové položky jsou pouze pro jedno použití! Opakované použití jednorázových položek může ovlivnit výsledky a bezpečnost pacienta. Další informace naleznete v části 2.7 Bezpečnostní opatření. Všechny jednorázové položky dodávané s přístrojem Sera™ dodává společnost Sanibel Supply®. Systém byl testován pouze pomocí jednorázových položek vyráběných společností Sanibel Supply®. Použití jiných jednorázových položek může změnit chování a výsledky získané zařízením a nedoporučuje se.

### <span id="page-6-0"></span>**Klinické přínosy**

Nediagnostikovaná ztráta sluchu u kojenců může ovlivnit mnoho vývojových oblastí, včetně osvojování jazyka, sociálních interakcí, emocí, kognitivních schopností, akademického výkonu a odborných dovedností. To může negativně ovlivnit kvalitu života pacienta. Diagnóza ztráty sluchu proto může mít významný přínos pro dané osoby i jejich příbuzné.

# WIMMM

### <span id="page-7-0"></span>**Varování**

V tomto návodu jsou použity následující symboly, které znamenají varování, upozornění a poznámky:

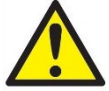

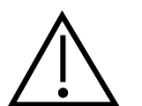

**VAROVÁNÍ** označuje stavy nebo postupy, které mohou představovat nebezpečí pro pacienta a/nebo uživatele.

**POZOR** označuje stavy nebo postupy, které by mohly vést k poškození zařízení.

POZNÁMKA **POZNÁMKA** se používá k označení postupů, které nevedou k poranění osob.

### <span id="page-7-1"></span>**1.7 Porucha**

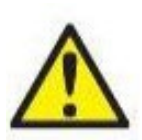

V případě poruchy výrobku je důležité chránit pacienty, uživatele a další osoby před škodami. Proto pokud výrobek způsobil nebo by případně mohl způsobit takové škody, musí být okamžitě umístěn do karantény.

Škodlivé i neškodné poruchy, které souvisí s výrobkem samotným nebo s jeho používáním, musí být okamžitě oznámeny distributorovi, u něhož byl výrobek zakoupen. Nezapomeňte prosím uvést co nejvíce údajů, např. druh škody, sériové číslo výrobku, verze software, připojené příslušenství a jakékoliv další související informace.

V případě smrti nebo vážné události v souvislosti s používáním zařízení musí být událost okamžitě oznámena společnosti Interacoustics a národnímu úřadu s příslušnou kompetencí.

### <span id="page-7-2"></span>**Likvidace výrobku**

Společnost Interacoustics na sebe vzala závazek zajistit, že naše výrobky budou bezpečně likvidovány, když je nebude možné dále využívat. Abychom to dokázali zařídit, je důležitá spolupráce uživatelů. Společnost Interacoustics tudíž předpokládá, že budou dodržena veškerá místní nařízení ohledně třídění a nakládání s elektrickými a elektronickými přístroji, a že zařízení nebude vyhozeno do netříděného odpadu. Pokud distributor výrobku nabízí systém zpětného odběru, měli byste tuto možnost využít, aby se zajistila správná likvidace odpadu.

# <span id="page-8-0"></span>2 Bezpečnostní opatření

#### **Obecné**

Následující bezpečnostní opatření musí být vždy dodržována. Při provozu elektrických zařízení musí být dodržována obecná bezpečnostní opatření. Nedodržení těchto bezpečnostních opatření může mít za následek poškození zařízení a zranění obsluhy nebo pacienta.

Zaměstnavatel by měl každého zaměstnance poučit ohledně rozpoznávání a vyvarování se nebezpečným podmínkám a o předpisech vztahujících se k jeho pracovnímu prostředí za účelem kontroly či eliminace jakýchkoli rizik nebo vystavování se nemocem či úrazům.

Společnost Interacoustics si je vědoma, že se bezpečnostní pravidla v rámci jednotlivých organizací liší. Pokud vznikne konflikt mezi pokyny v tomto návodu a pravidly organizace používající tento přístroj, měla by být upřednostněna přísnější pravidla.

Přístroj Sera<sup>TM</sup> je určen pro užívání odborníky z oblasti zdravotní péče o sluch (např. ORL lékaři, audiologové), sestrami či techniky, kteří byli proškoleni o správném užívání přístroje.

#### <span id="page-8-1"></span>**2.1 Obecné výstrahy**

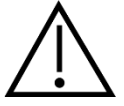

Pokud systém nefunguje správně, nepoužívejte jej, dokud nebude řádně opraven a nebude otestována a zkalibrována jeho správná funkce v souladu s technickými údaji společnosti Interacoustics. Přístroj neupusťte ani jej nevystavujte jakýmkoli nárazům. Pokud je přístroj poškozený, zašlete jej výrobci k opravě a/nebo kalibraci. Máte-li podezření na jakékoli poškození, přístroj nepoužívejte.

Tento produkt a jeho součásti budou spolehlivě fungovat, pouze pokud budou používány a udržovány v souladu s pokyny obsaženými v tomto návodu, na doprovodných etiketách a/nebo vložkách. Vadný produkt nesmí být používán. Ujistěte se, že všechna připojení k externímu příslušenství jsou správně zajištěna. Části, které mohou být rozbité, mohou chybět, nebo které jsou viditelně opotřebované, narušené nebo kontaminované, musí být okamžitě nahrazeny čistými, originálními náhradními díly vyrobenými nebo dodávanými společností Interacoustics.

Zařízení není opravitelné uživatelem. Opravy smí provádět pouze autorizovaný servisní zástupce. Žádné úpravy přístroje nesmí povolit nikdo jiný, než kvalifikovaný zástupce společnosti Interacoustics. Úpravy přístroje mohou být nebezpečné.

Společnost Interacoustics zpřístupní na vyžádání schémata zapojení, seznamy součástí, popisy, instrukce pro kalibraci nebo jiné informace, které pomohou autorizovanému servisnímu personálu opravit ty části tohoto přístroje, které společnost Interacoustics označila za opravitelné servisním personálem.

Žádné součásti přístroje nesmí být opravovány nebo se na nich provádět údržba, pokud jsou používány na pacientovi.

K přístroji Sera™ připojujte pouze příslušenství zakoupené u společnosti Interacoustics. K přístroji nebo kolébce je dovoleno připojovat pouze příslušenství, které bylo společností Interacoustics označeno jako kompatibilní.

# whenhal

### <span id="page-9-0"></span>**2.2 Faktory týkající se životního prostředí**

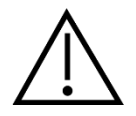

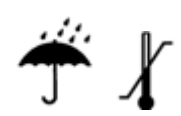

Přístroj používejte a skladujte pouze ve vnitřních prostorách. Doporučuje se, aby byl přístroj provozován v rozmezí okolní teploty od 5 °C / 41 °F do 40 °C / 104 °F a při relativní vlhkosti mezi 15 % a 93 % (nekondenzující).

Podmínky přepravy a skladování viz kapitola 6.

Přístroj nepoužívejte v přítomnosti kapaliny, která se může dostat do kontaktu s jakýmikoli elektronickými součástmi a propojeními. Pokud se uživatel obává, že komponenty nebo příslušenství systému přišlo do kontaktu s tekutinami, nesmí se přístroj používat, dokud to autorizovaný servisní technik nebude považovat za bezpečné.

### <span id="page-9-1"></span>**2.3 Elektrická a elektrostatická bezpečnost**

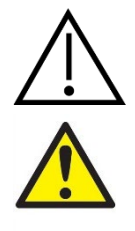

Před prováděním jakýchkoli servisních úkonů na vložných sluchátkách je nutné odpojit měniče a elektrody přístroje SeraTM od pacienta.

Nedotýkejte se současně kontaktů na spodní straně přístroje a pacienta. Důsledkem může být příliš vysoký svodový proud pro pacienta.

Neotevírejte pouzdro přístroje. Přenechte servis pouze kvalifikovanému personálu.

### <span id="page-9-2"></span>**2.4 Elektromagnetická kompatibilita (EMC)**

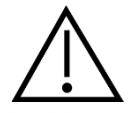

Přestože přístroj splňuje příslušné požadavky na elektromagnetickou kompatibilitu, musejí být učiněna bezpečnostní opatření, aby nebyl vystaven elektromagnetickému poli, vytvářenému např. mobilními telefony apod. Je-li přístroj používán v blízkosti jiného zařízení, je nutno sledovat, zda se neprojevuje vzájemné rušení. Další informace o elektromagnetické kompatibilitě naleznete v příloze návodu.

### <span id="page-9-3"></span>**2.5 Nebezpečí výbuchu**

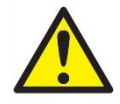

Nebezpečí výbuchu.

Nepoužívejte v přítomnosti hořlavých anestetik nebo jiných plynů.

NEPOUŽÍVEJTE v přítomnosti hořlavých plynných směsí. Uživatelé musí při používání přístroje v blízkosti hořlavých anestetických plynů zvážit možnost výbuchu nebo požáru.

NEPOUŽÍVEJTE přístroj Sera™ v prostředí s vysokým obsahem kyslíku, jako jsou hyperbarické komory, kyslíkové stany atd.

### <span id="page-10-0"></span>**2.6 Použití v prostředí domácí zdravotnické péče**

Přístroj je vhodný pro použití v prostředí domácí zdravotnické péče, kdy je během přepravy chráněn kufříkem pro přenášení.

### <span id="page-10-1"></span>**2.7 Zajištění bezpečnosti a klinické přínosy**

Aby bylo zaručeno, že přístroj SeraTM pracuje řádně, měl by být přístroj alespoň jednou ročně zkontrolován a kalibrován.

Servis a kalibraci musí provádět autorizovaný servisní technik. Nerealizací těchto kontrol může dojít k porušení směrnice o zdravotnických prostředcích (MDD) a mohou být zneplatněny záruky.

Použití nekalibrovaných přístrojů může vést k nesprávným výsledkům testů a nedoporučuje se. Nesprávné výsledky testu mohou vést k nevhodné léčbě pacienta.

### <span id="page-10-2"></span>**2.8 Různé**

#### **Upozorňujeme:**

NEPŘIPOJUJTE hardware systému Sera™ k počítači dříve, než bude dokončena instalace softwaru!

Skladování při teplotách nižších než 0°C /32°F a vyšších než 50°C /122°F může způsobit trvalé poškození přístroje a jeho příslušenství.

Přístroj neumísťujte vedle jakéhokoli druhu zdroje tepla.

Velké opatrnosti je zapotřebí při manipulaci s měniči, protože hrubé zacházení, například upuštění na tvrdý povrch, může způsobit zlomení nebo poškození součástí.

### <span id="page-10-3"></span>**2.9 Použití zařízení po přepravě a skladování**

Před použitím se ujistěte, že přístroj funguje správně. Pokud byl přístroj uložen v chladném prostředí (i po krátkou dobu), nechejte přístroj aklimatizovat. Aklimatizace může trvat déle v závislosti na podmínkách (například vlhkost prostředí). Kondenzaci můžete omezit skladováním přístroje v původním obalu. Pokud je přístroj skladován za teplejších podmínek, než jsou aktuální podmínky pro užívání, není před jeho použitím nutné žádné zvláštní opatření. Vždy zajistěte řádné fungování přístroje dodržováním postupů rutinní kontroly audiometrického zařízení.

# <span id="page-11-0"></span>3 Vybalení a instalace

### <span id="page-11-1"></span>**3.1 Vybalení a kontrola**

#### **Kontrola poškození krabice a jejího obsahu**

Po převzetí přístroje zkontrolujte přepravní krabici, zda nevykazuje známky hrubého zacházení a poškození. Je-li obal poškozen, uchovejte jej do doby, než zkontrolujete obsah dodávky po mechanické a elektrické stránce. Jestliže objevíte na přístroji závadu, obraťte se na svého místního dodavatele. Uchovejte přepravní obaly pro účely kontroly ze strany dopravce a pojistných nároků.

#### **Uschovejte obal pro budoucí přepravu**

Přístroj SeraTM je dodáván ve vlastním přepravním obalu, který je pro něj speciálně navržen. Tento obal prosím uschovejte. Bude potřeba, pokud bude nutné přístroj zaslat do servisu. Je-li třeba provedení servisu, kontaktujte prosím místního dodavatele.

#### **Ohlášení nedostatků**

#### **Před připojením zkontrolujte**

Před připojením produktu je třeba jej ještě jednou zkontrolovat, zda není poškozený. Celou skříňku a příslušenství je třeba vizuálně zkontrolovat a ověřit, že součásti nejsou viditelně poškrábané a že nechybí žádné součásti.

#### **Jakékoli závady ihned ohlaste**

Jakoukoli chybějící součást nebo nesprávnou funkci je nutno ihned ohlásit dodavateli přístroje. K tomuto hlášení přiložte vždy fakturu, sériové číslo a podrobný popis problému. Na zadní straně této příručky naleznete "Hlášení o vrácení výrobku", v němž můžete problém popsat.

#### **Použijte prosím "Hlášení o vrácení výrobku" (Return Report)**

Použitím Hlášení o vrácení výrobku poskytnete servisním pracovníkům informace důležité k prošetření hlášeného problému. Bez těchto informací může být nalezení závady a oprava přístroje obtížná. Přístroj prosím vždy vracejte s vyplněným Hlášením o vrácení výrobku, aby bylo zajištěno, že náprava problému bude provedena k vaší spokojenosti.

#### **Přeprava v rámci domácí zdravotní péče**

Použijte přepravní tašku, která je součástí dodávky vašeho přístroje Sera™.

# monde

### <span id="page-12-0"></span>**3.2 Označení**

Přístroj je označen následujícím způsobem:

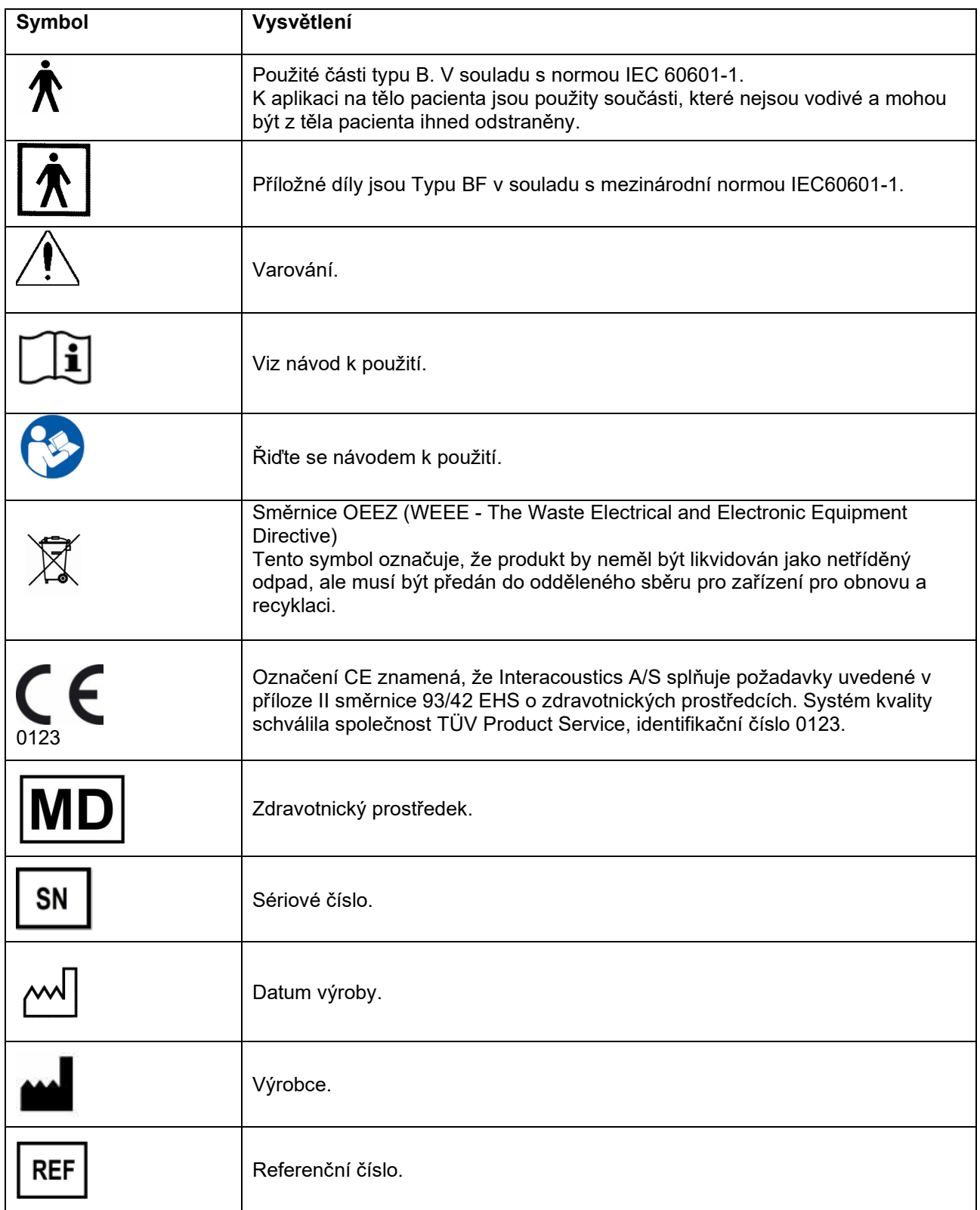

# whenhe

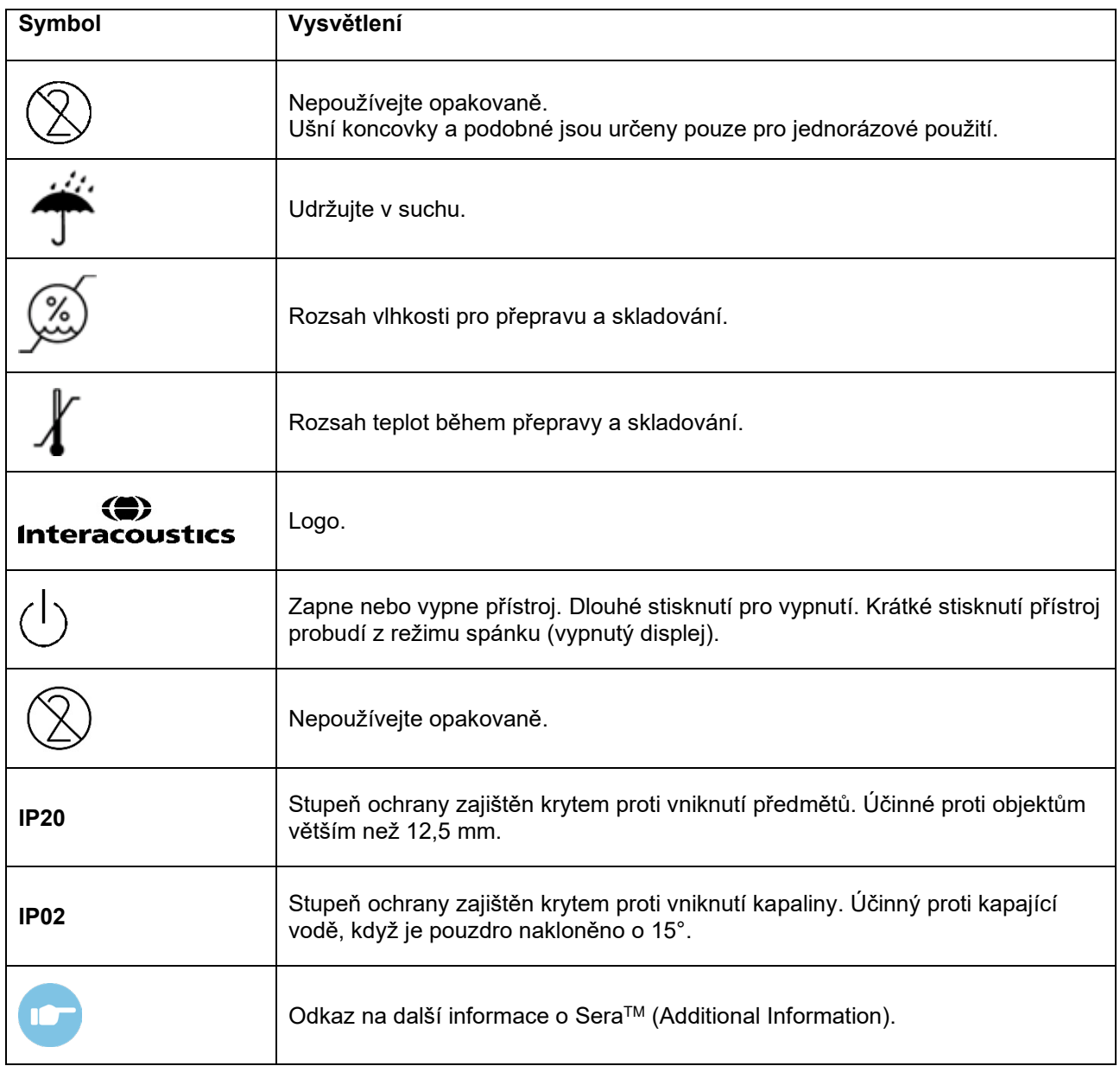

### <span id="page-14-0"></span>**3.3 Instalace kolébky**

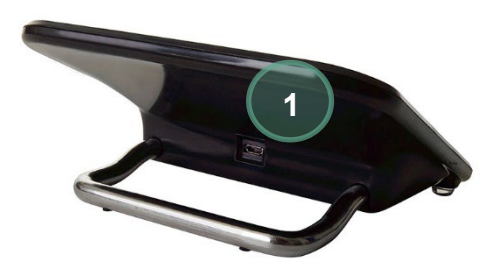

Připojte konektor typu A-B micro USB napájecího zdroje do zadní části kolébky (1).

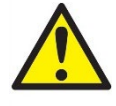

#### **POUŽÍVEJTE POUZE UES12LCP-050160SPA - NAPÁJECÍ ZDROJ.**

Nepokoušejte se používat jakékoli jiné napájecí zdroje. Mohlo by dojít k nebezpečí vzniku požáru nebo k zasažení operátora nebo pacienta elektrickým proudem.

Umístěte kolébku na stůl. Dvě vodící lišty zajistí správné umístění přístroje do kolébky.

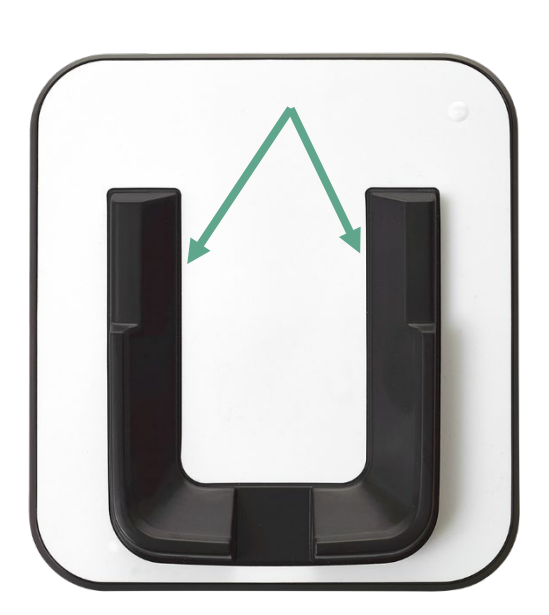

**R** 6  $\odot$  $\circlearrowright$ () Sera

Umístěte přístroj Sera™ do kolébky tak, aby byl usazen mezi dvěma vodícími lištami ve tvaru písmene U. Pro zajištění nabíjení baterie je nutné řádné umístění v kolébce.

Uchopte horní část přístroje Sera™ nad vodícími lištami kolébky a zvedněte ho z kolébky.

# winner

### <span id="page-15-0"></span>**3.4 Instalace tiskárny štítků HM-E200 (volitelné)**

Spojení přístroje Sera™ a tiskárny štítků HM-E200 se provádí prostřednictvím bezdrátového párování. Používejte pouze doporučenou tiskárnu od společnosti Interacoustics.

**POZNÁMKA:** S přístrojem Sera™ jsou kompatibilní pouze tiskárny pořízené od distributorů společnosti Interacoustics nebo Sanibel Supply® .

#### <span id="page-15-1"></span>**Baterie se nabíjí**

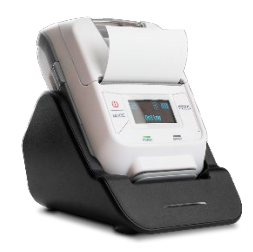

Tiskárna je napájena lithium-iontovou baterií.

Pro nabití baterie musíte zasunout konektor nabíječky do zdířky na boku a zapojit napájecí zdroj do elektrické zásuvky nebo připojit tiskárnu k PC. Můžete také tiskárnu vložit do kolébky, když je kolébka připojena ke zdroji napájení. Zelené světlo v přední části tiskárny začne blikat, což indikuje nabíjení. Pokud je baterie zcela nabitá, bude zelené světlo svítit nepřerušovaně.

#### <span id="page-15-2"></span>**Instalace štítkového papíru do tiskárny**

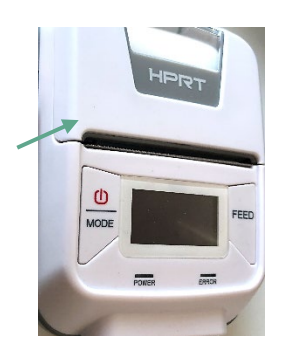

Pro vložení nové role štítků do tiskárny otevřete tiskárnu posunutím tlačítka v levé části tiskárny směrem dolů.

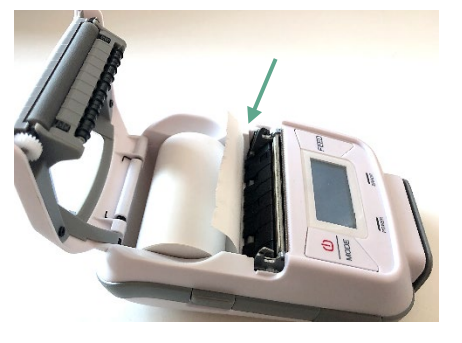

Vložte roli štítků do tiskárny tak, aby konec papíru směřoval k displeji tiskárny.

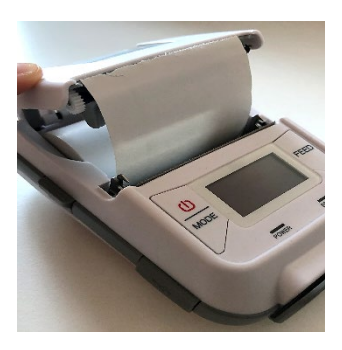

Když je role štítků na místě, zavřete kryt.

Zapněte tiskárnu a stiskněte tlačítko podávání na levé straně, aby tiskárna mohla správně zarovnat štítky s tiskovou hlavou.

U tepelné tiskárny HM-E200 lze volitelně použít termografický papír. Pokyny pro nastavení naleznete v uživatelské příručce tiskárny HM-E200.

### <span id="page-15-3"></span>**Zapnutí a vypnutí tiskárny**

Pro zapnutí (ON) nebo vypnutí (OFF) stiskněte tlačítko vypínače (POWER) po dobu dvou sekund. Když je tiskárna zapnutá, svítí zelená kontrolka napájení. Když tiskárna přejde do pohotovostního režimu, zelená kontrolka napájení začne blikat a displej ztmavne. Krátkým stisknutím tlačítka napájení zrušíte pohotovostní režim tiskárny.

# whenhout

### <span id="page-16-0"></span>**Připojení bezdrátové tiskárny k přístroji SeraTM**

Před bezdrátovým tiskem je nutné spárování přístroje Sera™ s tiskárnou.

Při spárování s tiskárnou postupujte podle těchto pokynů:

- 1. Zapněte tiskárnu stisknutím a přidržením vypínače na 2 sekundy.
- 2. Na přenosné jednotce SeraTM jděte na **Nastavení | Tiskárna** a stiskněte **Hledat**
- 3. Nechte přístroj vyhledat bezdrátová zařízení. Může to trvat až 1 minutu
- 4. V seznamu zařízení by se mělo objevit zařízení nazvané HM-E200
- 5. Chcete-li dokončit spárování, stiskněte **Select** (Zvolit).

**Upozorňujeme:** Během tisku přístroj Sera™ nevypínejte.

Je možné sdílet jednu tiskárnu s více přístroji SeraTM. S tiskárnou však lze najednou spárovat pouze jedno zařízení. To znamená, že lze v dosahu tiskárny zapnout pouze jeden přístroj Sera™ a následně musí být tiskárna po použití s tímto přístrojem SeraTM vypnuta, aby ji následně bylo možné spojit s dalším přístrojem Sera<sup>™</sup>.

Chcete-li tisknout naměřené výsledky na připojené tiskárně, doporučujeme před zahájením měření zapnout tiskárnu. Tím se získá dostatečný čas k připojení a k přípravě tiskárny k tisku, než budou měření dokončena.

#### <span id="page-16-1"></span>**Tiskárna offline**

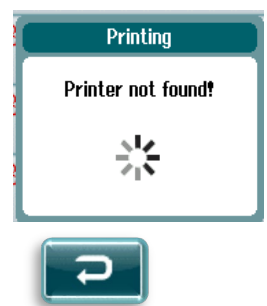

Pokus o tisk, pokud je bezdrátová tiskárna vypnutá nebo je mimo dosah přístroje SeraTM bude mít za následek výskyt chybové zprávy.

Zrušte zprávu zaškrtnutím kontrolního tlačítka v dolním ovládacím panelu. Po zapnutí tiskárny nebo při výskytu v dosahu tiskárny to zkuste znovu.

# wllwww

### <span id="page-17-0"></span>**3.5 Hardware SeraTM**

Ruční jednotka přístroje Sera™ se skládá z odolné dotykové obrazovky, která reaguje na tlak na dotykové ikony.

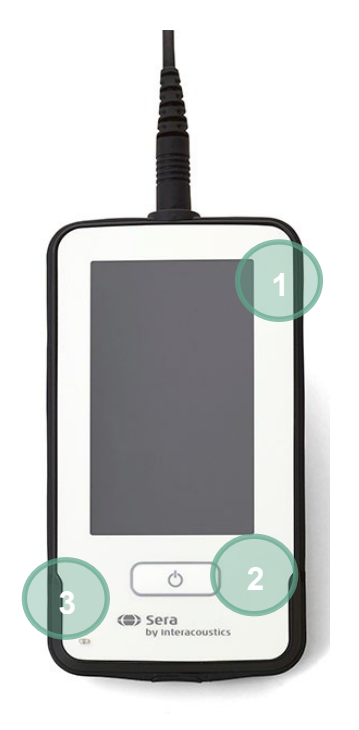

Při prohlížení přístroje Sera™ z přední strany uvidíte displej s dotykovou obrazovkou (1) a tlačítko Zapnout / Vypnout / Domů (2) a indikátor nabíjení (LED) (3).

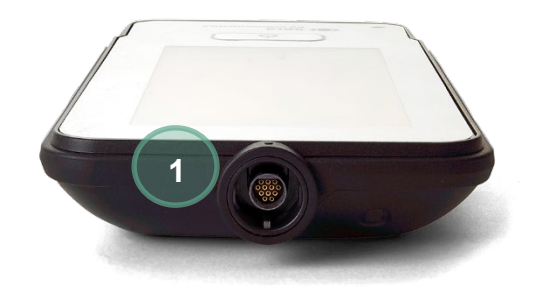

V horní části přístroje je umístěn konektor (1) kabelu pro ABR předzesilovače / OAE sondy.

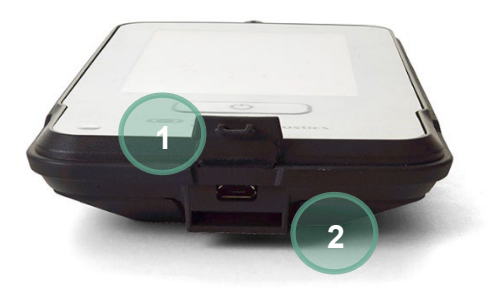

Na základně přístroje je umístěn konektor micro-USB (1) a vestavěný slot pro připojení šňůrky na krk (2) k přepravě zařízení.

# MIMMM

### <span id="page-18-0"></span>**3.6 Připojení kabelu sondy k přístroji SeraTM**

Sonda užívaná s přístrojem Sera™ se nazývá SnapPROBE™. Sondu SnapPROBE™ lze k přístroji připojit dvěma způsoby:

- 1) Přímé připojení k přístroji (pouze pro OAE)
- 2) Prostřednictvím kabelu předzesilovače (pro OAE & automatické ABR)

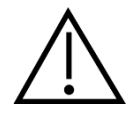

Před připojením nebo odpojením sondy nebo kabelu předzesilovače přístroje SeraTM se ujistěte, že je přístroj SeraTM vypnutý.

Zarovnejte vyvýšený bod na zástrčce sondy / kabelu předzesilovače s bodem na přední straně zdířky v horní části přístroje SeraTM. Zasuňte zástrčku a pevně ji zatlačte na místo. Přístroj Sera™ je navržen pro zavedení sondy/předzesilovače do správné pozice.

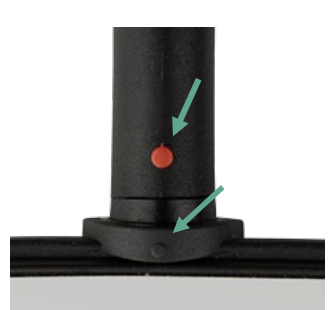

### <span id="page-18-1"></span>**3.7 Připojení snímačů k předzesilovači**

Kabel předzesilovače je vyžadován pro testování automatické ABR a lze jej použít také se všemi ostatními moduly.

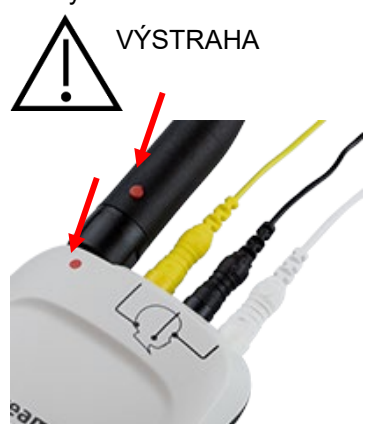

Zarovnejte sondu OWA / zástrčku telefonu / konektor vkládacího sluchátka se zdířkou v horní části kabelu předzesilovače označenou grafikou. Zasuňte zástrčku a pevně ji zatlačte na místo. Přístroj Sera je navržen k zavádění sondy/předzesilovače do správné pozice.

### <span id="page-18-2"></span>**3.8 Připojení kabelů elektrod k předzesilovači**

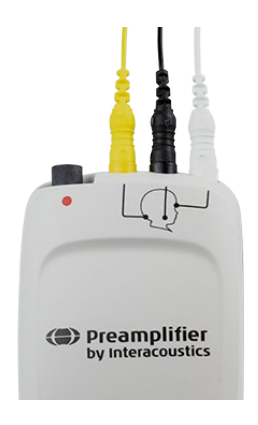

Připojte tři přívodní kabely elektrod bezpečně do konektorů elektrod na horní straně předzesilovače tak, aby barva kabelu odpovídala konektoru. Zkontrolujte, zda jsou zcela zasunuty do konektoru.

# whenhout

### <span id="page-19-0"></span>**3.9 Použijte IP30 snímače s ušními koncovkami nebo náušníky (pouze ABRIS)**

Existují dvě verze IP30 snímačů pro použití s modulem ABRIS.

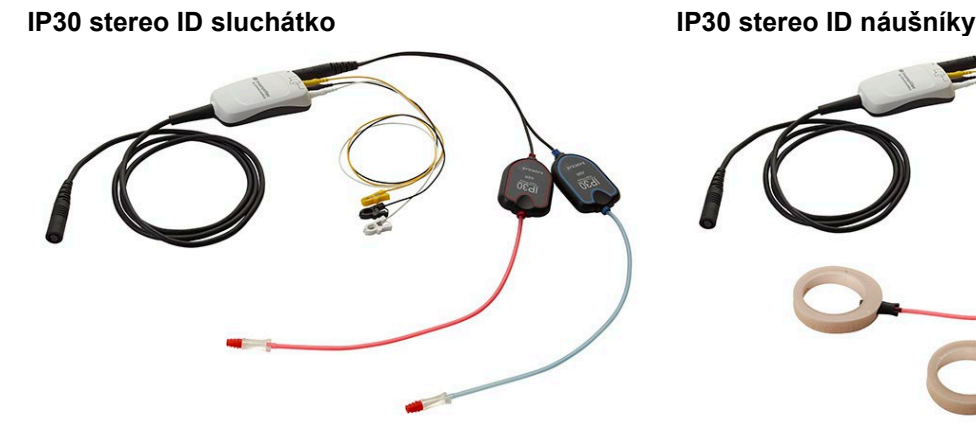

IP30 stereo ID sluchátka jsou určeny k použití s ušními koncovkami a EARturtleTM Slide prostřednictvím adaptéru. Snímač je označen "Calibrated for use with inserts" (Kalibrován pro použití s vložnými sluchátky).

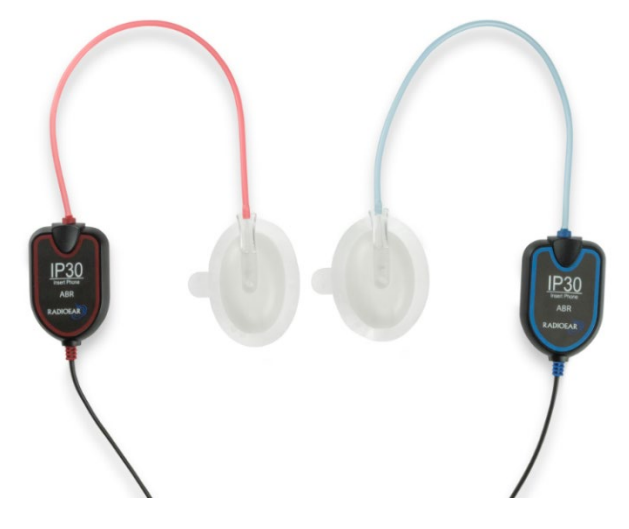

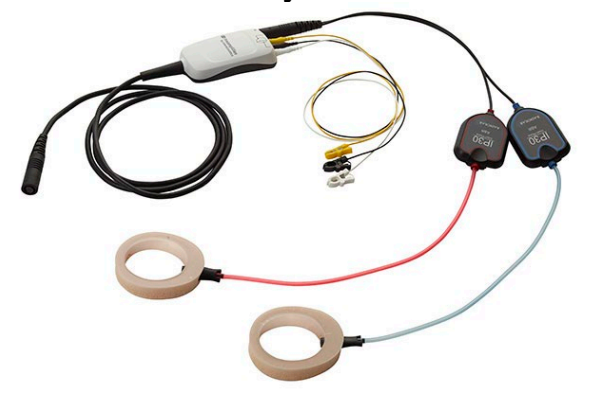

IP30 stereo ID náušníkový snímač je určen pro použití s jednorázovými náušníky prostřednictvím adaptéru. Snímač je označen "Calibrated for use with EarCups" (Kalibrován pro použití s ušními kryty). Náušníky IP30 stereo ID EarCups lze rovněž používat s EARturtleTM Click. Náušník EARturtleTM Click vyžaduje speciální adaptér (viz obrázek), zatímco EARturtle<sup>™</sup> Slide lze používat se stejným adaptérem, který podporuje náušníky vložnými sluchátky.

I když se zdá, že jsou snímače stejné, ujistěte se, že používáte snímač s odpovídajícími jednorázovými koncovkami (ušními koncovkami nebo náušníky), pro které je kalibrován. Nesprávné použití může vzhledem k rozdílné kalibraci způsobit nesprávné výsledky. SeraTM automaticky detekuje, který převodník IP30 byl připojen, a zvolí správné nastavení.

# Manag

### <span id="page-20-0"></span>**3.10 Připojení k volitelné zkoušečce správnosti měření**

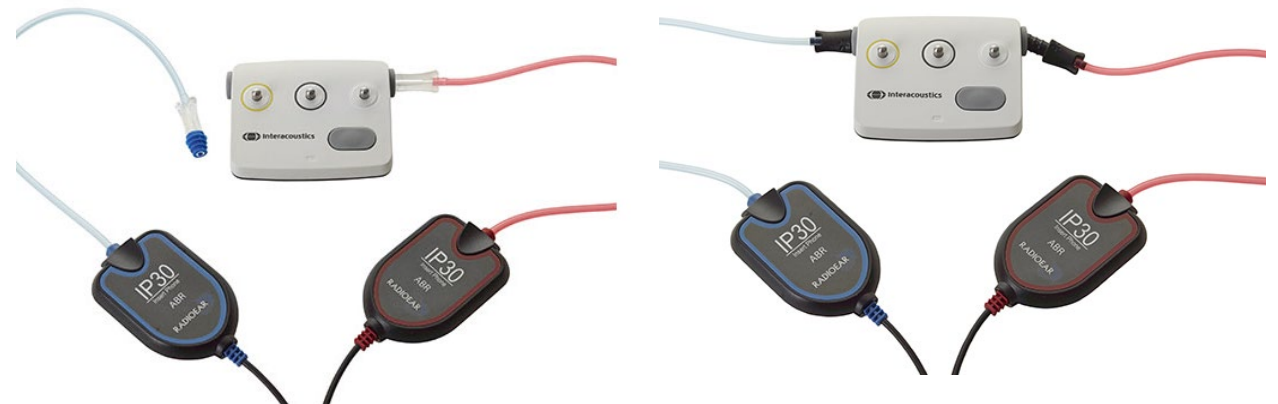

Zkoušečku správnosti měření ABRIS lze použít k posouzení integrity hardwaru, elektrodových vodičů a snímače.

IP30 Stereo ID sluchátko – umístěte modře olemovanou ušní koncovku na konec adaptéru ušní koncovky a vložte jej do otvorů zkoušečky průchodnosti.

IP30 stereo ID náušníky – vložte černé adaptéry náušníků přímo do otvorů zkoušečky průchodnosti.

(Zkoušečka správnosti měření není vyžadována pro vyšetření pacienta.)

### <span id="page-20-1"></span>**3.11 Snímače a kalibrace**

Snímače používané s přístrojem SeraTM používají speciální omnetickou zástrčku, která umožňuje uložení kalibračních dat do kabelu / zástrčky (také známé jako ID snímač). Snímače (sondy, vložná sluchátka atd.) lze mezi zařízeními měnit bez nutnosti opakované kalibrace na konkrétní zařízení přístroje SeraTM. Přístroj SeraTM automaticky detekuje typ snímače a načte kalibrační data z ID snímače.

### <span id="page-20-2"></span>**3.12 Nabíjení a napájení přístroje SeraTM**

### <span id="page-20-3"></span>**Baterie**

Přístroj je napájen dobíjecí lithium-iontovou (Li-ion) baterií. Baterie se nabíjí umístěním přístroje do AC napájené kolébky.

Baterii lze rovněž nabíjet:

- Připojením přístroje k počítači pomocí dodaného USB kabelu. Nabíjení tímto způsobem bude pomalejší než nabíjení kolébkou.
- Připojení zařízení k síti pomocí napájecího zdroje z kolébky je přímo zapojeno do micro USB portu přístroje
- Nedoporučuje se provádět žádné testování, když je zařízení v kolébce, protože to může do testu vnést artefakty a ovlivnit kvalitu výsledku testu.

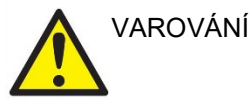

Tento přístroj je určen k připojení k dalšímu zařízení, se kterým vytvoří zdravotnický elektrický systém. Externí zařízení určené pro připojení ke vstupu, výstupu signálu či jiným konektorům musí splňovat příslušnou produktovou normu, např. IEC 60950-1 pro zařízení IT a soubor IEC 60601 pro zdravotnické elektrické přístroje. Kromě toho musí všechny takové kombinace – zdravotnické elektrické

systémy – splňovat bezpečnostní požadavky uvedené ve všeobecné normě IEC 60601-1 ed. 3, čl. 16. Jakékoli zařízení, které není v souladu s požadavky na svodový proud uvedenými v IEC 60601-1, musí být

# Manag

drženo mimo prostředí pacienta, tedy nejméně 1,5 m od podpory pacienta, nebo musí být napájeno přes oddělovací transformátor, aby došlo ke snížení svodových proudů. Každý, kdo připojí externí zařízení ke vstupu signálu, výstupu signálu či jiným konektorům, vytvoří zdravotnický elektrický systém, a je proto odpovědný za shodu systému s požadavky. Jste-li na pochybách, kontaktujte kvalifikovaného medicínského technika nebo místního zástupce. Pokud je přístroj připojen k PC (IT zařízení, se kterým tvoří systém), nedotýkejte se při obsluze PC pacienta.

Pokud je přístroj připojen k PC (IT zařízení tvořící systém), musí montáž a úpravy vyhodnotit kvalifikovaný zdravotnický technik v souladu s bezpečnostními předpisy dle IEC 60601 Poznámka: USB připojení přístroje je opatřeno ochrannou izolací na přípojce pro pacienta. Nerespektování tohoto opatření může mít za následek příliš vysoký svodový proud k pacientovi.

**DŮLEŽITÉ UPOZORNĚNÍ:** Interní baterii může vyměňovat pouze zástupce autorizovaného servisu. Poškození elektroniky v důsledku pokusu o výměnu baterie jinou osobou než autorizovaným zástupcem znamená ztrátu nároku na opravu v rámci záruky produktu.

### <span id="page-21-0"></span>**Životnost baterie a doba nabíjení**

**Upozorňujeme:** Dodržujte prosím tato bezpečnostní opatření: **Údržbu baterie mohou provádět pouze servisní pracovníci.**

- Udržujte baterii plně nabitou
- Nenechte baterii zcela vybít
- Nevkládejte baterii do ohně ani ji nevystavujte teplu
- Nepoškozujte baterii ani nepoužívejte poškozenou baterii
- Nevystavujte baterii vodě
- Baterii nezkratujte ani neměňte její polaritu
- Baterie se automaticky začne nabíjet, jakmile je přístroj Sera™správně vložen do AC napájené kolébky nebo je připojen k počítači přes USB
- Používejte pouze nabíječku dodanou s přístrojem Sera™
- Přístroj Sera™ se automaticky vypne, když je stav nabití baterie příliš nízký pro podporu dalšího provozu.
- Baterie obsahuje pojistku proti přebití baterie. Baterie se tudíž po úplném nabití přestane nabíjet, i když je stále připojena ke zdroji napájení. I když zůstane baterie připojená ke zdroji napájení, může se stále vybíjet.

Když je plně nabita, vydrží baterie Sera™ za normálních podmínek po celý den testování, pokud jsou aktivovány výchozí funkce šetření energie a vypnutí.

Tabulka 1 uvádí odhad doby nabíjení baterie (ct) v hodinách. Níže uvedené hodnoty předpokládají, že zařízení je během nabíjení vypnuto.

**Tabulka 1:** Předpokládaný čas nabíjení přístroje SeraTM v hodinách.

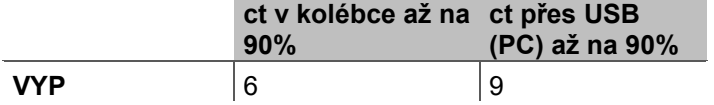

### <span id="page-22-0"></span>**Indikační světla na SeraTM**

Níže uvedená tabulka shrnuje barvy LED kontrolek zobrazovaných na přístroji za různých podmínek (viz [Tabulka 2](#page-36-2)).

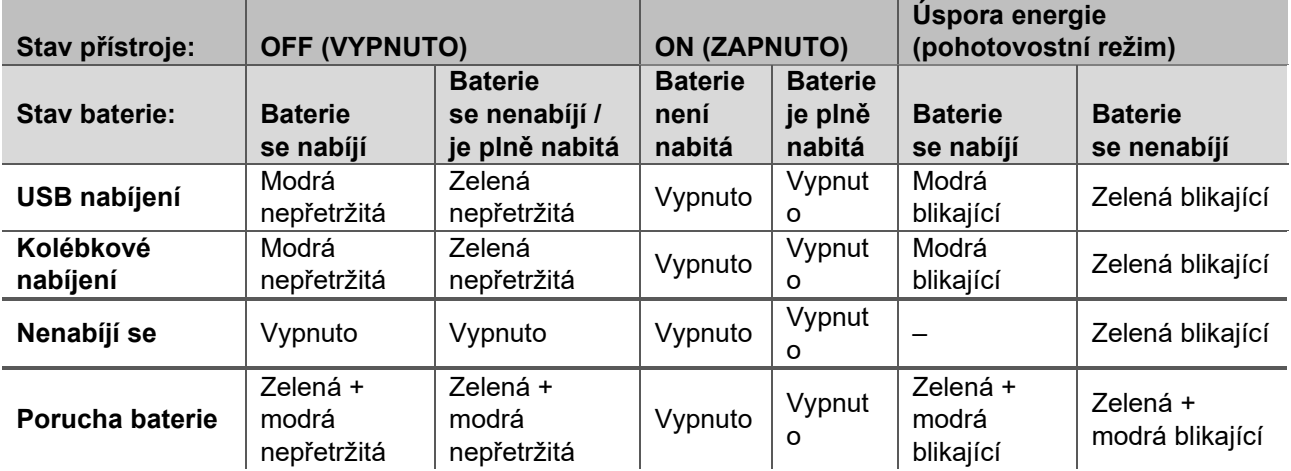

**Tabulka 2:** Stav LED na SeraTM a kolébce.

### <span id="page-22-1"></span>**3.13 Softwarový balíček HearSIMTM**

Přístroj Sera™ lze připojit k PC pomocí USB kabelu pro použití ve spojení se softwarem HearSIM™. Software HearSIM™ uživateli umožňuje přizpůsobit nastavení zařízení Sera™, spravovat data získaná při screeningu a exportovat je do jiných databázových systémů.

Další informace naleznete v příručce HearSIMTM.

**POZNÁMKA:** Jako součást ochrany údajů zajistěte, aby byly dodrženy všechny níže uvedené body:

- 1. Používejte operační systémy podporované společností Microsoft.
- 2. Zajistěte, aby byly v operačních systémech uplatněny všechny bezpečnostní opravy.<br>3. Aktivuite šifrování databáze.
- 3. Aktivujte šifrování databáze.
- 4. Používejte účty a hesla jednotlivých uživatelů.
- 5. U počítačů s místním ukládáním dat zabezpečte fyzický přístup a přístup ze sítě.
- Používejte aktualizovaný antivirus, firewall a software proti malwaru.
- 7. Zaveďte náležitou metodiku zálohování.
- 8. Zaveďte náležitou metodiku uchovávání záznamů.

Používání operačních systémů, u kterých společnost Microsoft ukončila podporu softwaru a zabezpečení, zvýší riziko virů a malwaru, což může mít za následek selhání softwaru, ztrátu dat, krádež a zneužití dat. Společnost Interacoustics A/S nemůže být odpovědná za vaše data. Některé produkty společnosti Interacoustics A/S podporují operační systémy nepodporované společností Microsoft, nebo s nimi mohou pracovat.) Společnost Interacoustics A/S doporučuje, abyste vždy používali operační systémy podporované společností Microsoft, jejichž zabezpečení je stále plně aktualizováno.

### <span id="page-22-2"></span>**3.14 Licence**

Když obdržíte přístroj Sera™, tak již obsahuje licence pro moduly, které jste zakoupili. Chcete-li do zařízení přidat další typy testů (např. DPOAE, ABRIS nebo TEOAE), obraťte se na svého prodejce a zakupte si novou licenci.

# whenhout

### <span id="page-23-0"></span>**Přidání nové licence do přístroje SeraTM**

#### **Přidání nové licence:**

- 1. Ujistěte se, že máte poslední verzi softwarového balíčku přístroje Sera™.
- 2. Připojte přístroj Sera™ k počítači pomocí dodaného USB kabelu.
- 3. Spusťte soubor FirmwareUpgradeSera.exe umístěný ve složce "Nástroje" na USB disku přístroje Sera™.
- 4. Stiskněte Upgrade a postupujte podle pokynů na obrazovce. Tím zajistíte, že vaše zařízení bude používat nejnovější verzi firmwaru. Selhání může vést k použití starší verze nově licencovaného typu testu.
- 5. Spusťte soubor ErisLicenseManager.exe umístěný ve složce "Nástroje" na USB disku přístroje Sera™.
- 6. Zadejte nový dodaný licenční klíč a stiskněte tlačítko Nastavit licenci
- 7. Firmware je nyní aktuální a nový typ testu by měl být nyní ve vašem přístroji Sera™ dostupný.

### <span id="page-24-0"></span>**3.15 Aktualizace firmwaru**

Společnost Interacoustics bude pro přístroj Sera™ pravidelně vydávat nový firmware. Přístroj by měl vždy obsahovat nejnovější dostupný firmware, aby bylo zajištěno, že přístroj pracuje optimálně.

Kontrola verze firmwaru:

Na domovské obrazovce stiskněte tlačítko Nastavení sk

1. Stiskněte O aplikaci

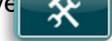

2. Zobrazí se číslo verze firmwaru přístroje spolu s daty kompilace MCU a DSP.

Chcete-li aktualizovat firmware v přístroji,

- 1. Ujistěte se, že máte poslední verzi softwarového balíčku přístroje Sera™.
- 2. Připojte přístroj SeraTM k počítači pomocí dodaného USB kabelu.
- 3. Spusťte soubor FirmwareUpgradeSera.exe umístěný ve složce "Nástroje" na USB disku přístroje SeraTM.
- 4. Stiskněte Upgrade a postupujte podle pokynů na obrazovce.

# <span id="page-25-0"></span>4 Práce s přístrojem

### <span id="page-25-1"></span>**4.1 Obecná opatření**

Při používání přístroje se řiďte následujícími obecnými zásadami:

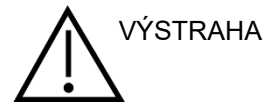

- 1. Přístroj používejte pouze tak, jak je popsáno v tomto návodu.
- 2. Používejte pouze ušní koncovky Sanibel™ na jedno použití, určené k použití s tímto přístrojem.
- 3. Pro každého pacienta používejte vždy novou ušní koncovku, pěnovou vložku nebo náušník, aby nedošlo ke křížové kontaminaci. Ušní koncovky, EARturtleTM , pěnové vložky nebo náušníky nejsou určeny pro opakované použití.
- 4. Nikdy nezavádějte špičku sondy do zvukovodu bez nasazené ušní koncovky, protože jinak by mohlo dojít k poškození zvukovodu.
- 5. Krabičku s ušními koncovkami držte mimo dosah pacienta.
- 6. Ujistěte se, že je špička sondy vložena takovým způsobem, který zajistí její těsné uchycení a nepoškodí pacienta. Nezbytné je používání správných a čistých ušních koncovek.
- 7. Používejte pouze takové intenzity stimulace, které jsou pro pacienta přijatelné.
- 8. Doporučuje se provést kontrolu integrity na začátku každého dne, aby bylo zajištěno, že snímače, sonda a / nebo kabel fungují správně pro automatizovaná měření ABR, TEOAE a DPOAE.
- 9. Zakončení sondy pravidelně čistěte, aby ušní maz nebo jiné nečistoty zachycené v koncovce sondy neovlivňovaly měření.

#### **Upozorňujeme:**

- 1. Mimořádně důležité je opatrné zacházení s přístrojem vždy, když je v kontaktu s tělem pacienta. Pro optimální přesnost při testování je vhodné stabilní umístění v tichém místě.
- 2. Přístroj SeraTM by měl pracovat v tichém prostředí, aby měření neovlivňovaly akustické hluky okolí. O tom může rozhodnout zkušená osoba proškolená v akustice. V části 11 ISO 8253 jsou definovány požadavky na tichou místnost pro audiometrické testování sluchu.
- 3. Kryt měniče nikdy nečistěte vodou, ani k měniči nepřipojujte nespecifikované přístroje.
- 4. Přístroj neupusťte a nepřipusťte ani jiný náraz na přístroj. Pokud přístroj upadne nebo je jinak poškozen, zašlete jej výrobci k opravě a/nebo kalibraci. Máte-li podezření na jakékoli poškození, přístroj nepoužívejte.

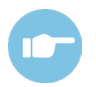

Další informace o příznacích, možných příčinách a doporučených řešeních problémů viz Doplňkové informace přístroje Sera™.

### <span id="page-26-0"></span>**4.2 Zapínání a vypínání přístroje SeraTM**

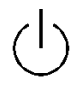

Přístroj Sera™ zapněte stisknutím tlačítka Domů. Pro vypnutí přístroje Sera™ podržte tlačítko Domů po dobu cca 2 sekund. Přístroj Sera™ se vždy spustí na **domovské** obrazovce.

**Upozorňujeme:** Spuštění přístroje SeraTM trvá přibližně 5 vteřin.

Viz sekce 2.3.10 ohledně užívání přístroje ihned po přepravě.

Během spouštěcího procesu mohou být zobrazeny důležité informace nebo připomenutí. To může zahrnovat:

- Upozornění ohledně expirace kalibrace
- Upozornění na nízký stav nabití baterie

### <span id="page-26-1"></span>**4.3 Testování během nabíjení**

Testování lze provést, když se přístroj Sera™ nabíjí v kolébce, jakmile je stav nabití dostatečný pro podporu testování.

Testování lze rovněž provést, když je přístroj Sera™ připojen k napájenému PC přes USB kabel nebo když je napájecí zdroj zapojen přímo do přístroje. Elektrické rušení však může do záznamu vnést šum a prodloužit tak dobu testu a zvýšit šanci na výsledek "Result" (K přezkoumání). Proto se nedoporučuje testovat, když je zařízení připojeno k počítači nebo k síťovému napájení.

### <span id="page-26-2"></span>**4.4 Indikátor stavu nabití baterie**

Když se kapacita baterie přístroje SeraTM sníží, prvním signálem, který uvidíte, bude změna barvy symbolu baterie v pravém horním rohu přenosné jednotky. Když je úroveň nabití baterie tak nízká, že již nelze provádět měření, zobrazí se na obrazovce varování, měření se zastaví a všechna zaznamenaná data budou uložena. Budete muset umístit přístroj Sera™ do kolébky nebo ho připojit k PC pomocí USB kabelu, abyste mohli pokračovat v testování. Po restartování přístroje SeraTM budou dříve naměřená data obnovena a můžete pokračovat v měření bez opakování testu.

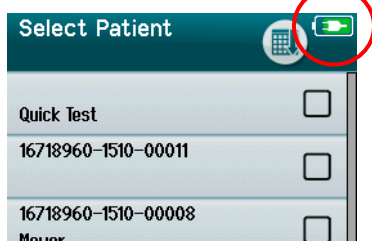

 $\overline{\phantom{a}}$  Stav nabití baterie je graficky znázorněn ve stavovém řádku v horní části dotykové obrazovky přístroje SeraTM, když je zapnutý.

Vysvětlení symbolů stavu nabití je uvedeno v [Tabulka 1](#page-27-2).

<span id="page-27-2"></span>**Tabulka 1:** Vysvětlení symbolů stavu nabití.

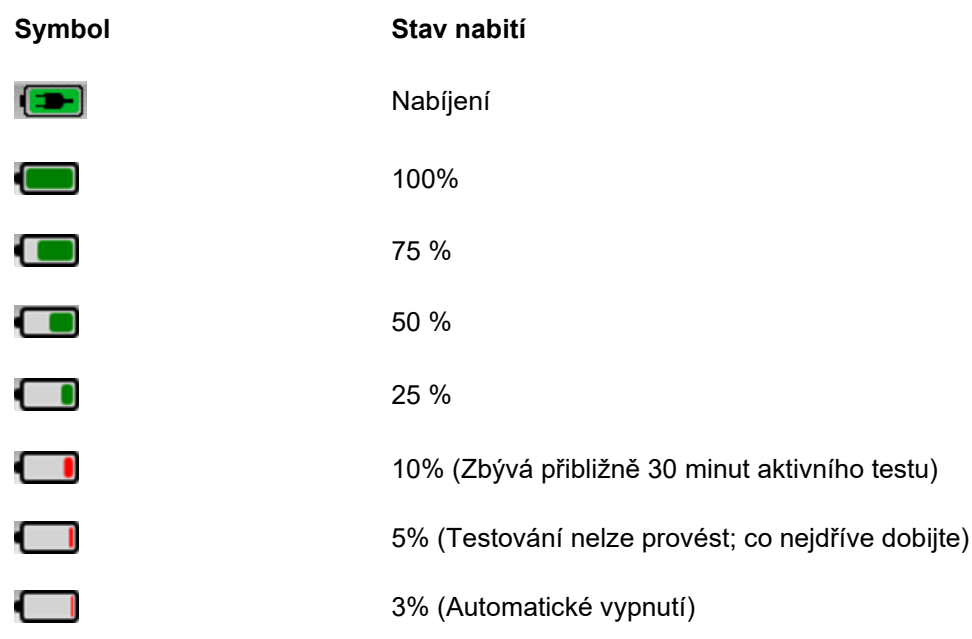

### <span id="page-27-0"></span>**4.5 Operace a přehled tlačítek přístroje SeraTM**

## <span id="page-27-1"></span>**Formát obrazovky SeraTM**

Obecný formát obrazovky přístroje Sera™ zahrnuje:

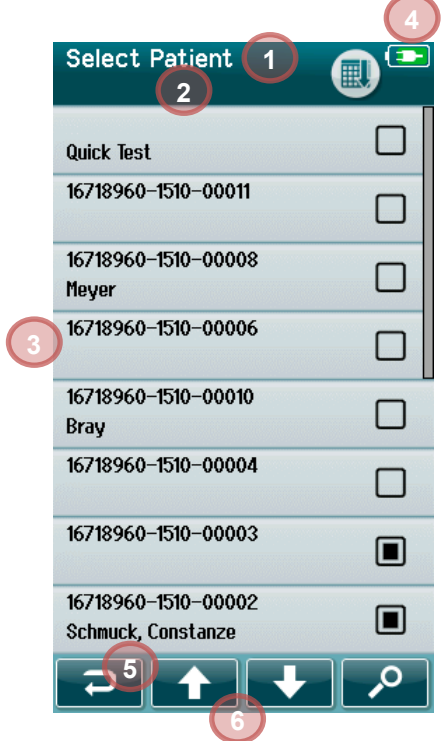

- 1. Záhlaví obrazovky
- 2. Stav / dílčí záhlaví
- 3. Hlavní obrazovka
- 4. Indikátor baterie
- 5. Funkční tlačítko
- 6. Ovládací panel s funkčními tlačítky

# whenhal

### <span id="page-28-0"></span>**Společná funkční tlačítka**

Vysvětlení společných funkčních tlačítek viz [Tabulka 2](#page-28-2).

<span id="page-28-2"></span>**Tabulka 2:** Společná funkční tlačítka.

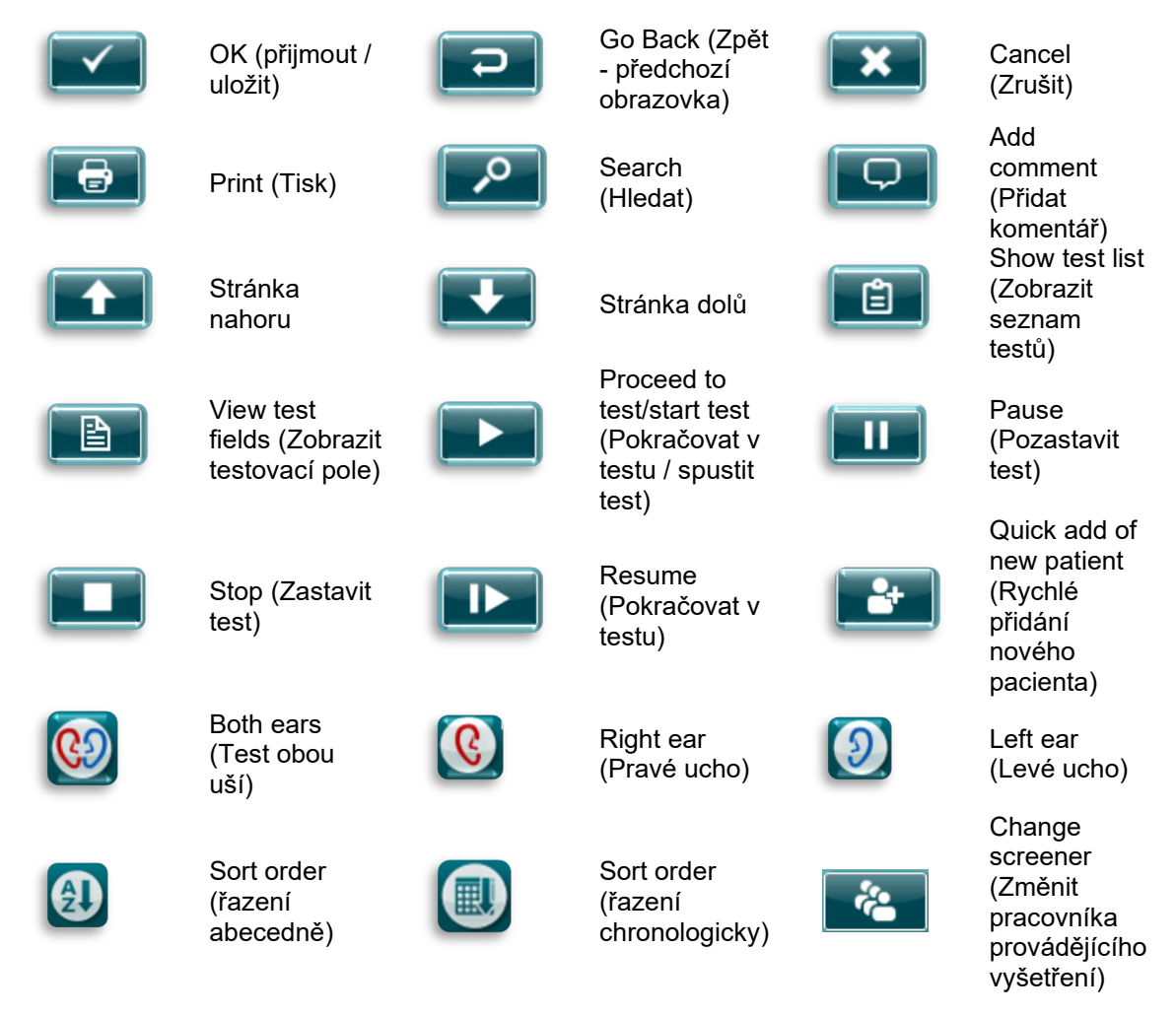

### <span id="page-28-1"></span>**Keyboards (Klávesnice speciální znaky)**

Výchozí klávesnice používá znakovou sadu anglického jazyka. Pro přístup ke speciálním znakům z jiných jazyků klepněte a podržte nejpodobnější písmeno speciálního znaku, který chcete vložit. Zobrazí se dostupné alternativní znaky pro výběr.

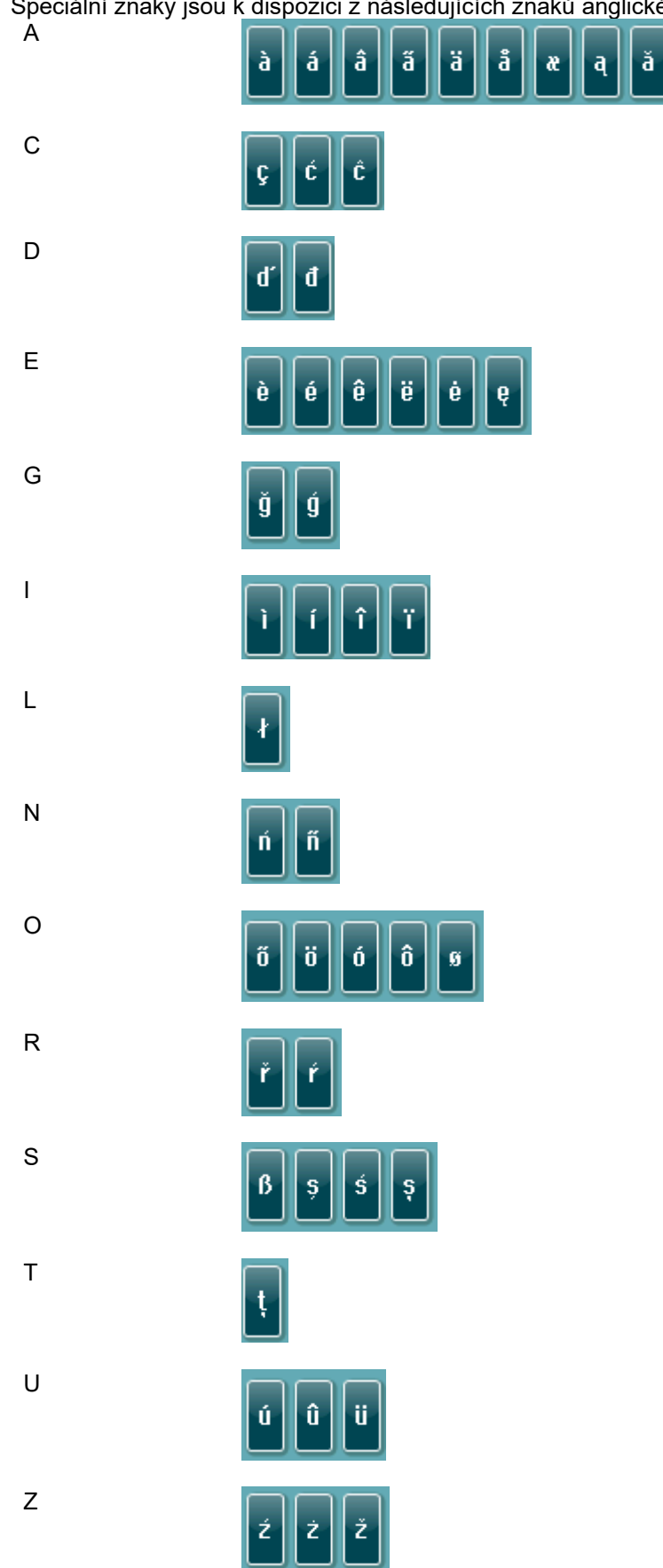

# MIMMM

### <span id="page-30-0"></span>**Domovská obrazovka**

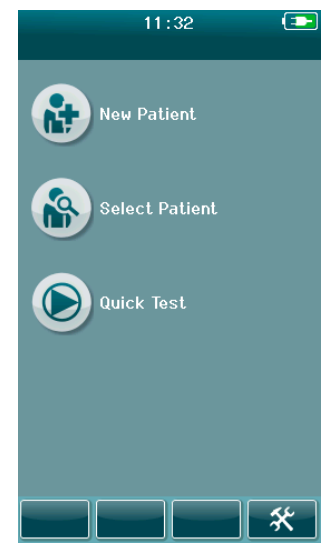

Obvykle se SeraTM spustí na **domovské** obrazovce. Na domovské obrazovce se zobrazují tlačítka, která ovládají přístup do hlavních funkcí přístroje SeraTM.

Na obrazovce uvidíte tyto údaje:

- Vyberte **Nový pacient** pro zadání demografie pro nového pacienta. Po zadání informací o pacientovi můžete uložit jméno do databáze pro pozdější testování nebo ihned pokračovat v testování.
- **Vybrat pacienta** pro zobrazení seznamu uložených pacientů v přístroji. Vyberte pacienta pro nahlédnutí do podrobných demografických a testovacích informací nebo zahájení testu.
- Vyberte **Rychlý test** pro okamžité provedení testu bez zadávání informací o pacientovi. Rychlé testy jsou dočasně uloženy pod jménem pacienta Rychlého testu. Chcete-li po testování uložit relaci Rychlého testu ke specifickému pacientovi, můžete ji uložit úpravou informací o pacientovi.
- Ovládací prvek **Změnit uživatele** bude pro výběr nedostupný, pokud bude zakázáno přihlášení uživatele. Vyberte **Změnit uživatele** pro odhlášení stávajícího uživatele a zobrazení seznamu uživatelů pro výběr nového uživatele.
- Vyberte **Nastavení** pro přístup do seznamu nastavení přístroje, která lze změnit přímo na přístroji SeraTM. Některá nastavení lze změnit pouze pomocí HearSIMTM

### <span id="page-30-1"></span>**Přidání nového pacienta**

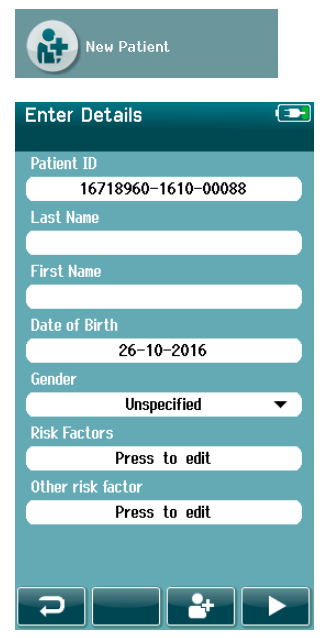

Informace o pacientovi lze do přístroje SeraTM ručně zadat přes obrazovku Nový pacient. Na Domovské obrazovce vyberte tlačítko Nový pacient.

Na obrazovce Nový pacient vyberte pole pro zadávání dat dotykem na požadované pole. Otevře se příslušný ovládací prvek pro zadávání dat jako klávesnice, kalendář nebo rozevírací seznam. Zadejte údaje o pacientovi do požadovaných polí:

- ID pacienta (povinné pole)
- Příjmení
- Jméno
- Čas a datum narození
- Datum narození
- Pohlaví
- Rizikové faktory
- Další rizikový faktor

Doplňková pole dat pacienta mohou být přidána pomocí softwaru HearSIM<sup>TM</sup>:

- Povolení zobrazení
- Povolení sledování
- Etnický původ

Vyberte a zadávejte data, dokud nebudou vyplněna všechna požadovaná pole.Aby bylo možné data uložit nebo pokračovat k testu, musí být vyplněno pole ID pacienta.

# whenhout

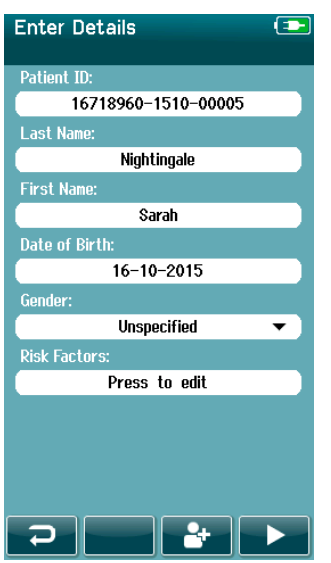

Je možné nakonfigurovat zařízení tak, aby se do tohoto pole zadávalo automatické ID číslo, abyste ID nemuseli zadávat. Formát automatického ID bude obsahovat sériové číslo zařízení následované rokem a měsícem ve formátu RRMM a sekvenčním číslem od 1 do 65550. Toto ID lze přepsat při zadávání údajů o pacientovi.

Konfigurace přístroje Sera™ pro použití automaticky zadaného identifikačního čísla se provádí přes HearSIMTM.

Po dokončení zadávání dat můžete okamžitě přikročit k testování pacienta nebo stisknout tlačítko "Rychlé přidání" **........** 

### <span id="page-31-0"></span>**Konflikt ID pacienta**

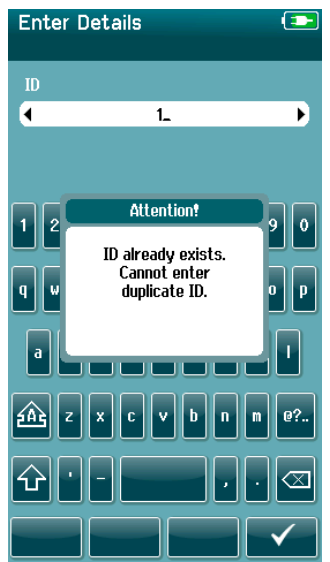

ID pacienta musí být jedinečné. Pokud se pokusíte zadat duplicitní ID pacienta do databáze, zobrazí se zpráva o ID konfliktu. Po zrušení zprávy výběrem **zaškrtnutí** v dolním ovládacím panelu změňte ID na jiné jedinečné číslo.

# whenhout

### <span id="page-32-0"></span>**Výběr ze seznamu pacientů**

Pacienta lze vybrat ze seznamu Patient (Pacient). Na Domovské obrazovce vyberte tlačítko **Vybrat pacienta**.

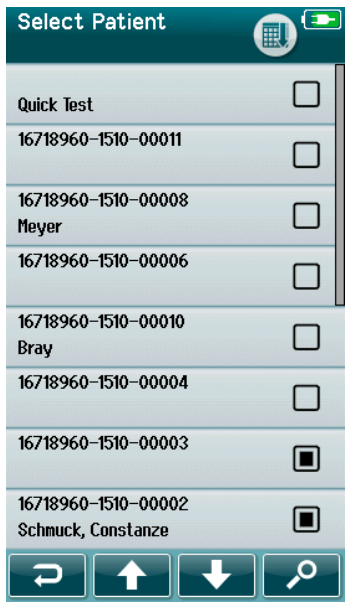

Požadovaného pacienta můžete najít v seznamu několika způsoby:

- Pomocí tlačítka **Hledat** otevřete obrazovku, do které můžete zadat celé nebo část ID pacienta, jeho jméno nebo příjmení pro vyhledávání odpovídajících pacientů. Seznam pacientů bude zkrácen tak, aby obsahoval pouze odpovídající položky
- Pomocí tlačítek se šipkami vyhledejte požadované jméno pacienta pohybem stránky nahoru a dolů
- Chcete-li otevřít obrazovku Informace o pacientovi, vyberte požadovaného pacienta

Po výběru pacienta můžete pokračovat:

- **Přehled** historie testů pacienta
- **Testování** pacienta

V seznamu Vybrat pacienta se na pravé straně u jména / ID pacienta zobrazí čtverec. Vzhled čtverce odráží stav testu [\(Tabulka 3\)](#page-32-1).

#### <span id="page-32-1"></span>**Tabulka 3:** Stav testu pacienta.

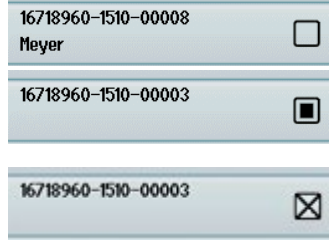

- U tohoto pacienta nejsou v přístroji uloženy žádné testy.
- V přístroji jsou uloženy Testy (mezi 1 a 49 testy).
- Uložen maximální počet testů (50). U tohoto pacienta nelze provádět žádné další testy.

### <span id="page-33-0"></span>**4.6 Obecné informace o testu**

Je důležité zajistit souhlas pacienta nebo v případě, že je pacient nezletilý, jeho rodiče nebo opatrovníka. Dále se doporučuje dát pacientovi a přítomným příbuzným pacienta obecný přehled o postupu při testu, co mohou očekávat a jak interpretovat výsledek testu.

### <span id="page-33-1"></span>**Příprava pacienta - Automatizované testování ABR**

Během automatizovaného testování ABR jsou elektrické signály z neurologické dráhy mezi kochleou a mozkovým kmenem shromažďovány pomocí elektrod umístěných na dítěti. Protože jsou tyto signály velmi malé a mohou být narušeny myogenními signály, doporučuje se, aby dítě spalo nebo bylo pro účely testování ve velmi klidném stavu. Dítě může zůstat ve své postýlce, být umístěno na vyšetřovacím stole nebo ho může držet rodič.

Příprava kůže pomáhá dosáhnout dobrého kontaktu (tj. nízké impedance) mezi kůží a elektrodou. Po očištění odstraňte zbytky přípravků na kůži tak, aby byla pokožka suchá. To pomůže zajistit dobrou přilnavost jednorázové elektrody k pokožce.

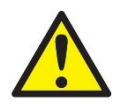

Elektrody používané s přístrojem Sera™ s ABRIS jsou určeny k použití na neporušené vnější kůži kolem uší a na pokožce hlavy. Neměly by se používat, pokud pokožka není neporušená , nebo pokud dítě má nakažlivé dermatologické onemocnění.

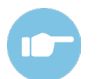

Další pokyny k přípravě pacienta a aplikaci elektrod viz Doplňující informace přístroje Sera™.

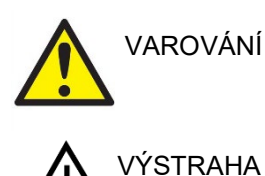

**Riziko uškrcení. Udržujte kabely mimo krk dítěte.**

**Zabraňte kontaktu mezi nepoužitými elektrodami a jinými vodivými částmi.**

### <span id="page-33-2"></span>**Příprava pacienta - testování OAE**

Reakce OAE jsou velmi malé a je doporučeno, aby dítě spalo nebo bylo pro účely testování ve velmi klidném stavu. Dítě může během testování zůstat ve své postýlce, být umístěno na vyšetřovacím stole nebo ho může držet rodič.

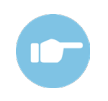

Další pokyny k přípravě pacienta pro testování viz Doplňující informace přístroje Sera™.

### <span id="page-33-3"></span>**Zacházení s ušními koncovkami a jejich výběr**

Ušní koncovky SanibelTM jsou určeny pouze k jednorázovému použití a nesmějí být používány opakovaně. Opakované použití ušních koncovek může způsobit šíření infekce z pacienta na pacienta.

Před testováním musí být sondy a sluchátka opatřeny ušní koncovkou vhodného typu a velikosti. Výběr závisí na velikosti a tvaru zvukovodu a ucha. Výběr může rovněž záviset na osobních preferencích a způsobu, jak test provádíte.

# MIMMM

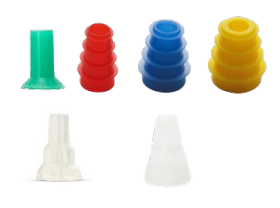

Před zahájením testu se ujistěte, že ušní koncovka je zcela zasunuta do zvukovodu. Ušní koncovky OWA, přírubové ušní koncovky a ušní koncovky houbovitého tvaru umožňují stejně jako ty pro SnapPROBETM dosáhnout jejich dobrého uchycení v ušním kanálu, takže lze provést "hands free" test (bez nutnosti držení sondy nebo sluchátka na místě rukou). Testování bez nutnosti držení snižuje riziko rušení měření kontaktním šumem.

**Upozorňujeme:** Všechny jednorázové položky dodávané s přístrojem SeraTM vyrábí společnost Sanibel Supply®. Systém byl testován pouze pomocí jednorázových produktů vyráběných společností Sanibel Supply®. Použití jiných jednorázových výrobků může změnit chování a výsledky získané zařízením a nedoporučuje se. Jednorázové položky SanibelTM neobsahují latex, DEHP ani BPA a jsou v souladu s aktuálními standardy biologické kompatibility.

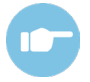

Přehled velikostí a výběr ušních koncovek naleznete ve stručném průvodci "Výběr správné ušní koncovky" obsažené v dokumentu Další informace o přístroji SeraTM.

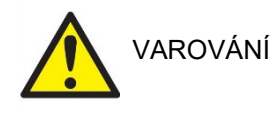

**Nebezpečí udušení. Ušní koncovky a podobné malé kousky uchovávejte mimo dosah dítěte.** 

### <span id="page-34-0"></span>**Použití náušníků EarCups a EARturtleTM**

Náušníkv Sanibel™ Infant EarCups™ a EARturtle™ jsou určeny pouze k jednorázovému použití a nesmějí být používány opakovaně. Opakované použití náušníků EarCups a EARturtleTM může vést k šíření infekce z pacienta na pacienta a potenciálně ovlivnit dodání správné úrovně stimulu pacientovi do ucha.

Před testováním se ujistěte, že jsou náušníky EarCup a EARturtleTM Slide správně připevněné k adaptéru EarCup - nebo v případě náušníků EARturtle™ Click k adaptéru EARturtle™ - a připojené k hadičkám sluchátek. Odstranění náušníků EarCup a EARturtle™ lze nejlépe provést pomocí alkoholového tampónu nebo vody, aby se zmírnilo podráždění pokožky dítěte.

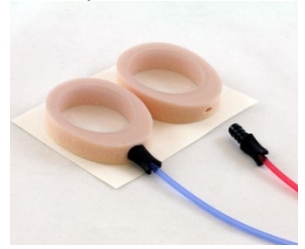

EarCup Před testováním se ujistěte, že je adaptér náušníku EarCup nebo EARturtleTM zcela zasunut do jednorázového náušníku EarCup/ EARturtle™. Nesprávné zasunutí může vést k nesprávné úrovni stimulu, která se může projevit v uchu pacienta, což může ovlivnit výsledky testu.

> **Upozorňujeme:** Všechny jednorázové položky dodávané s přístrojem SeraTM vyrábí společnost Sanibel Supply®. Systém byl testován pouze pomocí jednorázových produktů dodávaných společností Sanibel Supply®. Použití jiných jednorázových výrobků může změnit chování a výsledky získané zařízením a nedoporučuje se. Jednorázové položky SanibelTM neobsahují latex, DEHP ani BPA a jsou v souladu s aktuálními standardy biologické kompatibility.

*EARturtleTM*

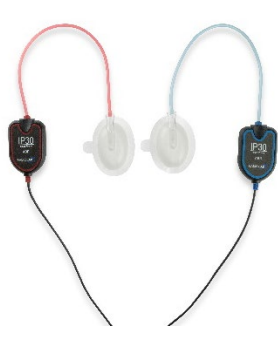

### <span id="page-35-0"></span>**Spuštění testu**

Test lze spustit několika způsoby:

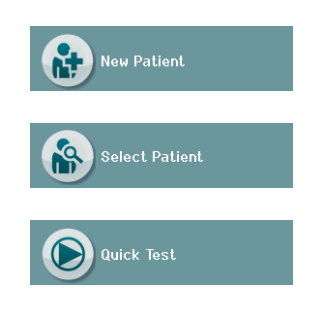

- 1. Po zadání informací v obrazovce **Nový Pacient.**
- 2. Z obrazovky Informace o Pacientovi po provedení výběru pacienta ze seznamu **Vybrat Pacienta**.
- 3. **Rychlý test** (na Domovské obrazovce). Funkci Rychlý test může povolit / zakázat Správce prostřednictvím HearSIM™. Pokud je v přístroji Rychlý test zakázán, pak se tlačítko **Rychlý Tes**t na Domovské obrazovce nezobrazí.

Následující procesy jsou stejné bez ohledu na typ testování (automatizované ABR nebo OAE), které provádíte.

Výběr tlačítka **Test** spustí proces testování. V závislosti na konfiguraci vašeho zařízení se před zobrazením skutečné zkušební obrazovky mohou zobrazit některé obrazovky.

### <span id="page-35-1"></span>**Vybrat typ testu**

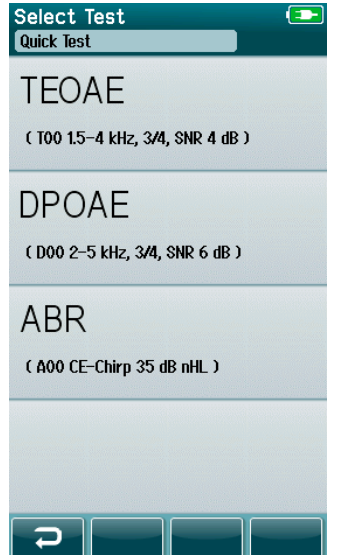

Pokud má přístroj automatickou funkci ABR i OAE nebo v zařízení existuje více než jeden protokol stejného typu testu, může se zobrazit obrazovka Vybrat Test, pomocí které můžete vybrat, který test chcete provést.

Pod typem testu (např. TEOAE) je uveden název protokolu.

Zobrazené testy rovněž závisí na připojeném snímači. Pokud je například k přístroji SeraTM připojena pouze sonda, pak se v seznamu nezobrazí Automatizované testy ABR. Předzesilovač musí být propojen s příslušným snímačem, aby se zobrazily Automatizované testy ABR.

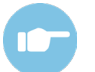

Další informace o protokolech viz Dodatečné informace přístroje SeraTM.
## whenhal

#### **Vstup do pole souvisejícího s testem**

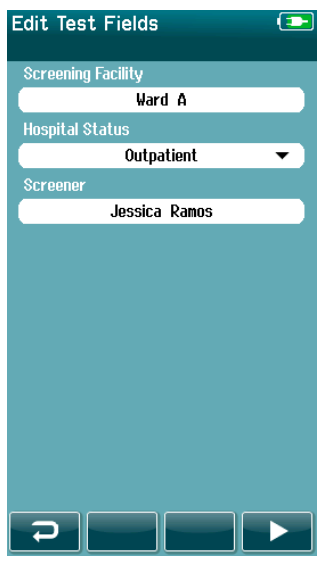

Přístroj Sera™ lze nakonfigurovat pomocí HearSIM™ pro ukládání informací o každém testu ohledně:

- Název zařízení pro vyšetření
- Úroveň nemocničního zařízení
- Fáze vyšetření
- Důvod nezobrazení
- Lékař
- ID sledování
- Typy ošetřovny
- Pojištění
- Jméno matky
- Porodní ústav

Je-li tato funkce zapnuta, zobrazí se obrazovka pro zadání testovacího pole, abyste mohli tato pole pro aktuálního pacienta správně vyplnit. Vzhledem k tomu, že jsou tato pole pacient od pacienta často stejná, váš výběr se připomene, takže budete potřebovat pouze potvrdit zadání výběru tlačítkem **Test**, pokud jsou aktuální položky v polích zobrazeny správně.

Pokud jste se při spuštění do zařízení přihlásili, bude vaše jméno rovněž uloženo s testem a obrazovka pro zadání testovacího pole zobrazí vaše jméno ve formátu jen pro čtení.

#### **Symboly výsledků vyšetření**

Vysvětlení symbolů výsledků vyšetření je uvedeno v [Tabulka 3](#page-36-0).

<span id="page-36-0"></span>**Tabulka 3:** Symboly výsledků vyšetření.

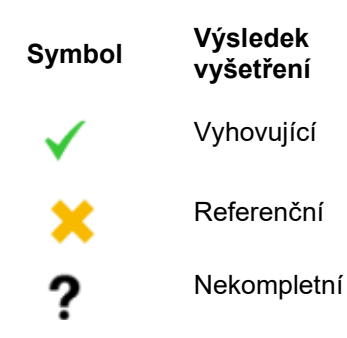

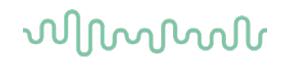

#### **Důvod zastavení neúplného testu**

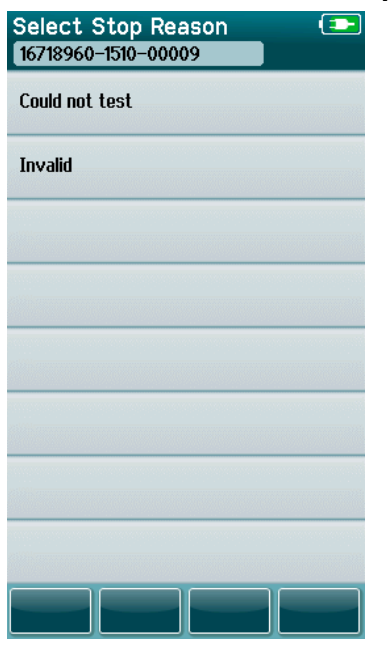

Správce může v přístroji Sera™ pomocí HearSIM™ povolit funkci pro automatické zobrazení obrazovky Vybrat důvod zastavení, když je test zastaven ručně. Tato informace se uloží s testovacím *.*<br>záznamem.

#### **Tisk po testování**

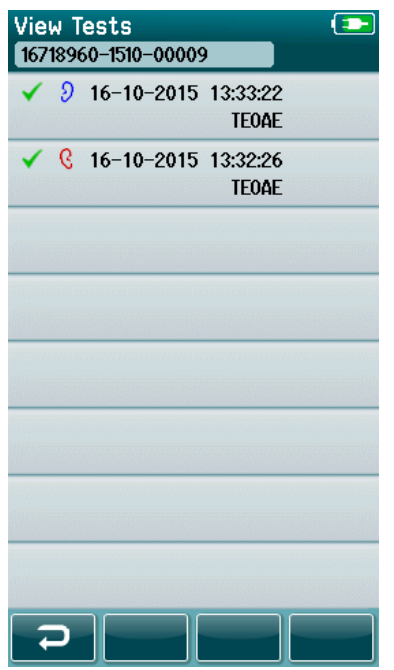

Tisk výsledků testů na tiskárně štítků lze provést na obrazovce Test dokončen a to výběrem tlačítka **Seznam testů** ve spodním ovládacím panelu. Úplný seznam testů provedených u tohoto pacienta se zobrazí v opačném chronologickém pořadí.

Pro vaše pohodlí bude k tisku předem vybrán poslední provedený výsledek testu pravého a levého ucha v aktuální relaci, což se projeví malou zelenou zaškrtávací značkou na ikoně tiskárny na pravé straně řádku. Výběr testu můžete zrušit stisknutím tohoto symbolu. V seznamu můžete vybírat další testy pro tisk podle vašich preferencí.

Pokud je pro tisk ze seznamu vybrán pouze jeden výsledek testu pravého a levého ucha, vytisknou se výsledky obou uší na jednom štítku. Pokud jsou pro ucho vybrány více než 2 testy, vytiskne se každý výsledek testu na samostatném štítku.

**Upozorňujeme:** Ikony tisku se na přístroji SeraTM nezobrazí za následujících podmínek.

- 1. Pokud je na přístroji zakázán tisk štítků nebo bezdrátová komunikace přes HearSIMTM nebo
- 2. Pokud nebyla tiskárna štítků spárována s přístrojem Sera™.

### **4.7 Automatizované testování ABR**

Během automatizovaného testování ABR se obrazovky změní tak, aby odrážely probíhající procesy a možnosti, které má pracovník provádějící vyšetření k dispozici.

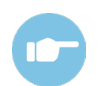

Další informace o automatizovaném ABR a protokolech viz Dodatečné informace přístroje Sera<sup>™</sup>.

#### **Úvodní obrazovka Automatizovaného ABR testu**

<span id="page-38-0"></span>Úvodní obrazovka Automatizovaného ABR zobrazuje následující informace a pokyny [\(Tabulka 4\)](#page-38-0). **Tabulka 4:** Úvodní obrazovka Automatizovaného ABR.

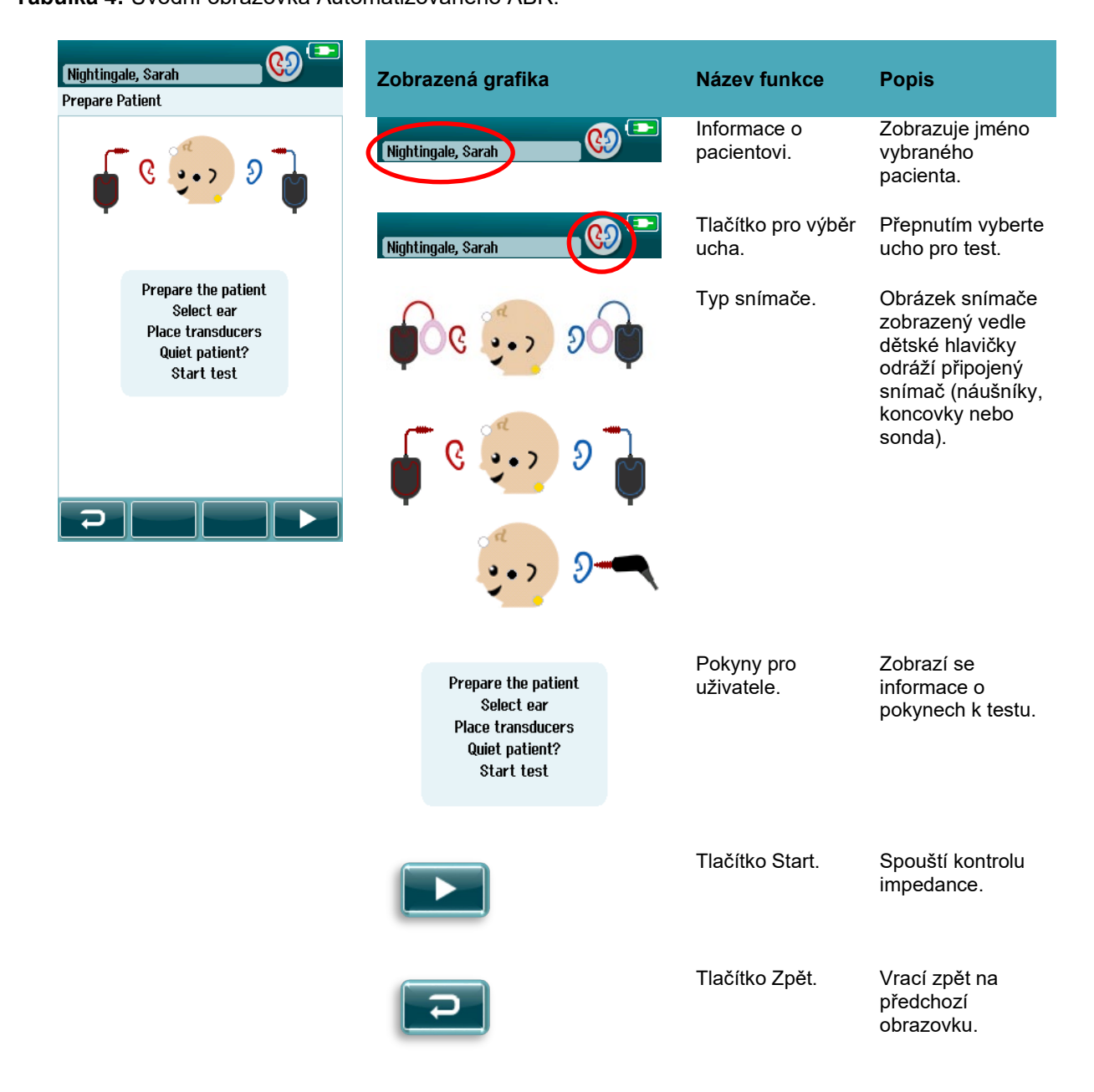

## whenhal

#### **4.7.2 Kontrolní obrazovka impedance**

Během kontroly impedance se na grafice hlavičky dítěte zobrazí symboly elektrod zeleně nebo žlutě s hodnotou impedance kΩ zobrazenou ve spodní části obrazovky [\(Tabulka 5\)](#page-39-0). Jakmile budou hodnoty impedance na všech umístěních "zelené" (<50 kOhm) po dobu několika následujících sekund, kontrola impedance se ukončí a automaticky se spustí fáze detekce odezvy.

<span id="page-39-0"></span>**Tabulka 5:** Kontrolní obrazovka impedance Automatizovaného ABR.

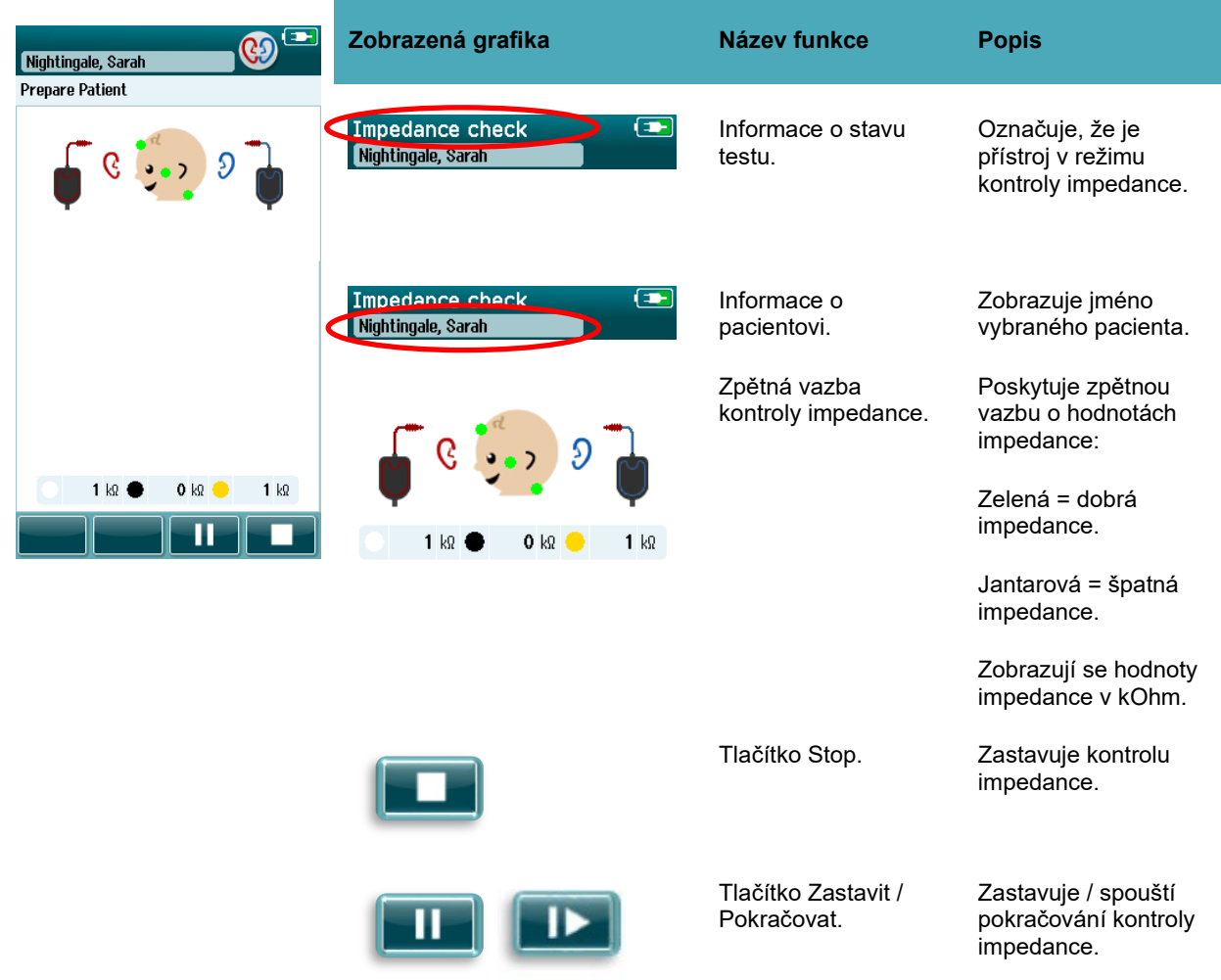

Pokud kterýkoliv z indikátorů impedance zůstává "jantarový", snižte impedanci elektrody v této pozici:

- Ujistěte se, že je elektroda správně umístěna na připraveném místě na pokožce
- Pokud špatná impedance přetrvává, může být nutné elektrodu odstranit a použít přípravek pro přípravu kůže k dalšímu očištění kůže nebo použít vodivý gel. Původní stejnou elektrodu lze použít znovu, ale pokud je adheze nedostatečná, může být potřeba nová elektroda

Pokud zůstane impedance špatná, zobrazí se po přibližně 60 sekundách kontroly impedance zpráva o vypršení časového limitu impedance. Po zamítnutí zprávy se znovu objeví úvodní obrazovka testu.

### wllwww

#### **Obrazovka Automatizovaného měření ABR**

Během automatizovaného měření ABR zobrazuje sloupcový graf postup měření směrem k výsledku Vyhovující [\(Tabulka 6\)](#page-40-0). Červený sloupec odráží postup testu pravého ucha. Modrý sloupec odráží průběh testu levého ucha.

V závěru testu se v horní části sloupcového grafu objeví symbol výsledku vyšetření.

<span id="page-40-0"></span>**Tabulka 6:** Obrazovka Automatizovaného měření ABR.

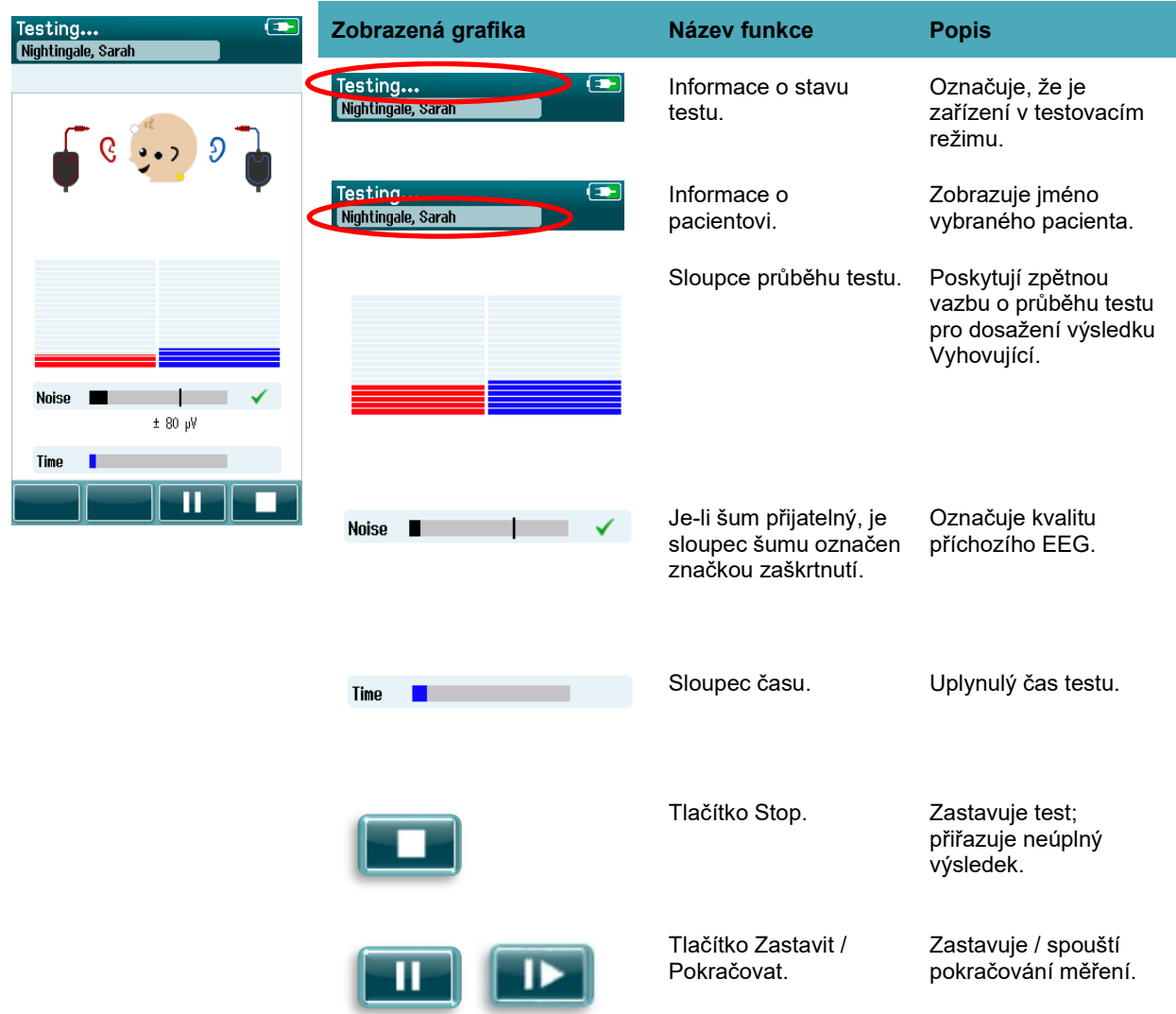

#### **4.7.3.1 Sloupec šumu**

Během testování se na **sloupci šumu** zobrazí amplituda příchozích vzorků EEG. Pokud jsou příchozí signály dostatečně tiché, aby mohly být akceptovány a zpracovány algoritmem detekce odezvy, objeví se na pravé straně sloupce značka zaškrtnutí. Pokud příchozí vzorky EEG obsahují vysoký šum způsobený myogenním či elektrickým šumem, značka zaškrtnutí zmizí a sloupec šumu bude odrážet šum přesahující úroveň odmítnutí.

Pokud k tomu dojde, měli byste test zastavit a postarat se o příčinu šumu zklidněním dítěte nebo řízením jiných zdrojů šumu (elektrických).

#### **4.7.3.1 Sloupec času**

Během testování se v případě získání dobrých vzorků dat bude doplňovat **sloupec času nebo průběhu**. Jakmile bude získáno 180 sekund (3 minuty) přijatelných vzorků EEG, bude sloupec zcela vyplněn a test bude automaticky ukončen.

#### **4.7.3.2 Obrazovka Test dokončen**

Na závěr testu bude i nadále viditelný výsledek posledního dokončeného testu. Znovu se aktivuje ovládání výběru ucha, takže si uživatel může vybrat pro testování jiné ucho nebo opakovat testovací měření na stejném uchu.

Ovládání výběru ucha lze rovněž použít k přepínání mezi posledním automatickým testem ABR provedeným na pravém a levém uchu během sezení.

**Tabulka 7:** Obrazovka Automatizovaný test ABR dokončen.

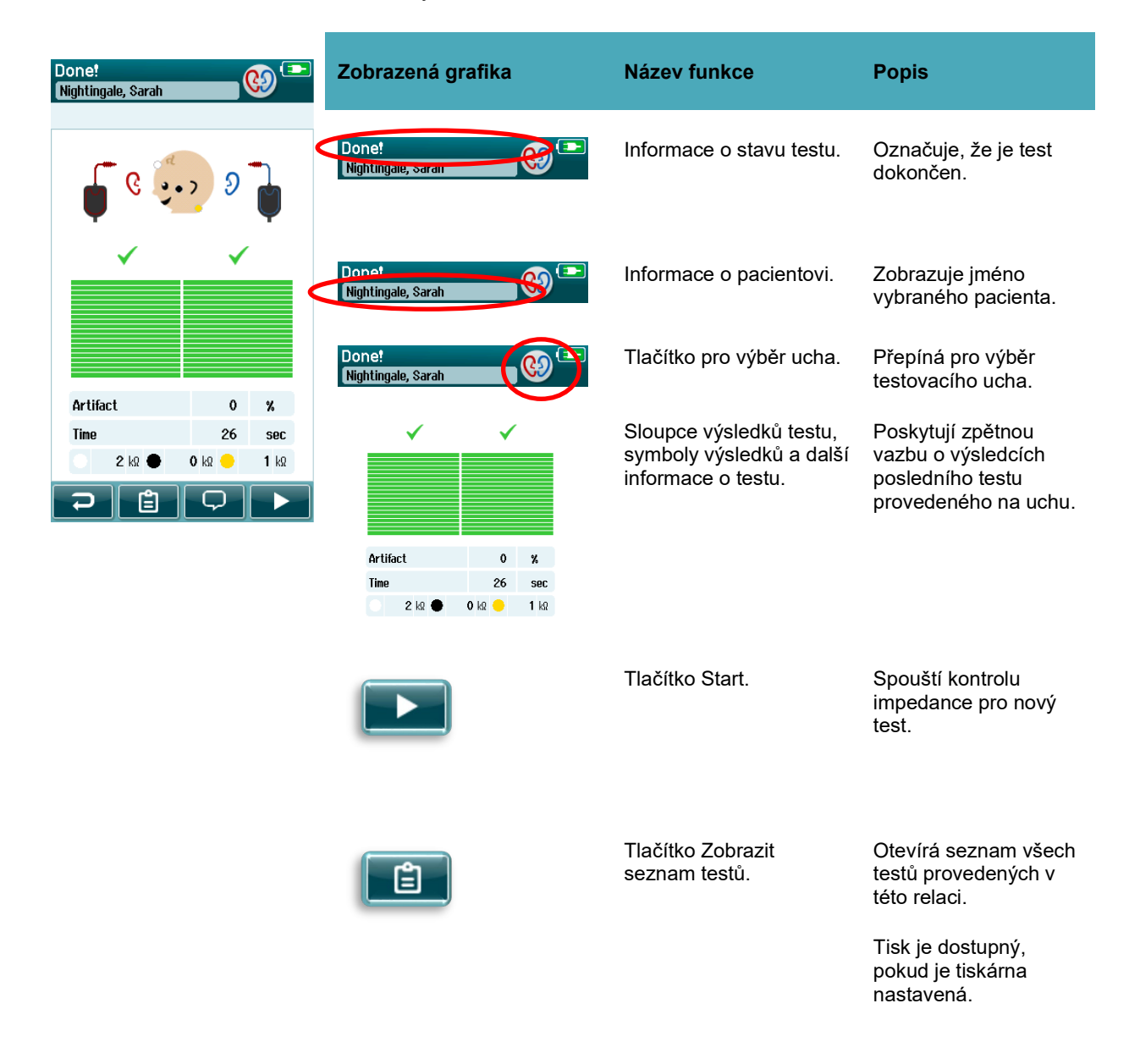

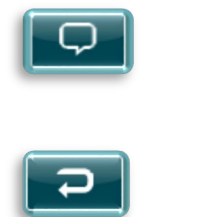

Tlačítko Přidat komentář.

Vyberte, pokud chcete přidat komentář k právě provedenému testu.

Tlačítko Zpět. Vrací na předchozí obrazovku (obrazovka Vybrat typ testu nebo Příprava pacienta).

Pokud uživatel spustí další test na stejném uchu, které právě prošlo testem, zobrazí se následující obrazovka:

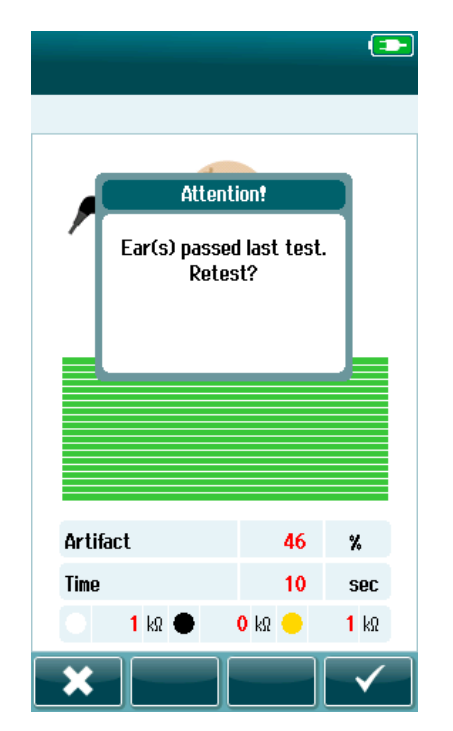

Tato zpráva upozorní uživatele, že byl test ucha právě dokončen a požádá ho o potvrzení požadavku znovu testovat stejné ucho.

Uživatelé mohou označením zaškrtávací značky zahájit opakovaný test nebo mohou tlačítkem Zrušit dát pokyn ke zrušení testu a návrat do obrazovky Test dokončen.

## whenhout

### **4.8 Testování OAE**

Během testování OAE se obrazovky změní tak, aby odrážely probíhající procesy a možnosti, které má kontrolní pracovník k dispozici.

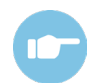

Další informace o TEOAE a DPOAE a protokolech viz Dodatečné informace přístroje SeraTM.

#### **Úvodní obrazovka testu OAE**

Úvodní obrazovka OAE zobrazuje následující informace a pokyny [\(Tabulka 8\)](#page-43-0).

<span id="page-43-0"></span>**Tabulka 8:** Úvodní obrazovka testu OAE.

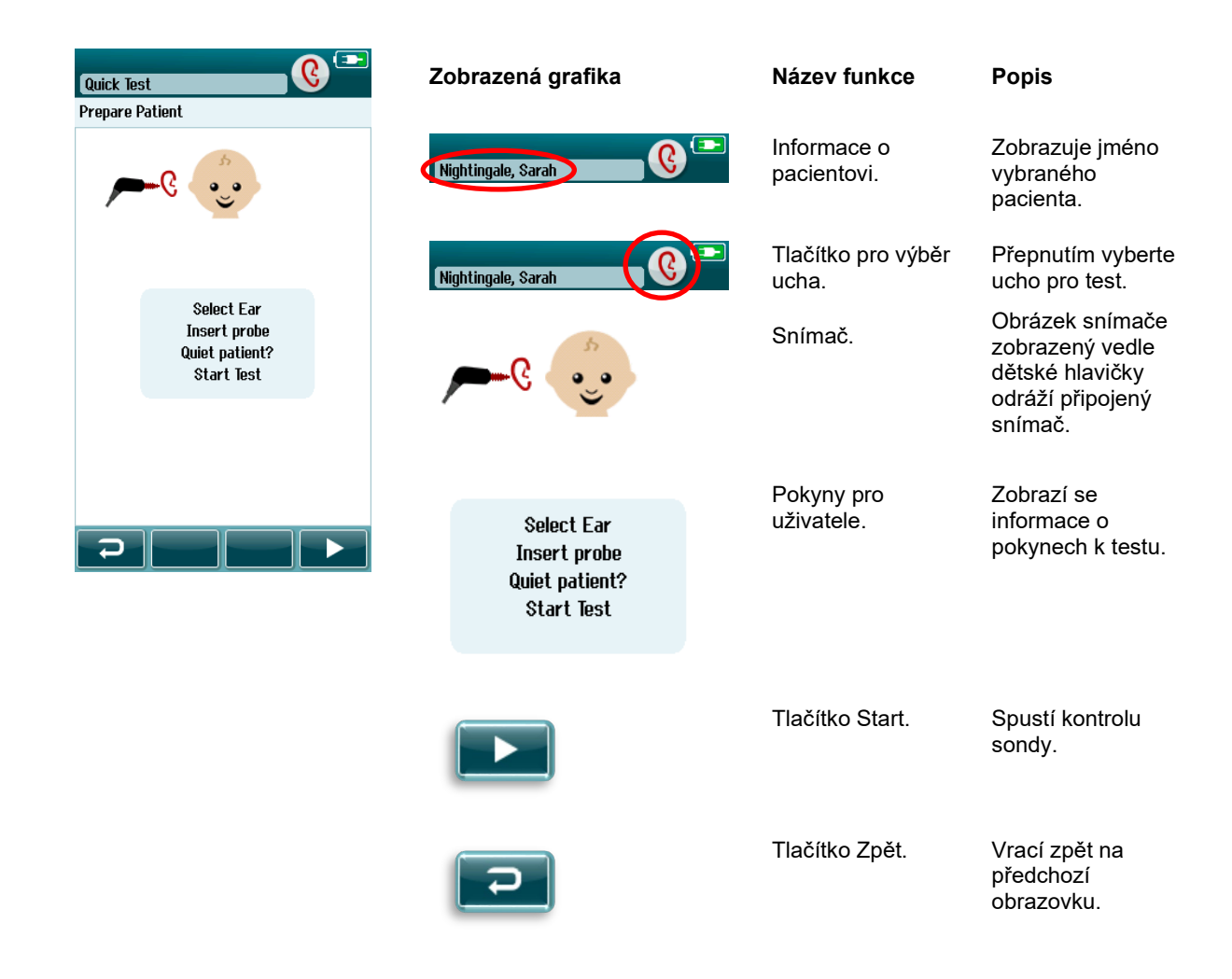

### **Obrazovka kontroly sondy**

Během kontroly sondy se zobrazují informace o kvalitě uložení sondy do zvukovodu. (DPOAE v [Tabulka 9](#page-44-0) a TEOAE v Tabulce 10). Jakmile je umístění sondy v pořádku, kontrola sondy se ukončí a automaticky se spustí fáze měření OAE.

<span id="page-44-0"></span>**Tabulka 9:** Obrazovka kontroly sondy DPOAE.

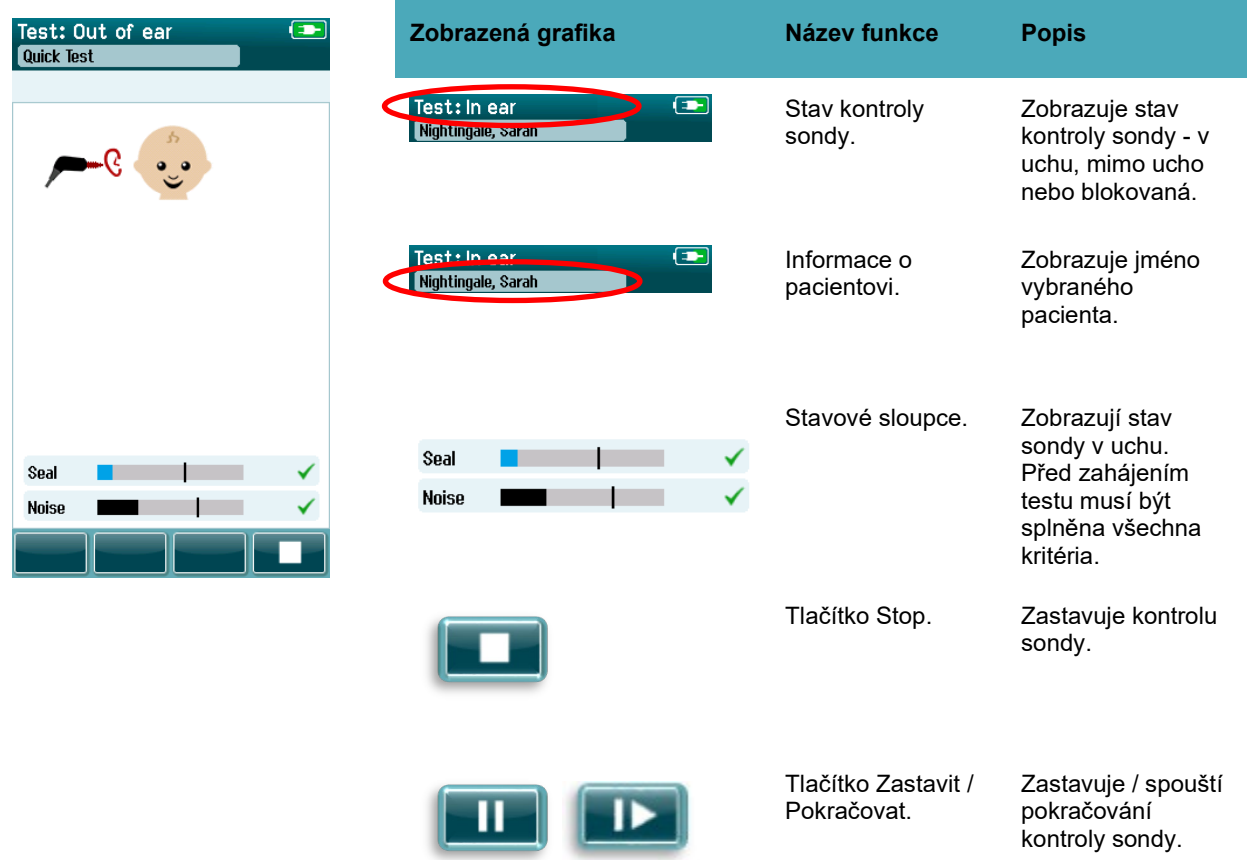

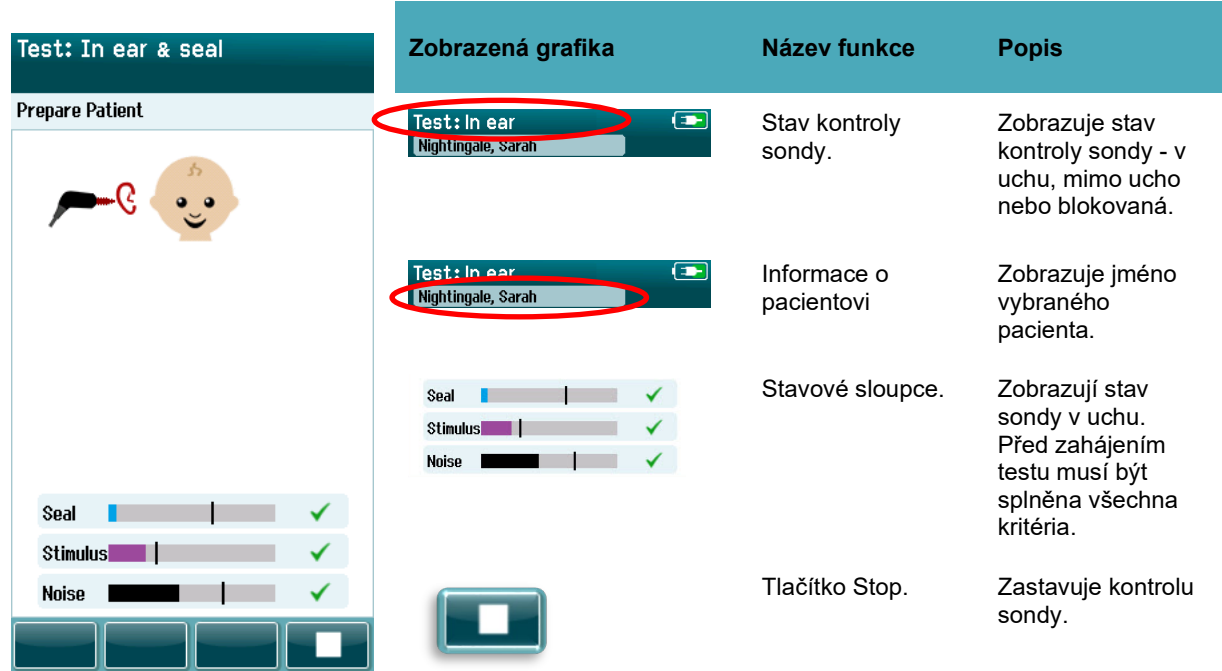

**Tabulka 10:** Obrazovka kontroly sondy TEOAE.

Není-li umístění sondy přijatelné, musíte před zahájením testování provést korekci stavu:

- Ujistěte se, že je konec sondy pevně zasunut do zvukovodu.
- Zajistěte, aby dítě bylo uvolněné a klidné nebo spalo a / nebo se postarejte o jakýkoliv akustický hluk v testovacím prostředí.

## winner

#### **Obrazovka měření OAE**

Během měření OAE odráží sloupcový graf u každé z frekvencí v testovacím protokolu postup směrem k vyhovujícímu stavu [\(Tabulka 11\)](#page-46-0). Sloupec se zcela vyplní barvou a nad sloupcem se objeví značka zaškrtnutí, jakmile je pro danou frekvenci dosaženo kritéria pro vyhovující stav.

Navíc se objeví horizontální sloupce v souvislosti se stabilitou sondy, šumem a průběhem testu. Pokud je stabilita šumu a sondy přijatelná, zobrazí se vedle horizontálního sloupce značka zaškrtnutí.

<span id="page-46-0"></span>**Tabulka 11:** Obrazovka měření DPOAE.

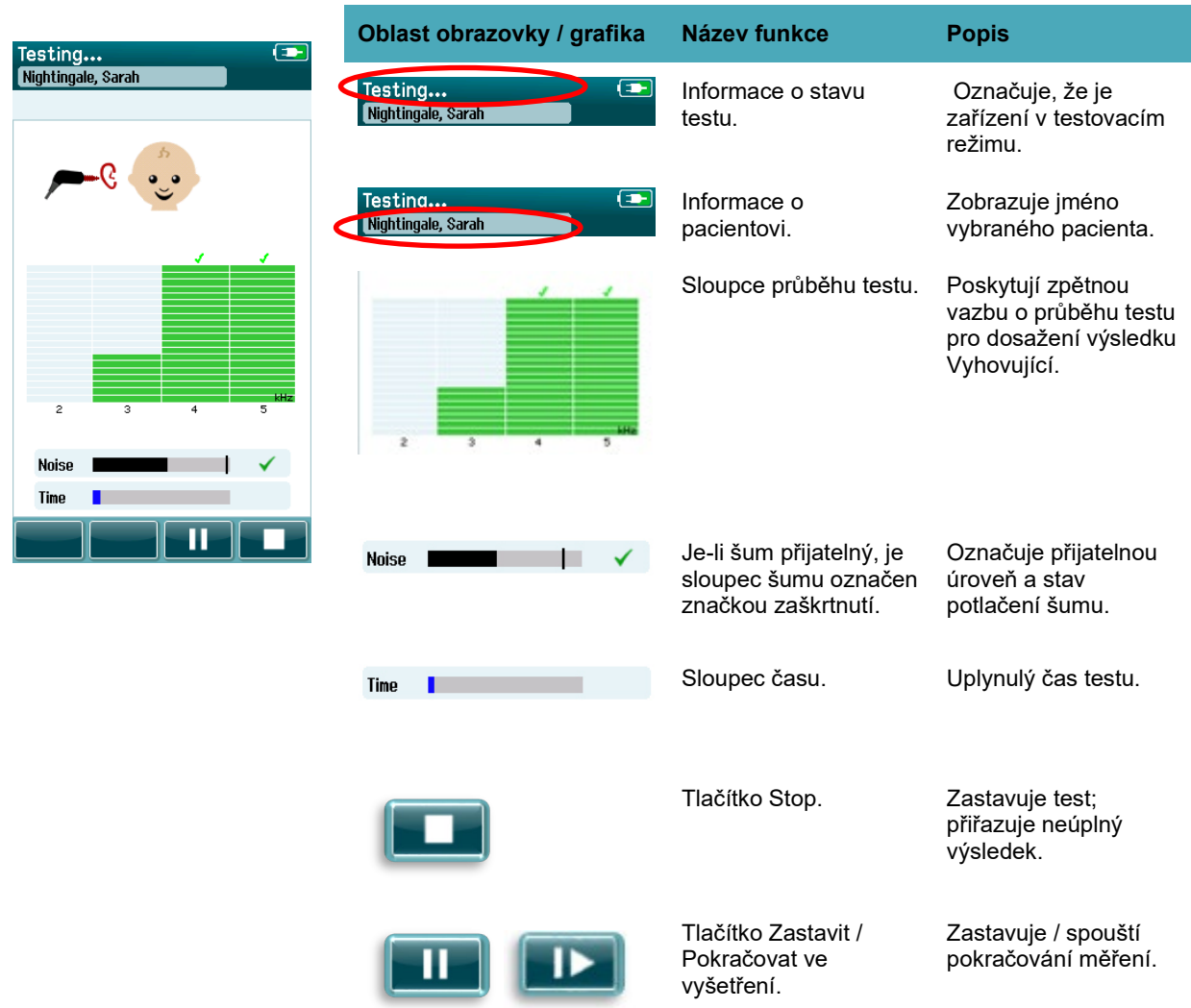

## winner

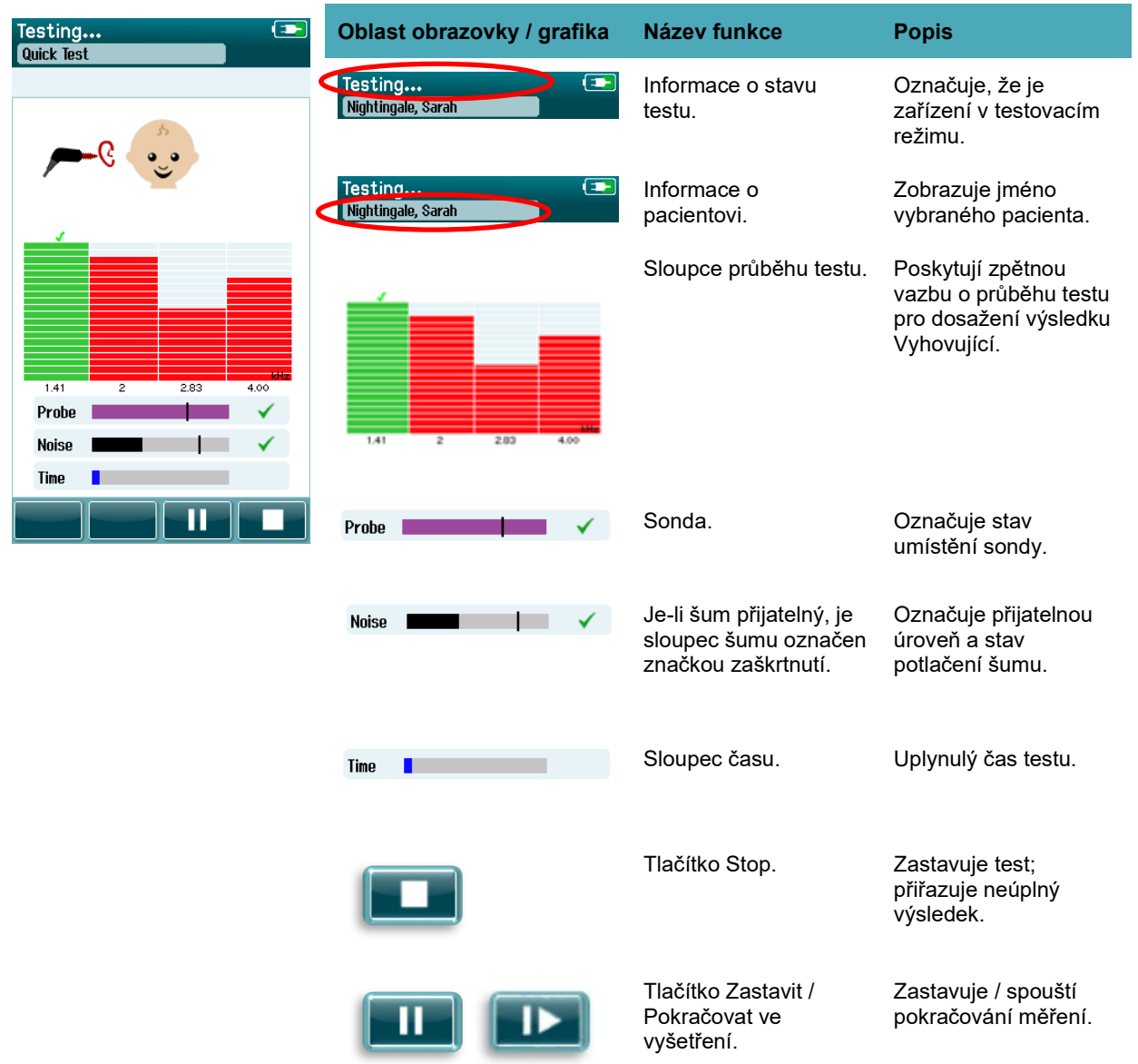

#### **Tabulka 12:** Obrazovka měření TEOAE.

#### **4.8.3.1 Sloupec stability sondy**

Během testování bude **Sloupec stability sondy** odrážet stav sondy ve zvukovodu. Pokud je stabilita sondy přijatelná, objeví se na pravé straně sloupce značka zaškrtnutí. Pokud stabilita sondy klesne pod přijatelnou úroveň, což označuje, že sonda vypadává z ucha, značka zmizí. Pokud k tomu dojde, měli byste zkontrolovat umístění sondy v uchu.

#### **4.8.3.2 Sloupec šumu**

Během testování se na **sloupci šumu** zobrazí amplituda příchozího akustického šumu. Pokud jsou příchozí signály dostatečně tiché, aby mohly být akceptovány a zpracovány algoritmem detekce odezvy, objeví se na pravé straně sloupce značka zaškrtnutí. Pokud vzorek příchozích dat obsahuje vysoký šum, značka zmizí a sloupec šumu bude odrážet šum přesahující úroveň odmítnutí.

Pokud k tomu dojde, měli byste test zastavit a postarat se o příčinu šumu zklidněním dítěte nebo omezením jiných zdrojů okolního šumu. Rovněž by se mělo zkontrolovat umístění sondy.

#### **4.8.3.3 Sloupec času**

Během testování se v případě zpracování dobrých vzorků dat bude doplňovat **Sloupec času nebo průběhu**. Po dosažení maximální doby testu bude sloupec zcela vyplněn a test bude automaticky ukončen.

#### **Obrazovka Test dokončen**

Na závěr vyšetření bude i nadále viditelný výsledek posledního dokončeného vyšetření. Znovu se aktivuje ovládání výběru ucha, takže si uživatel může vybrat pro testování jiné ucho nebo opakovat vyšetření měřením stejného ucha.

Ovládání výběru ucha lze rovněž použít k přepínání mezi posledním testem OAE provedeným na pravém a levém uchu během sezení.

**Tabulka 13:** DPOAE obrazovka Test dokončen.

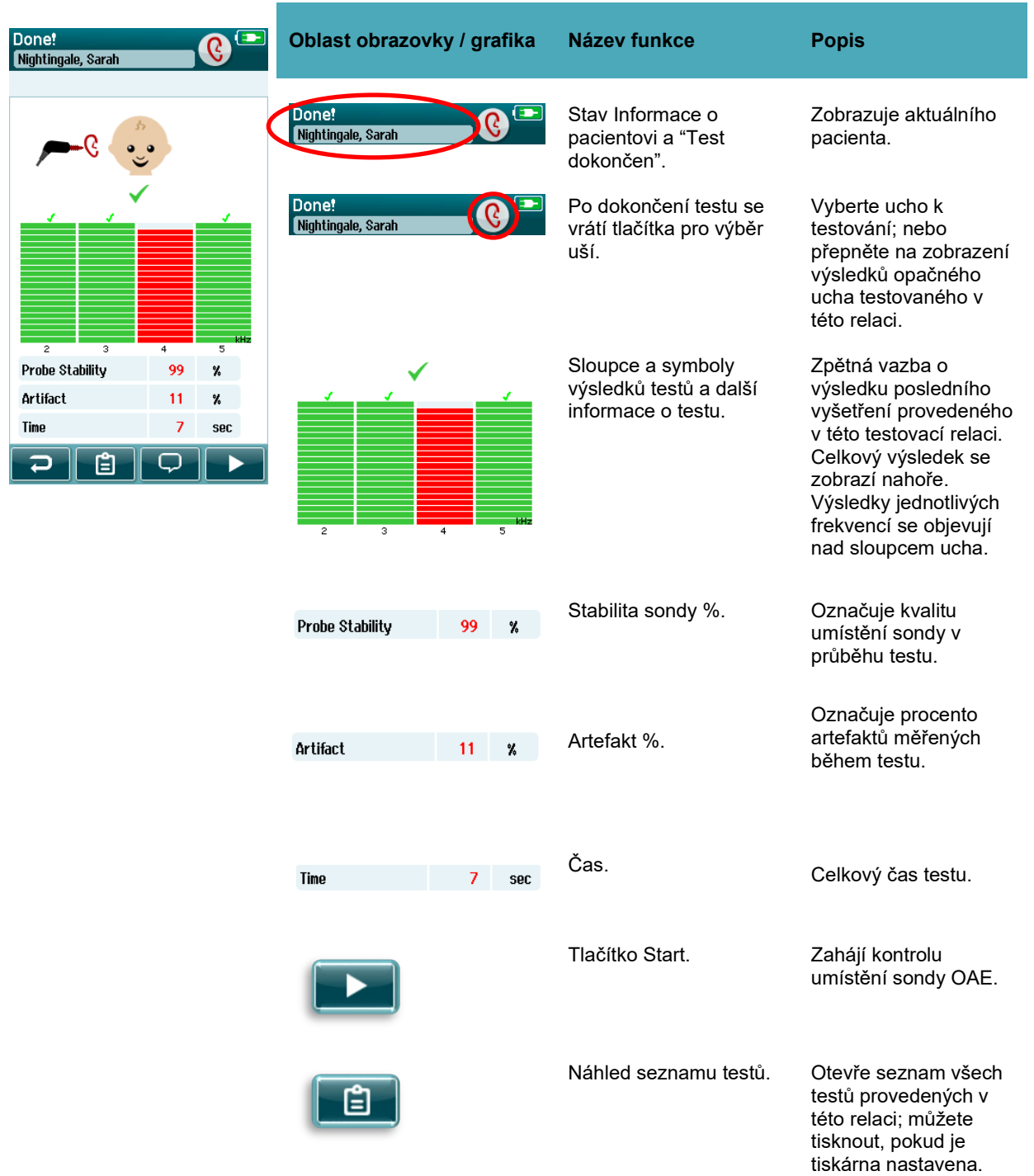

## willmon

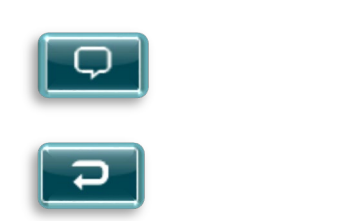

Tlačítko Zpět. Vrátí se na předchozí obrazovku (před úvodní obrazovku testu). Komentář. Výběrem otevřete obrazovku pro vložení komentáře k právě provedenému testu

#### **Tabulka 14:** TEOAE obrazovka Test dokončen.

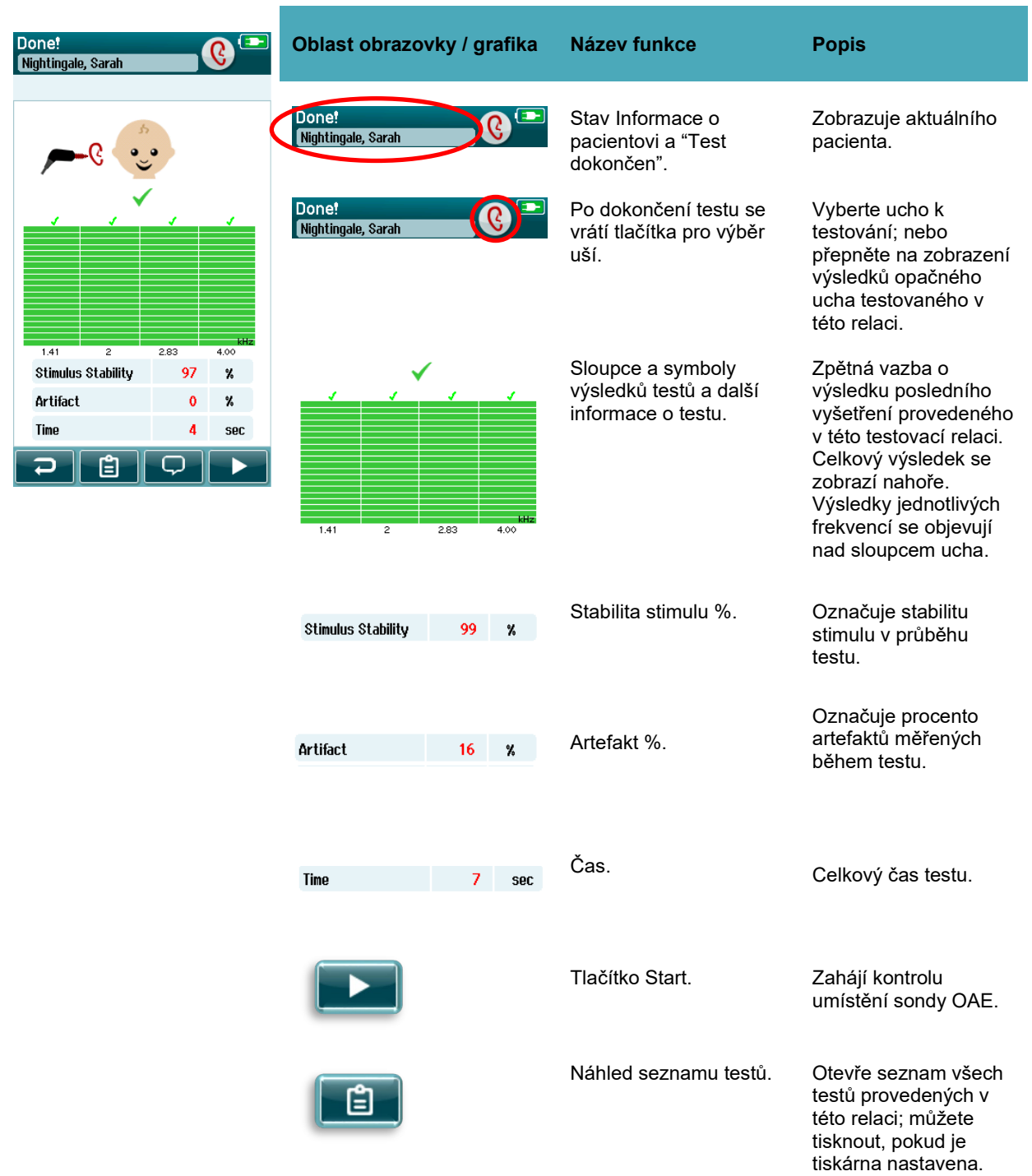

## whenhout

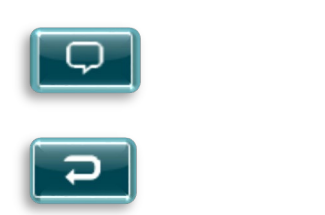

Tlačítko Zpět. Vrátí se na předchozí obrazovku (před úvodní obrazovku testu). Komentář. Výběrem otevřete obrazovku pro vložení komentáře k právě provedenému testu

#### **4.8.4.1 Stabilita sondy % (pouze DPOAE)**

Jakmile je měření dokončeno, **Stabilita sondy** % indikuje, jak stabilní bylo umístění sondy během celého testu. Nízká stabilita sondy % indikuje, že se sonda během testování pohybovala.

#### **4.8.4.2 Stabilita stimulu % (pouze TEOAE)**

Jakmile je měření dokončeno, **Stabilita stimulu %** indikuje, jak stabilní byla úroveň stimulu v průběhu měření. Nízká hodnota stability obvykle indikuje, že se sonda během testování pohybovala.

#### **4.8.4.3 Artefakt %**

Po dokončení měření se zobrazí celkový počet artefaktů měřených během testu.

#### **4.8.4.4 Čas**

Po dokončení měření se zde zobrazí celkový čas testu.

### **4.9 Rychlý test**

#### 4.9.1 **Obecně**

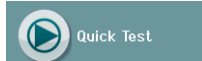

Výběrem **Rychlého testu** z Domovské obrazovky se obchází zadávání informací o pacientovi nebo výběr pacienta z databáze.

Proces **Rychlého testu** je totožný s procesem standardního testu.

Rychlé testy lze vytisknout ihned po dokončení testu, ale na výtisku se neobjeví žádné identifikační údaje.

Do přístroje Sera™ se dočasně uloží pouze poslední relace Rychlého testu a to jen do dalšího výběru tlačítka Rychlý test na Domovské obrazovce. Pokud je znovu vybrána možnost Rychlý test, je předchozí relace Rychlého testu z přístroje Sera™ okamžitě a trvale vymazána.

**Upozorňujeme:** Funkci Rychlý test může povolit / zakázat Správce prostřednictvím HearSIMTM. Pokud je v přístroji Rychlý test zakázán, pak se tlačítko **Rychlý Tes**t na Domovské obrazovce nezobrazí.

#### 4.9.2 **Uložení rychlého testu**

Pokud je ukládání testů z vyšetření vaší běžnou praxí, vysoce se doporučuje **před** provedením vyšetření nejprve zadat informace o pacientovi nebo vybrat existujícího pacienta.

Pokud však chcete uložit relaci Rychlého testu (všechny testy) ihned po jeho provedení, postupujte takto:

- 1. Na Domovské obrazovce vyberte možnost **Vybrat pacienta**
- 2. Vyberte "**Rychlý test**" pacienta
- 3. Upravte data pacienta na obrazovce Informace o pacientovi
- 4. V dolní ovládací liště vyberte značku zaškrtnutí

Relace Rychlého testu je nyní uložena pod zadaným ID pacienta a jménem.

### **4.10 Tisk**

### **Způsoby tisku**

Tisk výsledků vyšetření na tiskárně štítků lze provést z obrazovky Seznam testů, ke které lze přistoupit buď z obrazovky Test dokončen! nebo z obrazovky Informace o pacientovi.

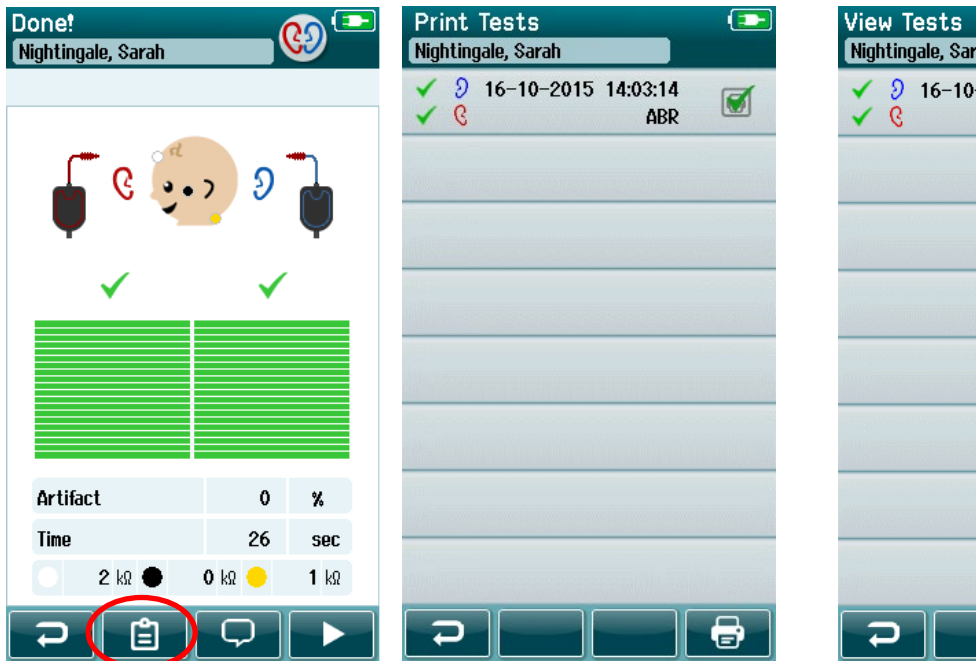

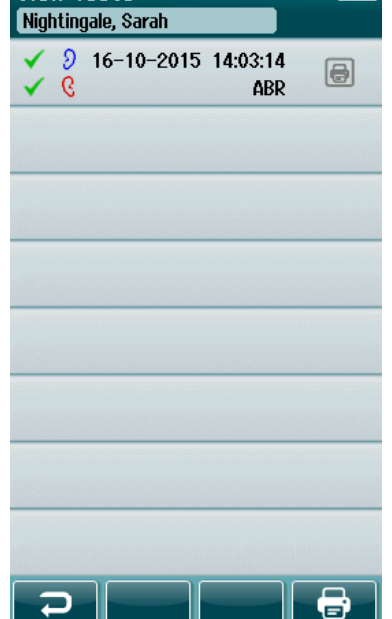

 $\overline{\bullet}$ 

pacientovi

#### Tisk z obrazovky Test dokončen! Tisk z obrazovky Informace o

#### **Formát tisku štítků**

Výtisk štítku zobrazuje následující informace:

- Jméno
- Příjmení
- ID
- Pohlaví
- Datum narození
- Výsledek levého ucha, datum a čas
- Výsledek pravého ucha, datum a čas

### **4.11 Prohlížení pacientů a uložených relací**

Následující část popisuje kroky pro vyhledávání pacienta uloženého v přístroji, úpravu informací o pacientovi, prohlížení testů (uložené relace), výběr relace pro tisk a zobrazení informací o testech,

#### **Vybrat pacienta**

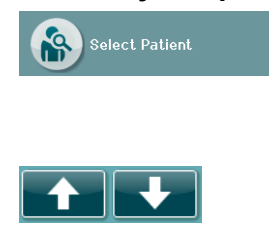

Vyberte tlačítko **Vybrat pacienta** na Domovské obrazovce pro zobrazení seznamu jmen pacientů obsažených v databázi přístroje. Seznam lze třídit abecedně podle příjmení nebo podle data testu v opačném chronologickém pořadí pomocí ikony třídění v pravém horním rohu.

Seznam procházejte pomocí šipek **Nahoru** a **Dolů** v dolním ovládacím panelu.

#### **Hledat pacienta**

Pomocí tlačítka **Hledat** na ovládacím panelu otevřete obrazovku klávesnice. Zadejte celé nebo část příjmení či identifikačního čísla pacienta a znovu vyberte možnost Hledat pro zkrácení seznamu na obsah zahrnující pouze odpovídající pacienty. Vyberte požadovaného pacienta ze seznamu a přejděte na obrazovku Informace o pacientovi, která uvádí podrobnosti o pacientovi.

Jakmile vyberete pacienta ze seznamu, zobrazí se náhled podrobných údajů o pacientovi.

#### **Tlačítko Test**

Chcete-li pokračovat v testování tohoto pacienta, vyberte na ovládacím panelu tlačítko **Test**.

#### **Náhled uložených testů**

Na ovládacím panelu na obrazovce Informace o pacientovi vyberte tlačítko **Seznam testů** a zobrazí se seznam testů provedených na tomto pacientovi.

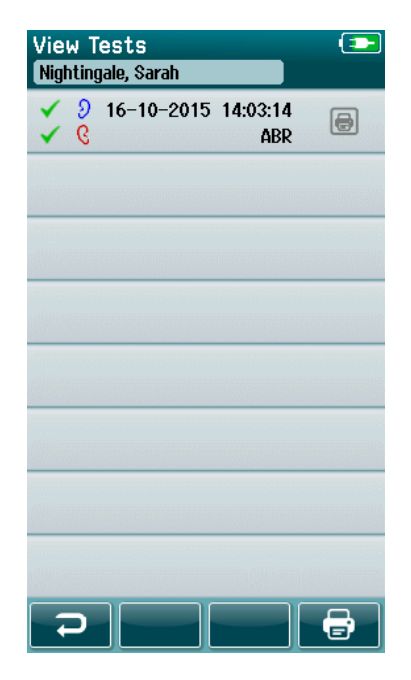

Seznam testů je seřazen chronologicky s posledním testem nahoře. Každý řádek představuje jeden test.

Pokud je uloženo více než 8 testů, použijte tlačítka se šipkami **Nahoru** a **Dolů** v dolním ovládacím panelu pro listování v seznamu.

## Manag

Každý řádek v Seznamu testů obsahuje následující informace:

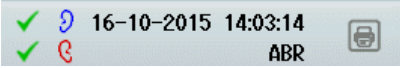

- Výsledný symbol pro Vyhovující, Referenční nebo Nekompletní
- Symbol pro test ucha pro pravé, levé nebo obě uši
- Datum & čas testu
- Typ testu (Automatizované ABR, DPOAE nebo TEOAE)

#### **4.11.4.1 Tisk uloženého testu**

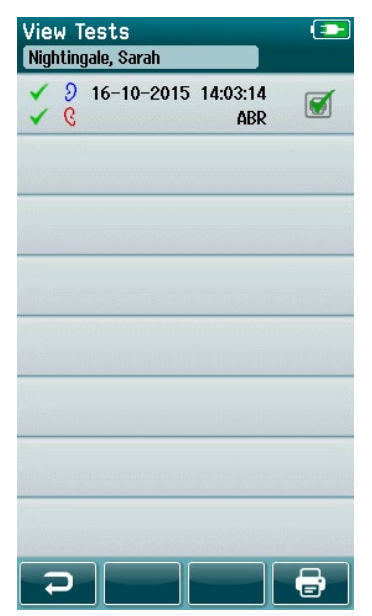

Dotkněte se boxu Tiskárna vpravo od testu a vyberte test pro tisk. Jakmile vyberete test, bude ikona tiskové ikony obsahovat zelenou značku zaškrtnutí. Vyberte tolik testů, kolik jich chcete vytisknout. Poté v ovládacím panelu vyberte tlačítko **Tisk**.

Každý test bude vytištěn na samostatném štítku s výjimkou případu, kdy jste vybrali pouze jeden test pravého a levého ucha stejného typu testu. V takovém případě se oba testy vytisknou na jeden štítek.

**Upozorňujeme:** Boxy tiskárny a tlačítko **Tisk** se na obrazovce zobrazují pouze v případě, že je přístroj SeraTM vybaven bezdrátovým nastavením a tiskárna je povolena prostřednictvím HearSIMTM a pokud byla tiskárna HM-E200 s přístrojem spárována. Jinak se tyto ovládací prvky nezobrazují.

### **Náhled uloženého testu**

Chcete-li zobrazit k nahlédnutí **výsledky testu** a informace o **zkušebním poli**, vyberte test, který chcete zkontrolovat.<br>View Test Fields

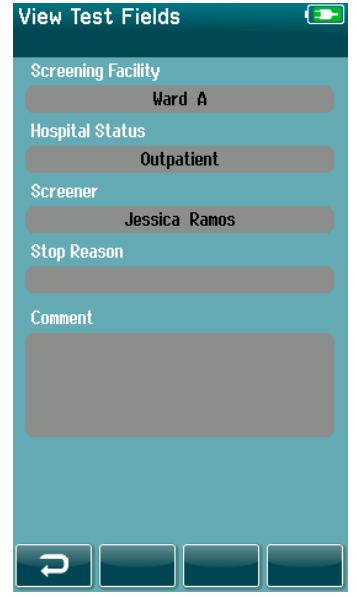

Vyberte tlačítko **Náhled testovacích polí** v ovládacím panelu pro náhled informací o poli v souvislosti s testem. Tato obrazovka bude dostupná pouze v případě, že je na přístroji volba Testovací pole povolená prostřednictvím **HearSIMTM** 

Pole související s testem nelze na přístroji Sera™ upravovat. Pokud jsou nutné úpravy, musí být data testu nejprve přenesena do HearSIMTM a odtud upravena.

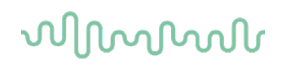

### **4.12 Správa uživatelů na přístroji**

#### **Obecně**

Přístroj SeraTM lze nastavit přes HearSIMTM tak, aby vyžadoval přihlášení uživatele na přístroji. Tato možnost je ve výchozím nastavení zakázána.

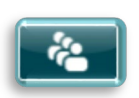

Jakmile je přihlášení povoleno, lze na Domovské obrazovce najít tlačítko pro změnu uživatele.

#### **Výběr uživatele (volitelné)**

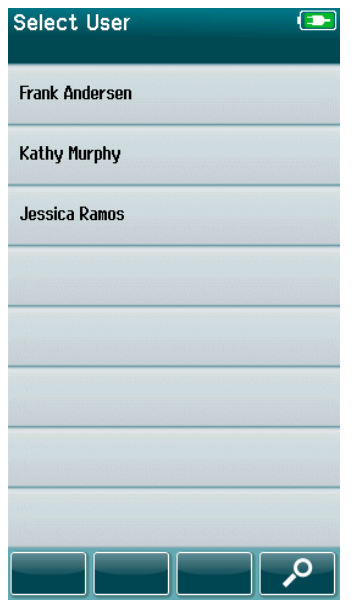

Přístroj Sera™ lze nastavit tak, aby vyžadoval přihlášení uživatele na přístroji přes HearSIMTM. Tato možnost je ve výchozím nastavení zakázána.

Jakmile je přihlášení uživatele povoleno, zobrazí se po spuštění přístroje obrazovka Seznamu uživatelů, kterou jste vytvořili v HearSIMTM a přenesli ji do přístroje SeraTM.

Vyberte jméno uživatele ze seznamu a přejděte na obrazovku pro zadání hesla. Šipky **Nahoru** a **Dolů** na ovládacím panelu umožňují procházet stránkami jmen, pokud je v seznamu více než 8 uživatelů.

Zvolte **tlačítko Hledat** na ovládacím panelu pro zadání znaků uživatelského jména pomocí klávesnice na obrazovce. Poté vyberte **značku zaškrtnutí** na ovládacím panelu pro návrat k náhledu zkráceného seznamu uživatelů.

#### **Zadání hesla**

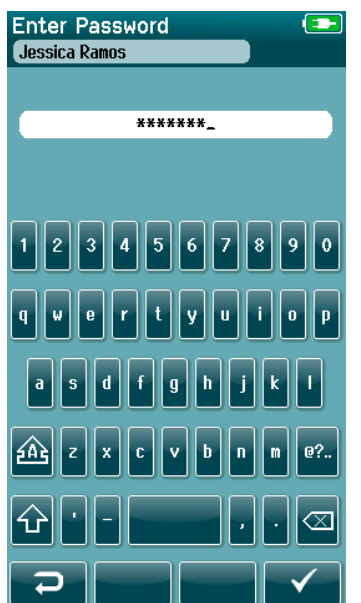

Zadejte heslo na obrazovce pro zadání hesla pomocí klávesnice na obrazovce a vyberte tlačítko **Značky zaškrtnutí** na ovládacím panelu.

Pokud je heslo správné, zobrazí se **Domovská obrazovka**.

#### **Nesprávné heslo**

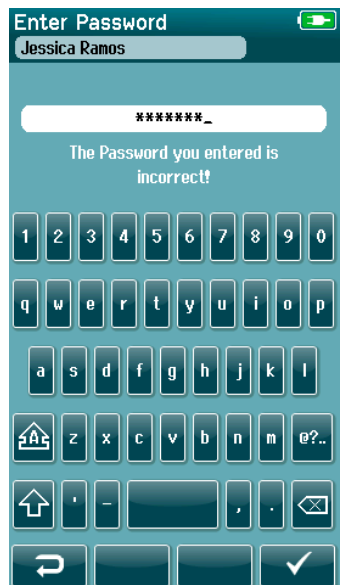

Pokud je zadáno nesprávné heslo, zobrazí se zpráva, že zadané heslo bylo nesprávné.

Zpráva se zobrazí na několik vteřin a poté zmizí, čímž se vymaže zadávací pole, abyste se mohli pokusit znovu zadat heslo.

## wllwww

### **4.13 Setup (Nastavení)**

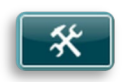

Vyberte tlačítko **Nastavení** na ovládacím panelu na **Domovské obrazovce** a otevřete seznam nastavení, která lze provést přímo na přístroji Sera™.

#### **Obrazovka Jazyk**

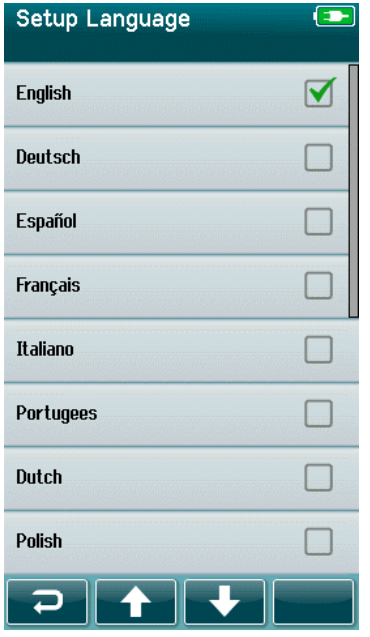

#### **Přístroj**

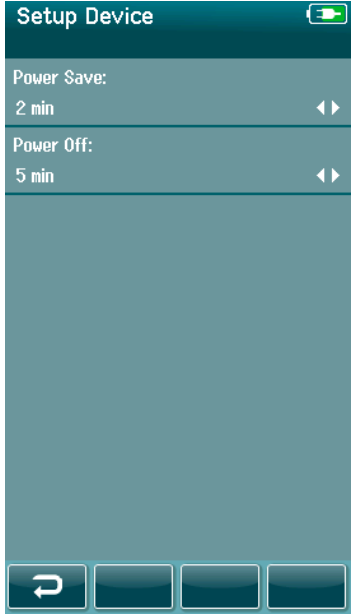

Pomocí šipek **Nahoru** a **Dolů** procházejte seznam jazyků.

Vyberte požadovaný jazyk tak, aby se v zaškrtávacím poli vedle jazyka objevila značka zaškrtnutí.

Chcete-li potvrdit výběr a opustit obrazovku Jazyk, vyberte tlačítko **značky zaškrtnutí** v ovládacím panelu.

Dostupné jazyky jsou angličtina, němčina, španělština, francouzština, italština, portugalština, holandština, polština, finština, ruština, čínština, korejština, norština, turečtina a japonština.

Nastavte časovou předvolbu pro funkce Úspora energie a Vypnutí.

- Úspora energie (standby) lze nastavit na hodnotu Nikdy, 1- 5 minut nebo 10 minut
- Vypnutí lze nastavit na hodnotu Nikdy nebo 1, 5, 10, 15 nebo 30 minut

Vyberte tlačítko Značky zaškrtnutí v ovládacím panelu pro potvrzení nastavení a zavření obrazovky Nastavení přístroje.

Vyberte si preferovaný jas displeje.

Nastavte své preference týkající se času a data.

- Upravte nastavení času a data
- Vyberte mezi 24hodinovým nebo 12hodinovým režimem

Možnost odstranění všech údajů o pacientovi a testovacích dat z přístroje.

Odstranění dat nelze vrátit. Před dokončením odstranění se zobrazí výstražné upozornění.

## whenhal

#### 4.13.3 Zvuk

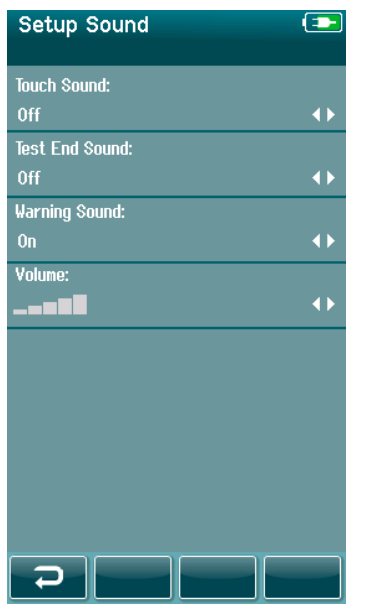

Nastavte si předvolby pro prezentaci zvuku jako zpětné vazby za různých podmínek. Rovněž zde lze nastavit úroveň hlasitosti. Podmínky, za kterých můžete zvolit přehrání zvuku, jsou:

- **Zvuk Dotyku** zvuk zazní při všech stisknutích tlačítek na přístroji
- **Zvuk Konec testu** zvuk zazní při dokončení testu
- **Zvuk Varování** zvuk varování zazní při odpojení elektrody při automatickém testování ABR nebo při nízkém stavu nabití baterie

Vyberte tlačítko **Značky zaškrtnutí** v ovládacím panelu pro potvrzení nastavení a zavření obrazovky Nastavení přístroje.

### **Tiskárna**

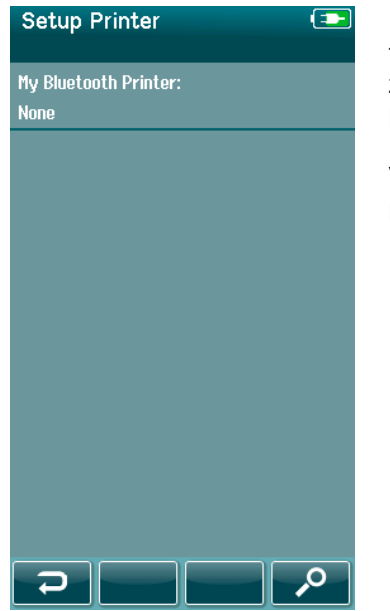

Pro spárování volitelné bezdrátové tiskárny HM-E200 vyberte tlačítko **Hledat** v ovládacím panelu. Ujistěte se, že je tiskárna zapnutá. Po úspěšném spárování tiskárny s přístrojem Sera™ se v přístroji zobrazí název "HM-E200".

Vyberte tlačítko **Značky zaškrtnutí** v ovládacím panelu pro potvrzení nastavení a zavření obrazovky Nastavení tiskárny.

### 4.13.5 About (O přístroji)

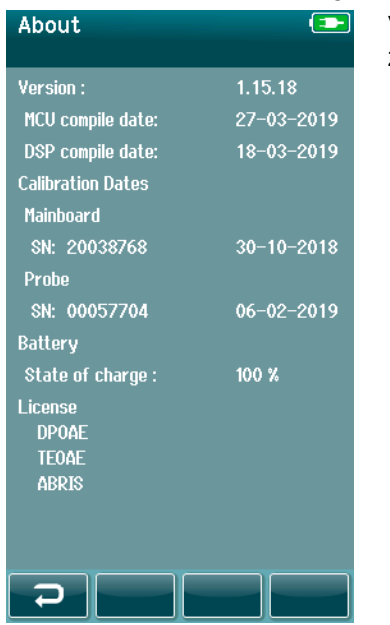

Vyberte položku **O přístroji** pro náhled informací o přístroji Sera™ zahrnující:

- Verze firmwaru
- Sériová čísla a data kalibrace
- Informace o baterii
- Licence

## WIMMM

# 5 Kontrola (integrity) zařízení

### **5.1 Obecně**

Výkon sondy a kabelů elektrod je pro výsledky testu rozhodující. Doporučujeme provést kontrolu zařízení na začátku každého dne, než začnete testovat pacienty, abyste se ujistili, že zařízení funguje správně.

- Před provedením testu integrity se ujistěte, že je hrot sondy nebo adaptér koncovky čistý a bez mazu a / nebo nečistot
- Vždy proveďte kontrolu zařízení v klidném zkušebním prostředí
- Pro testování používejte pouze doporučený zkoušeč správnosti ABR vyšetření nebo kalibrační dutinu. Použití jiného typu zařízení nebo dutiny nemusí detekovat poruchy zařízení nebo snímače

### **5.2 Jednotka pro ověření správnosti vyšetření automatizované ABR (volitelné)**

Volitelný jednotka pro ověření správné funkce vyšetření ABRIS jakožto příslušenství přístroje SeraTM lze použít k provedení kontroly integrity elektrodových kabelů a snímačů používaných pro automatizované testování ABR s přístrojem Sera™. Kontrolu integrity lze provádět pravidelně nebo ji lze provést, pokud máte podezření na problém s hardwarem přístroje Sera™, s kabely elektrod nebo snímačem. Jednotku pro ověření správnosti vyšetření automatizované ABR lze zakoupit u vašeho zástupce společnosti Interacoustics.

> sondy připojeny ke kabelu předzesilovače přístroje Sera™ a zda je kabel předzesilovače připojen k přístroji SeraTM. 2. Připojte 3 barevné elektrodové kabely k příslušným kovovým tlačítkům na zkoušeči průchodnosti - ujistěte se, že barvy kabelů odpovídají kroužkům kolem kovových tlačítek.

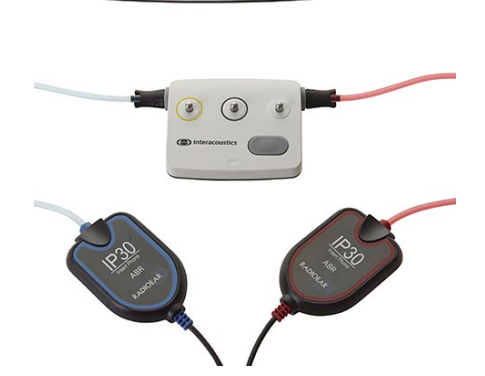

(<sup>2</sup>) Interacoustics

3. U snímače náušníků vsuňte černé adaptéry náušníků zcela do otvorů na každé straně.

1. Ověřte, zda jsou kabely elektrod a vložná sluchátka / náušníky /

## WIMMM

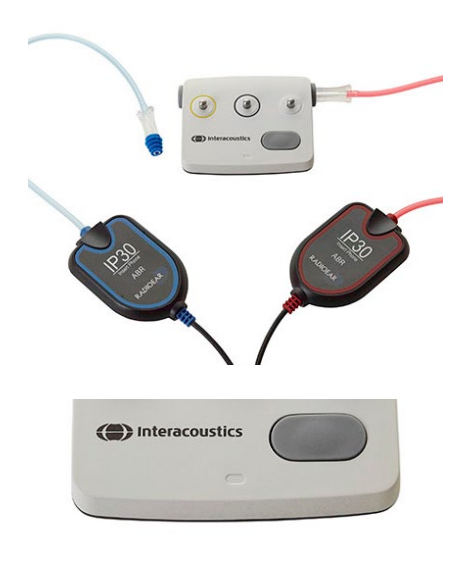

Při použití vložných sluchátek se ujistěte, že je adaptér koncovky spojen s jednorázovou koncovkou (doporučena 9 mm zelená). Zasuňte ušní koncovky do otvorů, dokud vnější hrana houby nebude v jedné rovině s vnějším okrajem otvoru. Netlačte ušní koncovku příliš daleko, jinak by se mohla uvnitř zaseknout.

Pokud používáte sondu, ujistěte se, že je před vložením do otvoru připojena jednorázová koncovka (doporučena modrá). Před provedením testu zablokujte druhý otvor Jednotky pro ověření správnosti vyšetření automatizované ABR

4. Zapněte Jednotku pro ověření správnosti vyšetření automatizované ABR stisknutím vypínače. Po zapnutí Jednotky pro ověření správnosti vyšetření automatizované ABR se rozsvítí jantarová LED dioda.

Jednotka pro ověření správnosti vyšetření automatizované ABR disponuje funkcí automatického vypnutí. Pokud provádíte opakované testy při odstraňování problémů, ujistěte se, že je Jednotka pro ověření správnosti vyšetření automatizované ABR během testů stále zapnutá.

- 5. Proveďte standardní stereofonní nebo monofonní (pro sondu) Automatizovaný test ABR.
- 6. Test by měl proběhnout rychle přes fáze ověření impedance a měření a skončit s výsledkem Vyhovující u obou uší (jednoho v případě použití sondy). Pokud test nebyl Vyhovující nebo test nemůže postoupit dále přes Kontrolu impedance, existuje potenciální problém se systémem.

Další informace o příznacích, možných příčinách a doporučených řešení problémů viz Doplňkové informace přístroje SeraTM.

**Upozorňujeme:** Baterii Jednotky pro ověření správnosti vyšetření automatizované ABR může měnit pouze autorizovaný zástupce společnosti Interacoustics. Poškození Jednotky pro ověření správnosti vyšetření automatizované ABR v důsledku pokusu o výměnu baterie jinou osobou než autorizovaným zástupcem znamená ztrátu nároku na opravu v rámci záruky produktu.

Pokud není Jednotka pro ověření správnosti vyšetření automatizované ABR pro provedení Automatické kontroly integrity ABR k dispozici, můžete provést testování na sobě.

### **Artifact**  $\mathbf{a}$

 $110$  $0 k$ EI Q I

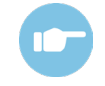

**ABR** 

(CE-Chirp 35dB nHL)

### **5.3 Test integrity sondy pro TEOAE**

Testovací dutina nazvaná Simulátor dětského ucha je dodávána s přístrojem SeraTM pro provádění testu integrity sondy pro moduly OAE.

Test integrity sondy zajišťuje, že není prostřednictvím sondy nebo hardware generováno zkreslení systému. Před provedením zkoušky by měl být hrot sondy zkontrolován na přítomnost mazu nebo nečistoty. Testování by mělo být prováděno v klidném prostředí

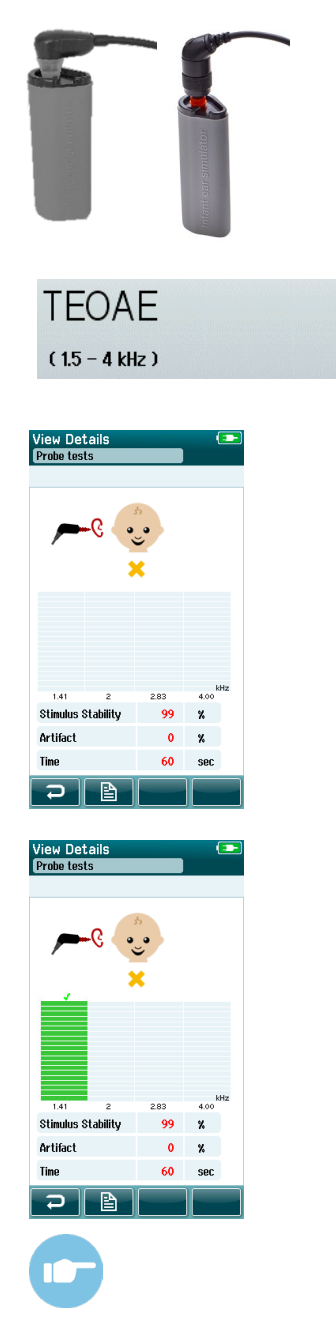

- 1. Zasuňte sondu OWA s 3 mm červenou přírubovou ušní koncovkou nebo SnapPROBETM ušní koncovkou k simulátoru dětského ucha, který je součástí dodávky přístroje Sera™.
- 2. Na hlavní obrazovce vyberte možnost rychlého testu a spusťte standardní test TEOAE. Nechte test běžet, dokud se automaticky nezastaví. Neukončujte test ručně.
- 3. Pokud sonda funguje správně (žádné pásmo TE nebude zaškrtnuto), můžete pokračovat v každodenním testování.

4. Pokud se během testování objeví chybová hlášení nebo pokud má jeden nebo více pásem TE na konci testu značku zaškrtnutí, test integrity sondy selhal. Zkontrolujte a vyčistěte hrot sondy od mazu či nečistoty a proveďte zkoušku znovu. Pokud test sondy selže i podruhé, nesmí být přístroj SeraTM **použit k testování pacientů. Obraťte se na svého distributora.**

Další informace o příznacích, možných příčinách a doporučených řešeních problémů viz Doplňkové informace přístroje SeraTM.

**Upozorňujeme:** Pokud je se sondou hrubě manipulováno (např. spadne na tvrdý povrch), může být nutné ji znovu kalibrovat. Kalibrační hodnoty sondy jsou uloženy v přípojce sondy. Proto lze sondy kdykoliv vyměňovat.

### **5.4 Test integrity sondy pro DPOAE**

Testovací dutina nazvaná Simulátor dětského ucha je dodávána s přístrojem SeraTM pro provádění testu integrity sondy pro moduly OAE.

Test integrity sondy zajišťuje, že není prostřednictvím sondy nebo hardware generováno zkreslení systému. Před provedením zkoušky by měl být hrot sondy zkontrolován na přítomnost mazu nebo nečistoty. Testování by mělo být prováděno v klidném prostředí

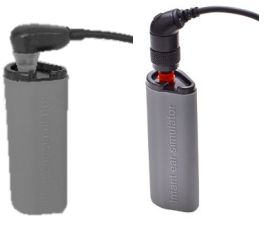

**DPOAF**  $(2 - 5$  kHz)

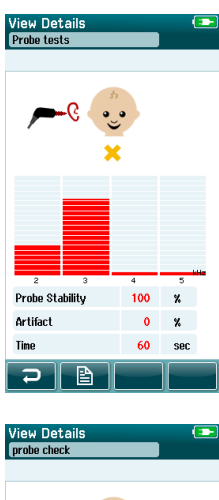

Probe Stability  $100$  $\mathbf{z}$ Artifact  $\alpha$  $\boldsymbol{\mathrm{x}}$ 60  $rac{1}{2}$ ⊃ I B

- 1. Zasuňte sondu OWA s 3 mm červenou přírubovou ušní koncovkou nebo SnapPROBETM ušní koncovkou k simulátoru dětského ucha, který je součástí dodávky přístroje Sera™.
- 2. Na hlavní obrazovce vyberte možnost rychlého testu a spusťte standardní test TEOAE. Nechte test běžet, dokud se automaticky nezastaví. Neukončujte test ručně.
- 3. Pokud sonda funguje správně (žádné DP frekvenční body se nezaškrtnou), je možné pokračovat v denním testování.

4. Pokud se během testování objeví chybová hlášení nebo pokud má jeden či více frekvenčních bodů DP na konci testu značku zaškrtnutí, test integrity sondy selhal. Zkontrolujte a vyčistěte hrot sondy od mazu či nečistoty a proveďte zkoušku znovu. Pokud test sondy selže i podruhé, nesmí být přístroj SeraTM **použit k testování pacientů. Obraťte se na svého distributora.**

Další informace o příznacích, možných příčinách a doporučených řešeních problémů viz Doplňkové informace přístroje SeraTM.

**Upozorňujeme:** Pokud je se sondou hrubě manipulováno (např. spadne na tvrdý povrch), může být nutné ji znovu kalibrovat. Kalibrační hodnoty sondy jsou uloženy v přípojce sondy. Proto lze sondy kdykoliv vyměňovat.

## WIMMM

# 6 Údržba

### **6.1 Postupy při běžné údržbě**

Funkčnost a bezpečnost přístroje bude zachována, pokud budou dodržována následující doporučení k péči a údržbě:

- 1. Doporučuje se, aby přístroj prošel alespoň jednou ročním servisem, aby bylo zajištěno, že jsou akustické, elektrické a mechanické vlastnosti správné. To musí být provedeno autorizovaným opravářem, aby bylo zaručeno správné provedení servisu i oprav.
- 2. Ujistěte se, že na izolaci síťového kabelu a konektorů nedošlo k žádnému poškození, a že nejsou vystaveny žádnému mechanickému namáhání, které by mohlo vést k poškození.
- 3. Pro zajištění spolehlivosti přístroje doporučujeme, aby obsluha přístroje v krátkých intervalech, například jednou denně, provedla test na osobě se známými údaji. Takovou osobou může být obsluhující pracovník. Pro testování OAE se doporučuje denní test integrity sondy, aby se potvrdilo, že sonda před testováním na pacientech funguje správně.
- 4. Pokud jsou povrch přístroje nebo jeho části znečištěny, mohou být očištěny měkkým hadříkem navlhčeným slabým roztokem vody a saponátu nebo podobného čisticího prostředku. Během procesu čištění vždy odpojte síťový napájecí adaptér a dávejte pozor, aby do přístroje nebo jeho příslušenství nevnikla žádná tekutina.
- 5. Po každém vyšetření pacienta se ujistěte, že nedošlo k žádné kontaminaci částí dotýkajících se pacienta. Musí být dodržována obecná bezpečnostní opatření, aby nedošlo k přenosu onemocnění z jednoho pacienta na jiného. Při častém čištění by měla být použita voda, ale v případě silného znečištění může být nezbytné použití dezinfekčního prostředku.

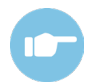

Další informace o čištění a údržbě přístroje a příslušenství viz Dodatečné informace (Additional Information) přístroje SeraTM.

### **6.2 Postupy při běžné údržbě**

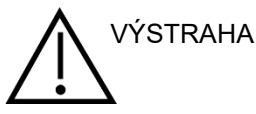

- Před čištěním přístroj vždy vypněte a odpojte od zdroje napájení.
- K čištění všech exponovaných povrchů používejte měkkou tkaninu lehce navlhčenou čisticím přípravkem.
- Nedopusťte, aby se do kontaktu s kovovými částmi uvnitř sluchátek / náhlavní soupravy dostala tekutina.
- Nevkládejte přístroj ani příslušenství do autoklávu, nesterilizujte jej ani jej neponořujte do žádné tekutiny.
- K čištění přístroje či jeho příslušenství nikdy nepoužívejte tvrdé či špičaté předměty.
- Díly, které přišly do kontaktu s tekutinami, nenechávejte před čištěním zaschnout.
- Gumové nebo pěnové ušní koncovky jsou součásti určené k jednorázovému použití.

#### **Doporučené čisticí a dezinfekční roztoky:**

• Teplá voda s jemným, neabrazivním čistícím roztokem (mýdlem)

## WIMMM

### **6.3 Čištění přístroje SeraTM**

#### **Dotyková obrazovka**

Přístroj očistěte otřením vnějšího pouzdra hadříkem, nepouštějícím vlákna, lehce navlhčeným v čisticím roztoku. K čištění dotykové obrazovky přístroje SeraTM použijte prostředky pro čištění čoček nebo hadřík z mikrovlákna.

### **Pouzdro, kolébka a kabely**

**VÝSTRAHA** 

Při čištění dbejte zvýšené opatrnosti.

- Před čištěním vyjměte přístroj Sera™ z kolébky a odpojte kolébku od sítě.
- Pro čištění plastových částí přístroje Sera™ a kolébky použijte měkký hadřík navlhčený v mírném roztoku vody a saponátu nebo podobného prostředku.
- Pokud je nutná dezinfekce, použijte spíše dezinfekční utěrku než sprej. Ujistěte se, že přebytečná tekutina z ubrousku nevniká do citlivých oblastí, jako jsou konektory a spoje, kde se plastové díly připojují např. pod gumový lem kolem přístroje Sera<sup>TM</sup>.

Postupujte podle pokynů na dezinfekčním přípravku.

#### **Jednorázové položky**

Používejte pouze jednorázové spotřební materiály od společnosti Sanibel™, které jsou dodávány s přístrojem Sera™. Ušní koncovky, EARturtle™, náušníky a lepicí elektrody jsou určeny pouze pro jednorázové použití. Tyto by měly být po použití zlikvidovány. Nelze je dezinfikovat.

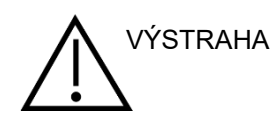

V případě opakovaného použití jednorázového materiálu zvýšíte riziko křížové VÝSTRAHA v prípade ope

## whenhal

### **6.4 Čištění špičky sondy**

Pro zajištění správného měření je důležité se ujistit, že je systém sond neustále udržován v čistotě. Proto postupujte podle níže uvedených pokynů, jak odstranit např. ušní maz z malých akustických kanálů hrotu sondy.

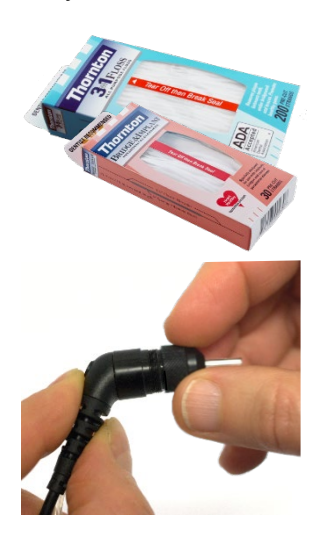

Pro čištění použijte Thornton Bridge & Implant Floss nebo Thornton 3 in 1 Floss.

Použitou nit po použití zlikvidujte.

Hrot sondy nikdy nečistěte, dokud je hrot stále připojen k tělu sondy.

Odšroubujte kryt sondy otočením proti směru hodinových ručiček a sejměte hrot sondy z těla sondy.

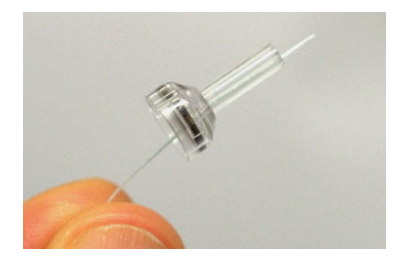

Čisticí nit vsuňte do jednoho z kanálů ze základny hrotu sondy.

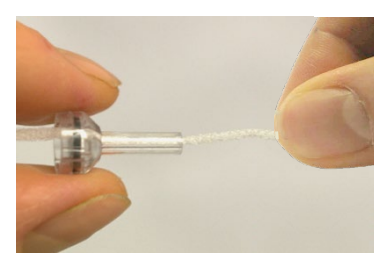

Protáhněte čisticí nit zcela skrz kanál hrotu sondy. V případě potřeby postup opakujte pro každý kanál.

### MIMMM

Pro čištění větších kanálů se doporučuje zdvojení nitě, aby se efektivně vyčistily všechny rohy.

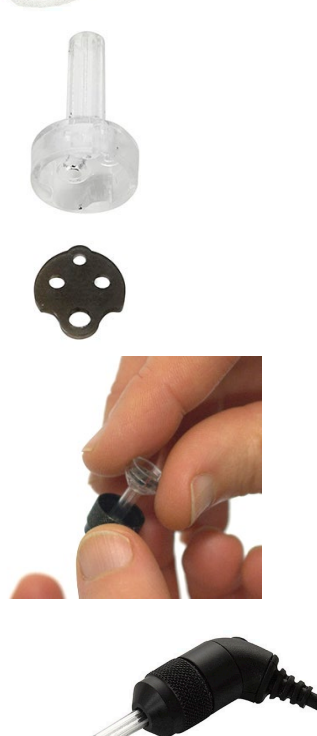

Nasaďte hrot sondy zpět na sondu a našroubujte těsnění na místo.

špendlíku. Po čištění vtlačte těsnění zpět na místo.

Pro zpřístupnění a vyčištění většího kanálu je nutné odstranit těsnění z vnitřní části hrotu sondy. To můžete provést pomocí jemného

NEPOKOUŠEJTE se čistit hrot sondy, když je namontovaný na sondě.

Čisticí nit nebo drát vkládejte pouze do základny sondy, abyste zajistili, že se maz / nečistota místo dovnitř vytlačí z hrotu sondy ven. Tento postup rovněž chrání těsnění před poškozením. K upevnění krytu sondy nikdy nepoužívejte nástroje!

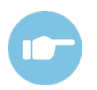

Další informace o čištění sondy viz Dodatečné informace přístroje Sera™ (Additional Information).

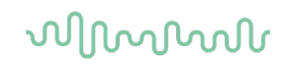

### **6.5 Čištění SnapPROBETM**

Ušní koncovky pro SnapPROBETM jsou navrženy tak, aby udržovaly vzdálenost mezi citlivými součástmi sondy a zvukovodem kojenců. Podlouhlý tvar bude obvykle shromažďovat většinu ušního mazu, který je po použití zlikvidován spolu s ušní koncovkou, čímž se omezí nutnost časté výměny filtrů v sondě. Před provedením testu je důležité, aby byla špička sondy čistá a bez ušního mazu nebo jiných nečistot. Ušní maz nebo nečistoty ve špičce sondy mohou způsobit nesprávnou prezentaci stimulu nebo záznamu. Před každým měřením by proto měla být provedena vizuální kontrola sondy a jejích filtrů.

Pokud jsou zjištěny stopy ušního mazu, nečistot pod., je třeba filtry sondy vyměnit.

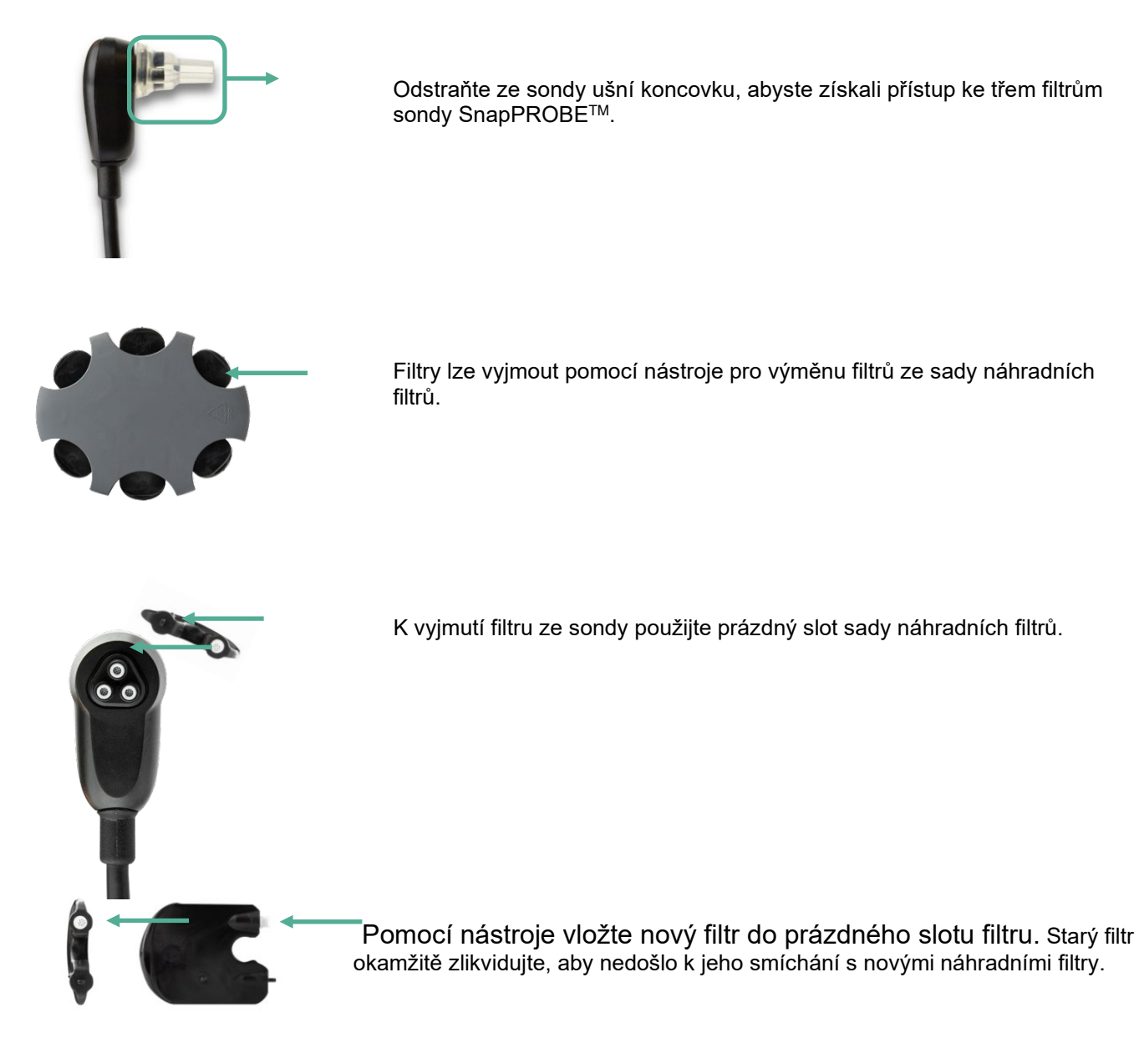

### **6.6 Příslušenství / náhradní díly**

Některé opakovaně použitelné komponenty podléhají dlouhodobému opotřebení. Doporučujeme, abyste tyto náhradní díly ponechali přístupné (podle konfigurace přístroje SeraTM).

## whenhal

### **6.7 Oprava**

Společnost Interacoustics je zodpovědná za platnost značení CE a za vliv na bezpečnost, spolehlivost a vlastnosti zařízení, pouze pokud jsou splněny následující podmínky:

- 1. montážní operace, připojení přídavných zařízení, úpravy a opravy jsou prováděny pověřenými osobami,
- 2. je dodržen jednoroční servisní interval,
- 3. elektrická instalace v dotyčné místnosti splňuje příslušné požadavky a
- 4. zařízení je používáno pověřenými osobami v souladu s dokumentací dodanou společností Interacoustics.

K získání informací o možnostech provedení servisu/opravy včetně provedení servisu/opravy na pracovišti se má zákazník obrátit na místního distributora. Je důležité, aby zákazník (prostřednictvím místního distributora) vyplnil **ZPRÁVU O VRÁCENÍ** (Return Report) pokaždé, když se součást/produkt odesílá společnosti Interacoustics k provedení servisu/opravy.

### **6.8 Záruka**

Společnost Interacoustics zaručuje, že:

- Přístroj Sera™ je společností Interacoustics dodáván prvnímu kupujícímu bez vad materiálu a v provedení pro běžné užívání a servis po dobu 24 měsíců od data dodání
- Příslušenství bude prosté vad materiálů a řemeslného zpracování za předpokladu běžného používání a řádného servisu, a to po dobu devadesáti (90) dnů ode dne dodání prvnímu kupujícímu společností Interacoustics.

Pokud v průběhu platné záruční lhůty bude kterýkoli produkt vyžadovat servis, musí kupující oznámit tuto skutečnost přímo místnímu servisnímu středisku společnosti Interacoustics, které rozhodne o dalších krocích opravy. Oprava nebo výměna bude provedena na náklady společnosti Interacoustics, a to podle podmínek této záruky. Produkt vyžadující servis je nutné okamžitě vrátit řádně zabalený a odeslat jej vyplaceně. Ztráty nebo škody způsobené při zasílání společnosti Interacoustics jsou rizikem kupujícího.

Předpokládaná životnost sluchadla je 7 let.

Společnost Interacoustics neodpovídá v žádném případě za žádné náhodné, nepřímé či následné škody vzniklé ve spojení s nákupem nebo používáním kteréhokoli produktu společnosti Interacoustics.

Tato ustanovení platí výhradně pro prvního kupujícího. Tato záruka neplatí pro žádné následné majitele nebo držitele produktu. Dále se tato záruka nevztahuje a společnost Interacoustics neodpovídá za žádné ztráty vzniklé ve spojení s nákupem nebo používáním kteréhokoli produktu společnosti Interacoustics, který byl:

- opraven jinou osobou než autorizovaným servisním zástupcem společnosti Interacoustics;
- změněn jakýmkoli způsobem tak, že dle názoru společnosti Interacoustics ovlivňuje jeho stabilitu nebo spolehlivost;
- vystaven nesprávnému užívání nebo nedbalosti nebo nehodě, nebo jehož sériové číslo nebo číslo šarže bylo změněno; zkresleno nebo odstraněno; nebo
- který byl nesprávně udržován nebo používán jakýmkoli jiným způsobem než takovým, který je v souladu s pokyny vydanými společností Interacoustics.

Tato záruka nahrazuje všechny jiné záruky, výslovné či mlčky předpokládané, a všechny ostatní povinnosti či jakoukoli zodpovědnost společnosti Interacoustics. Společnost Interacoustics neposkytuje ani neuděluje, přímo či nepřímo, pověření žádnému zástupci či jiné osobě, aby převzala jménem společnosti Interacoustics jakoukoli jinou odpovědnost ve spojení s prodejem produktů společnosti Interacoustics.

SPOLEČNOST INTERACOUSTICS ODMÍTÁ VŠECHNY OSTATNÍ ZÁRUKY, VÝSLOVNÉ NEBO MLČKY PŘEDPOKLÁDANÉ, VČETNĚ JAKÉKOLI ZÁRUKY PRODEJNOSTI NEBO VHODNOSTI PRO URČITÝ ÚČEL NEBO POUŽITÍ.

# unne

## 7 Obecná technická specifikace

### **7.1 Přístroj SeraTM – technické specifikace**

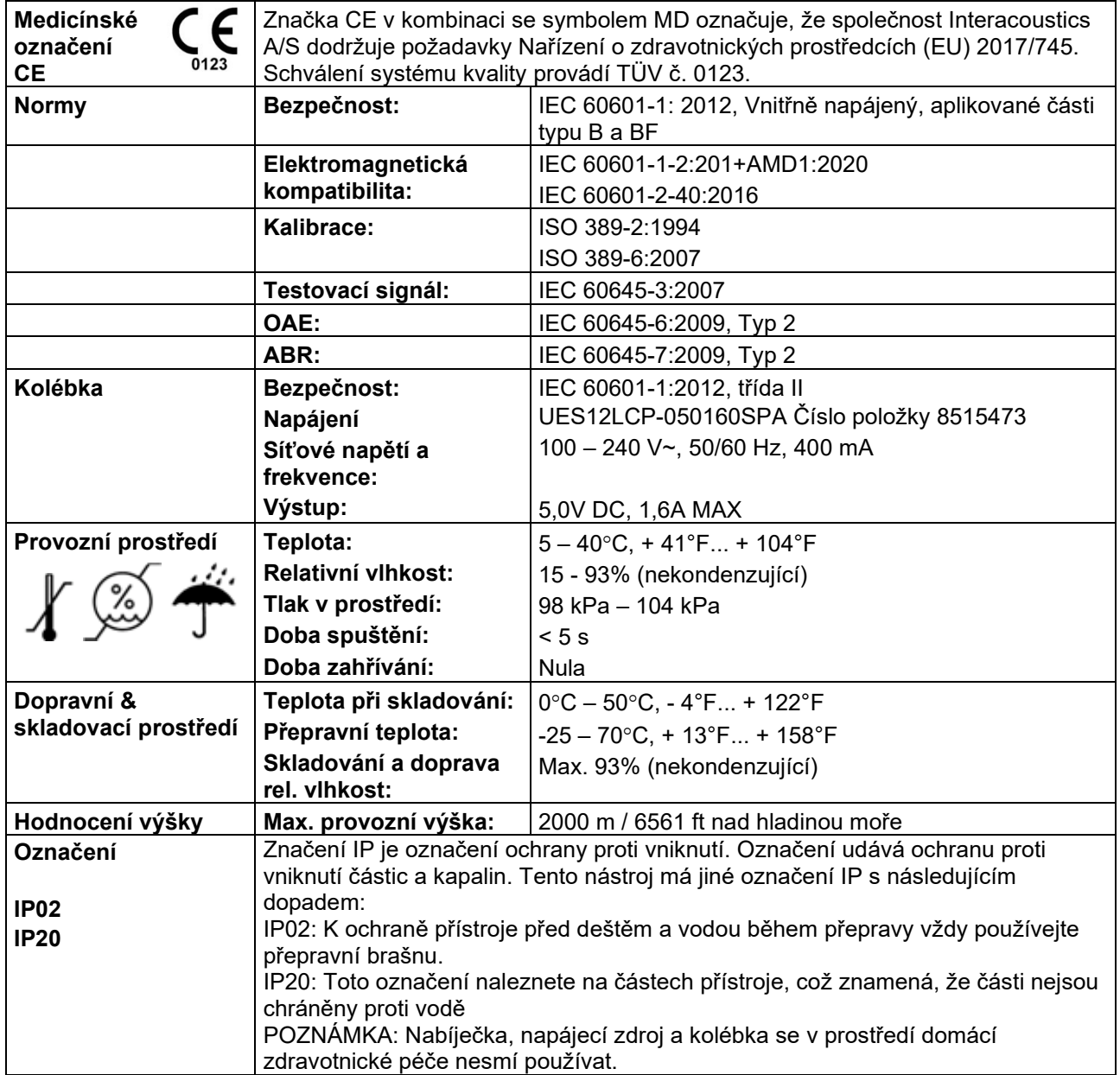
# whenheld

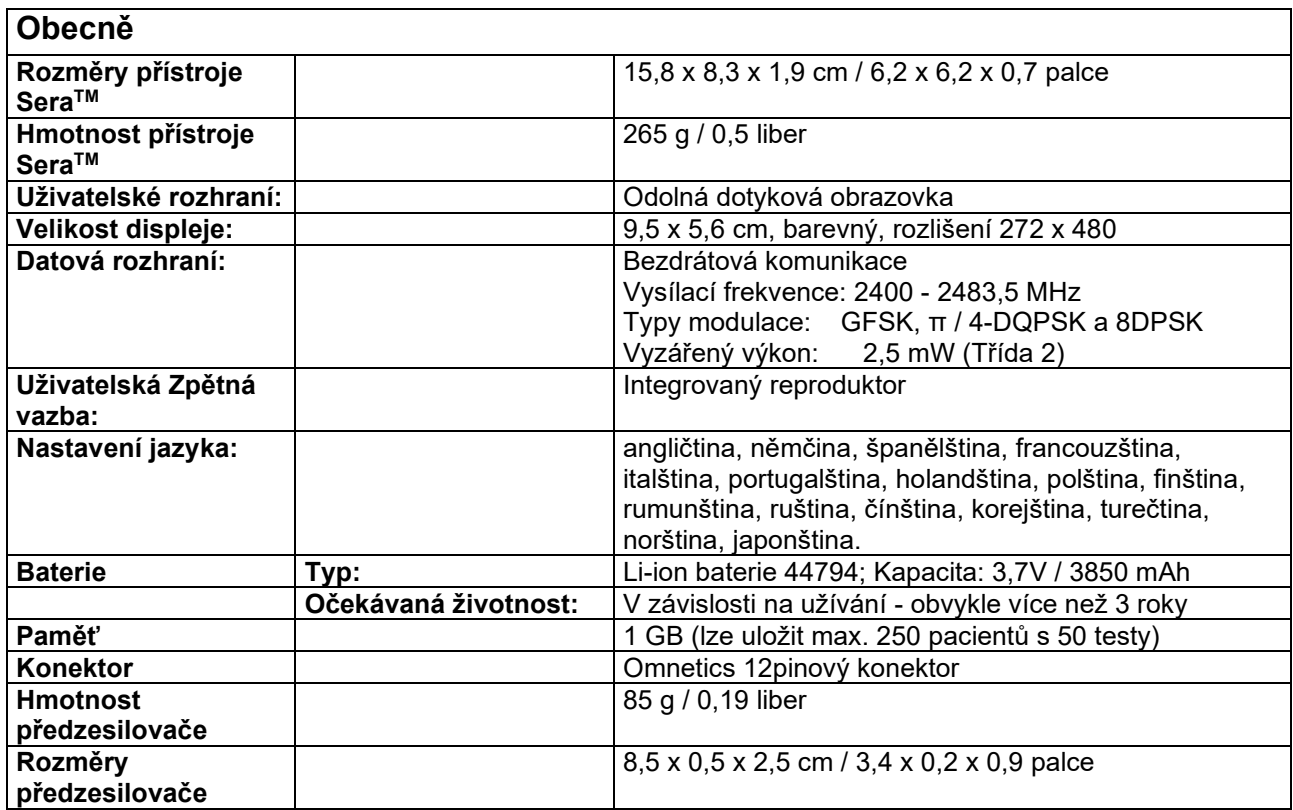

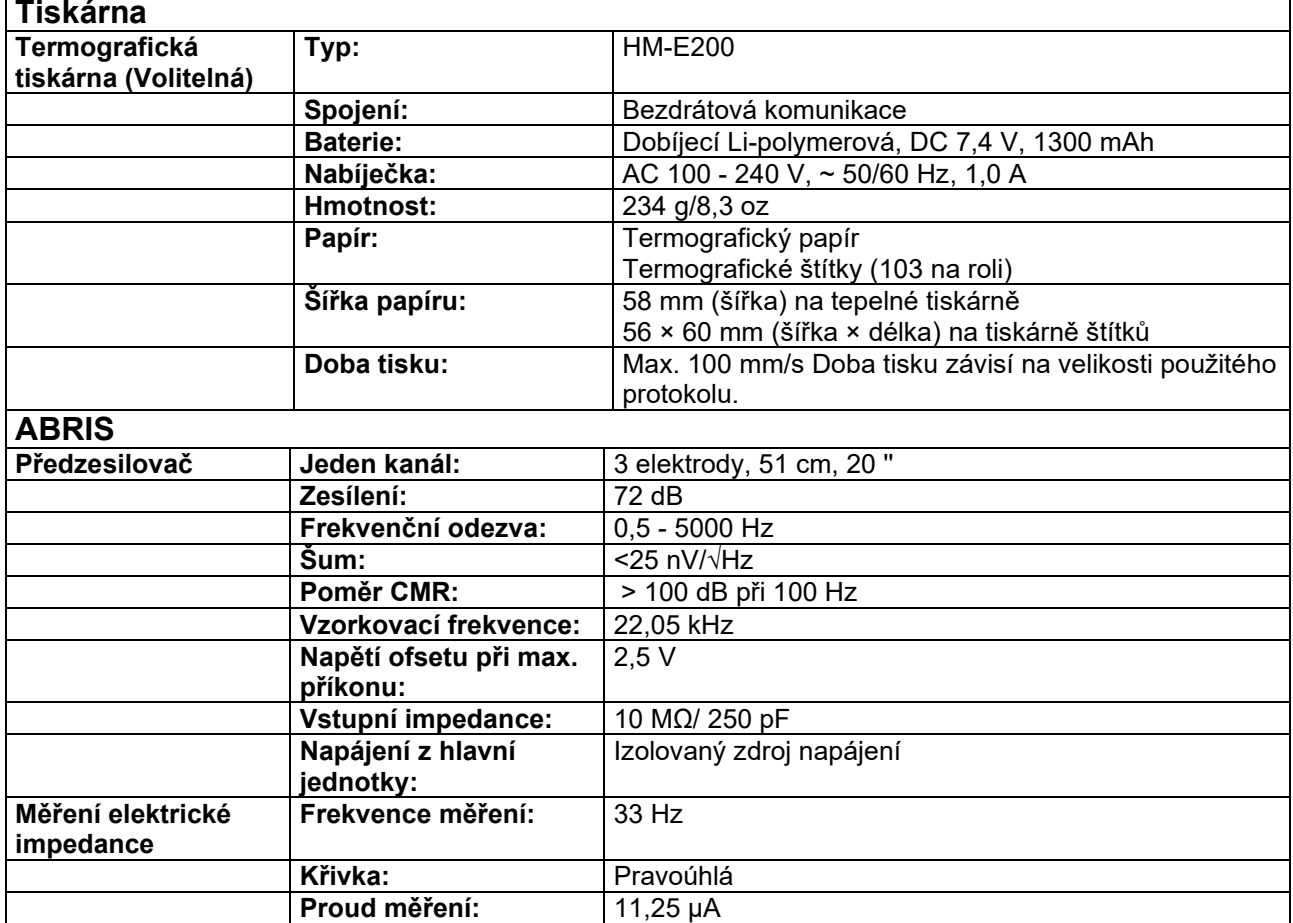

**Proud měření:** 

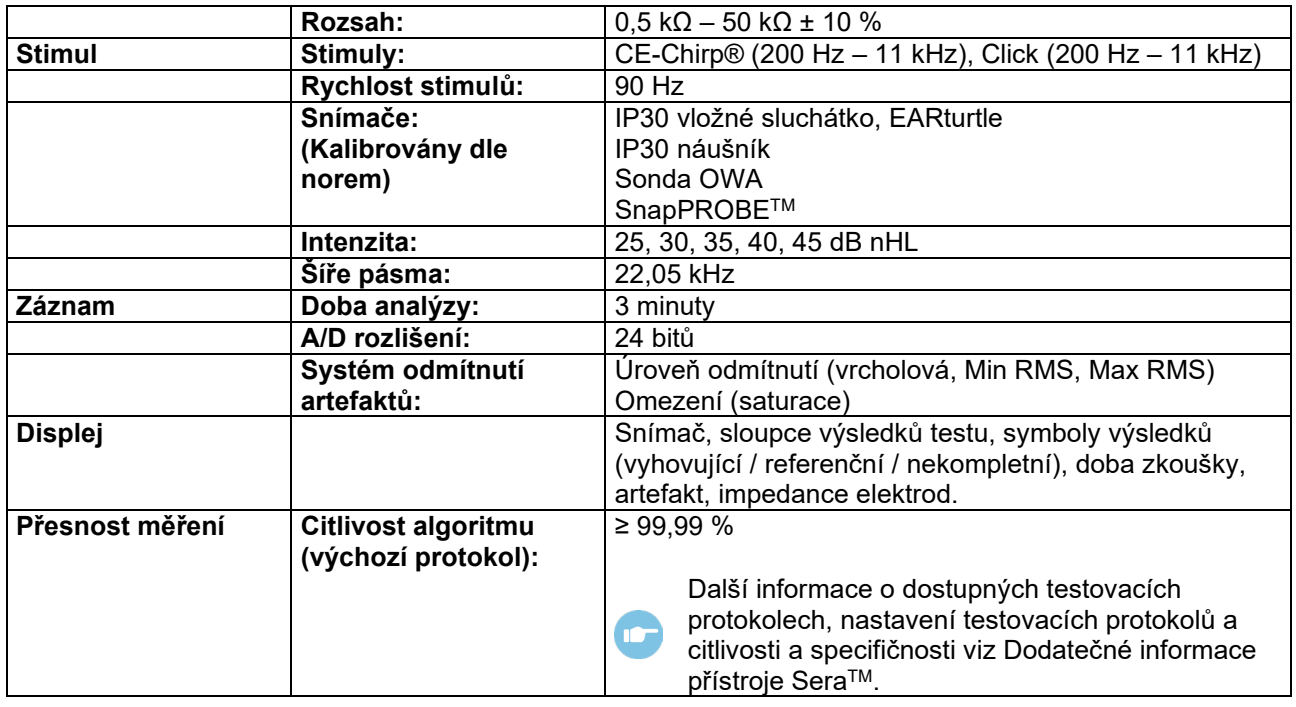

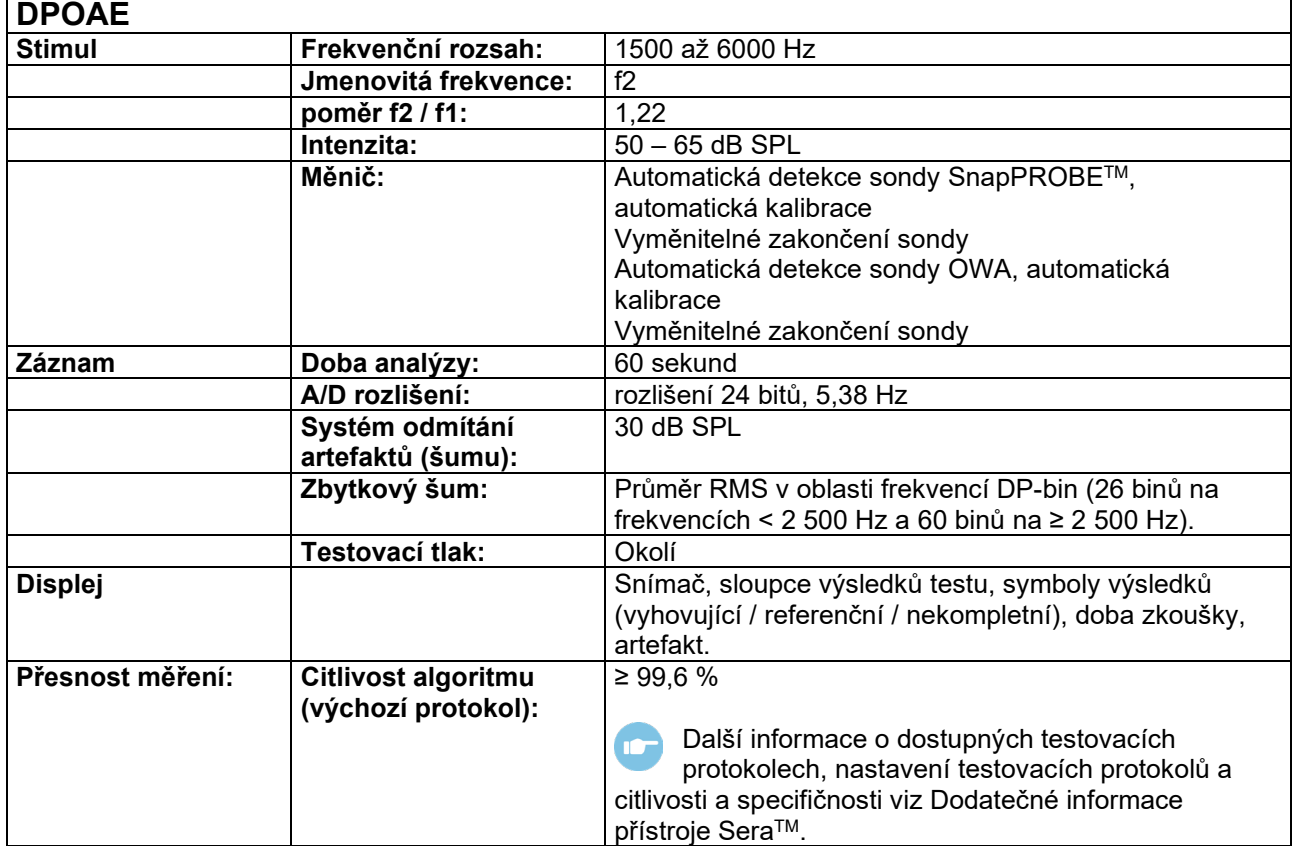

Přístroj Sera™ s DPOAE využívá vylepšenou metodu kontroly hladiny stimulů, která přesněji dodává specifickou intenzitu v celém rozsahu ušních kanálků, od dětí po dospělé. Použitelnost standardu IEC 60645-6 je v současnosti omezena na uši dospělých osob. Abychom mohli lépe zásobovat trh produktem, který poskytuje přesnější úrovně stimulací pro širokou škálu objemů zvukovodu (konkrétně dětí), rozhodli jsme se pro některé protokoly využít komplexnější kalibrační postup pro DPOAE, který je mimo rozsah působnosti IEC 60645-6.

Všechny protokoly, které obsahují IEC v názvu, používají specifikovanou kalibrační metodu IEC.

# whenheld

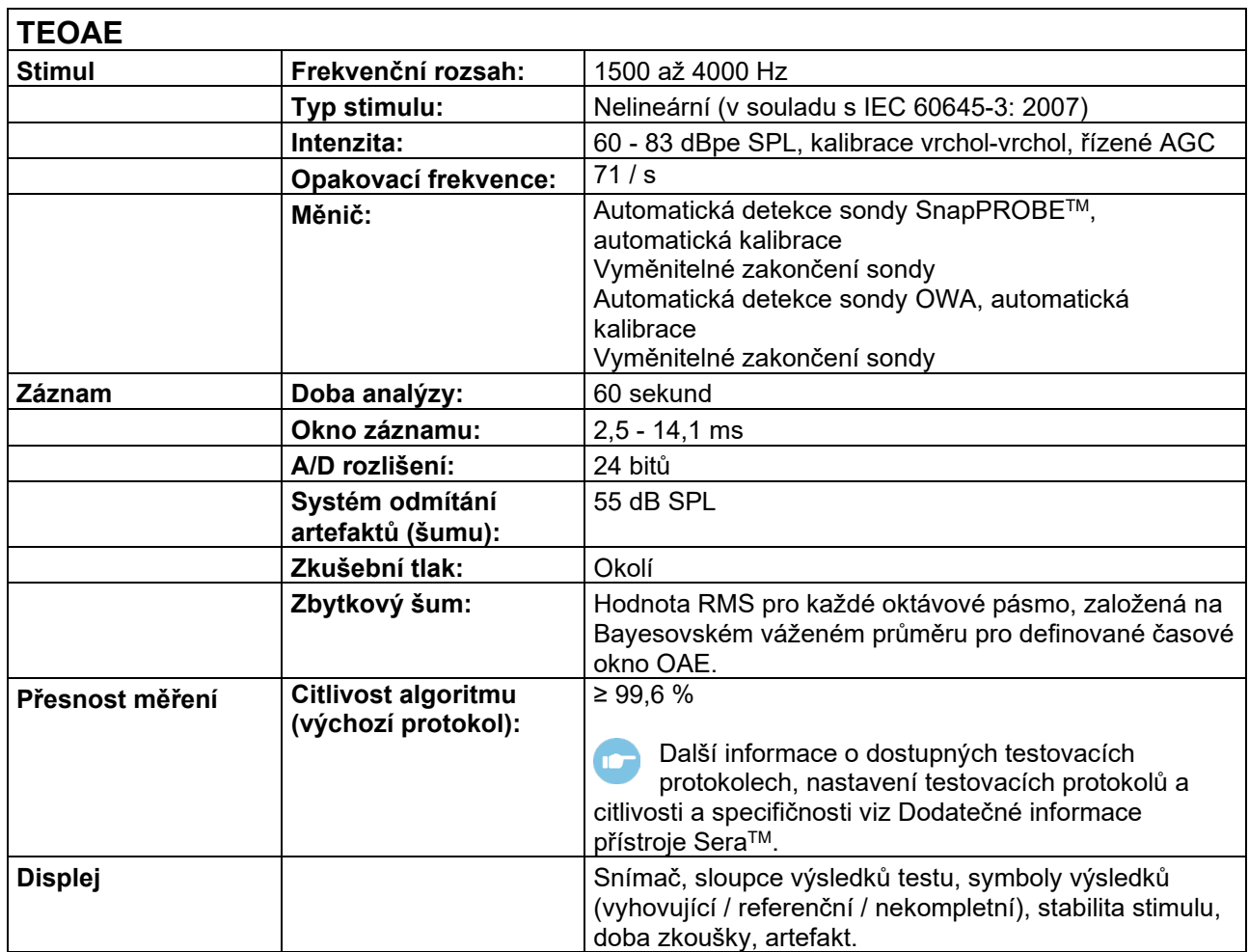

## **7.2 Specifikace vstupů a výstupů**

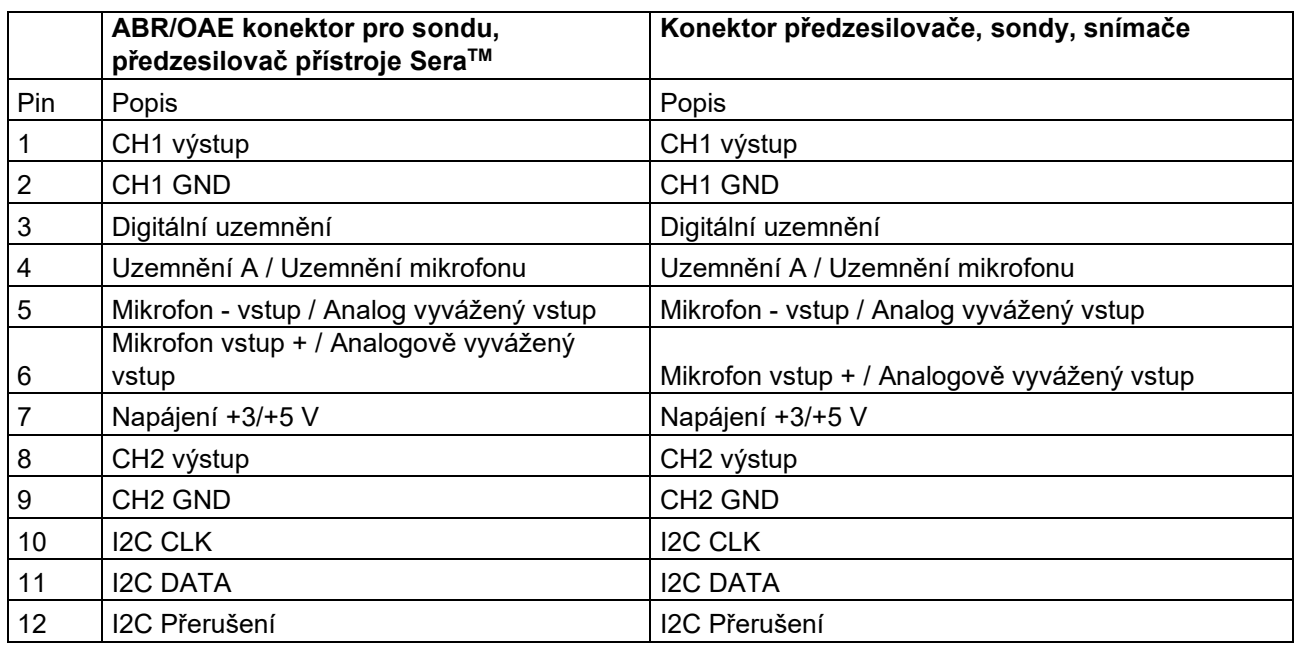

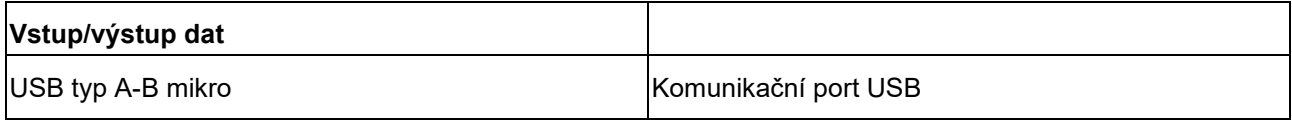

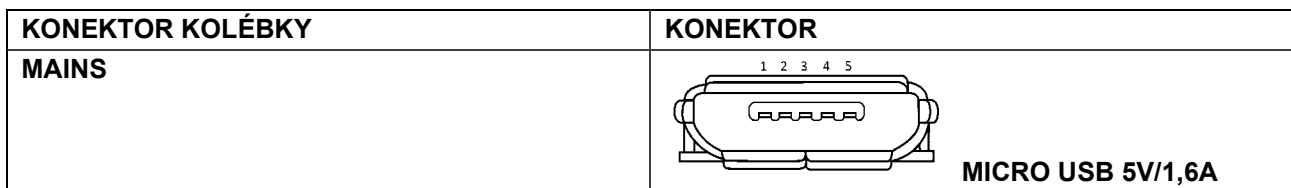

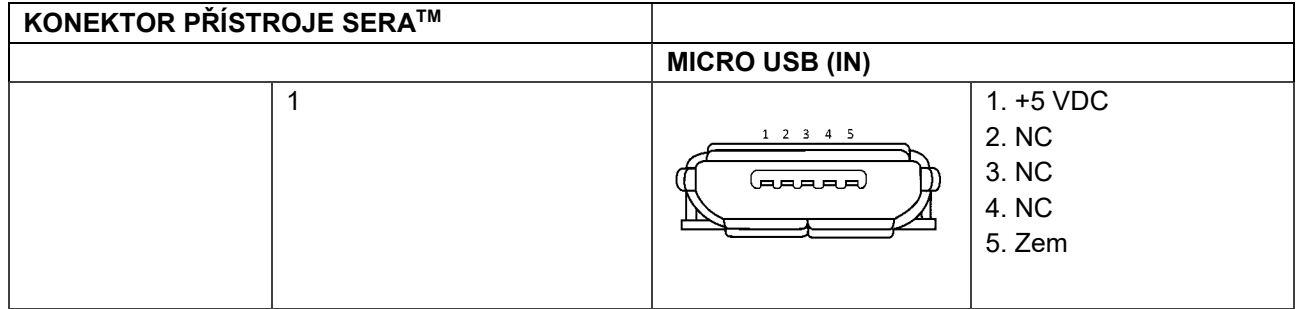

### **Kalibrační charakteristiky**

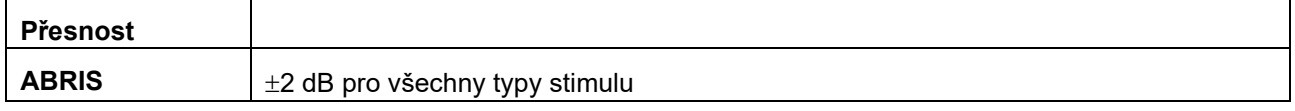

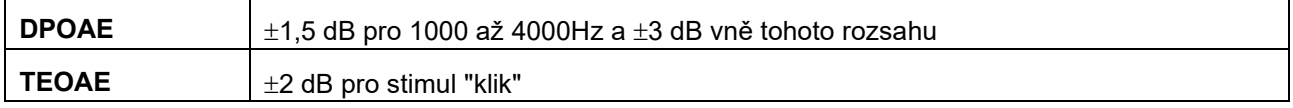

## whenhal

### **7.3 Referenční hodnoty kalibrace pro stimuly CE-Chirp®**

Stimuly sond a vložek jsou kalibrovány v SPL hodnotách za použití dutinky ušního simulátoru, který je vytvořen v souladu s IEC 60318-4.

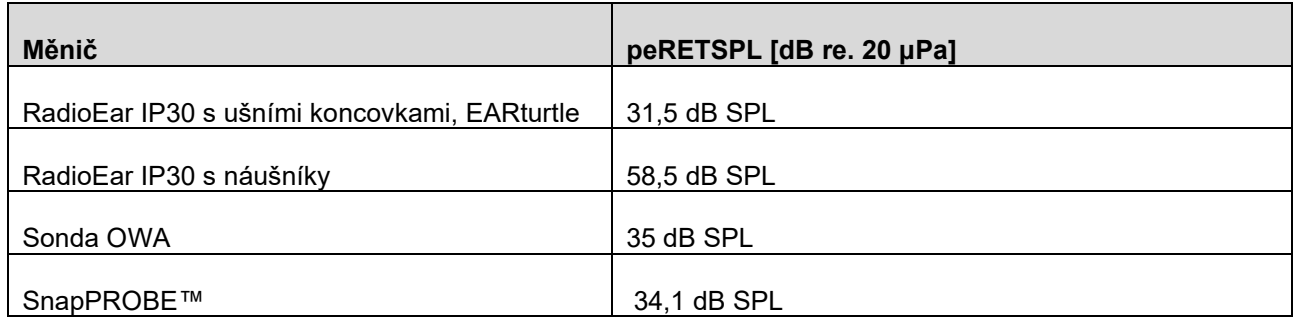

Referenční hodnoty pro stimul CE-Chirp® jsou standardní hodnoty společnosti Interacoustics.

### **7.4 Referenční hodnoty kalibrace pro stimul "klik"**

Stimuly sond a vložek jsou kalibrovány v SPL hodnotách za použití dutinky ušního simulátoru, který je vytvořen v souladu s IEC 60318-4.

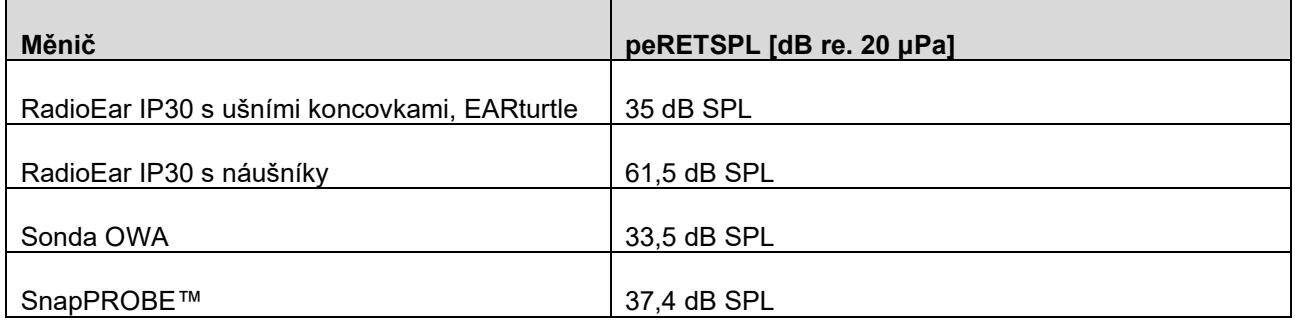

### **7.5 Typy spojek používané pro kalibraci**

#### **ABRIS:**

Stimuly sond a vložek jsou kalibrovány v SPL hodnotách za použití dutinky ušního simulátoru, který je vytvořen v souladu s IEC 60318-4.

#### **DPOAE:**

Stimuly sondy L1 a L2 jsou kalibrovány jednotlivě v hodnotách SPL s použitím dutinky ušního simulátoru IEC 711 vyrobené souladu s normou IEC 60318-4.

#### **TEOAE:**

Stimuly sondy jsou kalibrovány v hodnotách peSPL s použitím dutinky ušního simulátoru IEC 711 vyrobené souladu s normou IEC 60318-4.

### **7.6 Obecné informace o specifikacích**

Společnost Interacoustics se neustále snaží zlepšovat své produkty a jejich výkonnost. Proto mohou specifikace podléhat změnám bez předešlého upozornění.

Výkonnost a specifikace přístroje mohou být zaručeny pouze tehdy, pokud je nejméně jedenkrát ročně prováděna technická údržba. Ta musí být provedena v dílně pověřené společností Interacoustics.

Společnost Interacoustics dává autorizovaným servisním společnostem k dispozici schémata a servisní příručky.

Dotazy týkající se zástupců a produktů posílejte na adresu:

**Interacoustics A/S** Audiometer Allé 1 5500 Middelfart Denmark<br>Tel.: Tel.: +45 6371 3555<br>
F-mail: info@interacou E-mail: info@interacoustics.com<br>Web: www.interacoustics.com [www.interacoustics.com](http://www.interacoustics.com/)

### **7.7 Příloha A: Stimul**

Pro některé automatizované ABR protokoly se používají jiné stimuly, než je specifikováno ve standardu IEC 60645-3. Tento stimul CE-Chirp® má frekvenční odezvu stejné lineární velikosti jako stimulační Click impuls uvedený ve standardu. Je však koncipován jako součet funkcí kosinus ve frekvenční oblasti. Frekvence kosinusů jsou násobky opakovací frekvence stimulu. Se stejnou intenzitou pro každou frekvenci pro dosažení stejné frekvenční odezvy lineární velikosti. Nicméně je fáze kosinových komponentů zpožděna dle kochleárního zpoždění odpovídající frekvence, aby se dosáhlo účinnějšího designu stimulu. Frekvenční rozsah stimulu je od 200 Hz do 11 kHz.

## whenhal

## **7.8 Příloha B: Elektromagnetická kompatibilita (EMC)**

Tento přístroj je vhodný pro použití ve zdravotnických zařízeních kromě použití v blízkosti aktivního vysokofrekvenčního chirurgického vybavení a RF stíněných místností systémů pro zobrazování pomocí magnetické rezonance, kde je intenzita elektromagnetického rušení příliš vysoká.

POZNÁMKA: ZÁKLADNÍ VÝKON tohoto přístroje je výrobcem definován jako: U tohoto přístroje není stanovena ZÁKLADNÍ FUNKCE. Nepřítomnost nebo ztráta ZÁKLADNÍHO VÝKONU nemůže vést k nepřijatelnému okamžitému riziku. Konečná diagnóza musí být vždy stanovena na základě klinických znalostí.

Zabraňte, aby byl tento přístroj umístěn vedle jiného přístroje, mohlo by dojít k nesprávnému provozu. Pokud je takovéto umístění nezbytné, musí být tento přístroj a další vybavení sledováno, aby se ověřil jejich správný provoz.

Použití jiného příslušenství a kabelů, než které bylo specifikováno nebo dodáno výrobcem tohoto přístroje, může vést ke zvýšení elektromagnetických emisí nebo snížení elektromagnetické imunity a v důsledku toho k nesprávnému provozu. V této příloze najdete seznam příslušenství a kabelů.

Přenosné radiofrekvenční komunikační vybavení (včetně periferních zařízení, jako jsou anténní kabely a externí antény) nesmí být použity ve vzdálenosti menší než 30 cm (12 palců) od jakékoli části přístroje, včetně kabelů specifikovaných výrobcem. V opačném případě může dojít ke zhoršení vlastností přístroje.

Tento přístroj splňuje požadavky IEC60601-1-2:2014+AMD1:2020, emisní třída B skupina 1.

POZNÁMKA: Neexistují žádné odchylky od standardního zajištění a použití tolerancí.

POZNÁMKA: Veškeré nutné pokyny pro údržbu splňují požadavky na elektromagnetickou kompatibilitu (EMC) a najdete je v části obecné údržby uvedené v tomto návodu. Žádné další kroky nejsou vyžadovány. V zájmu splnění požadavků na elektromagnetickou kompatibilitu specifikovaných v normě IEC 60601-1-2 je podle nutnosti důležité používat pouze následující příslušenství:

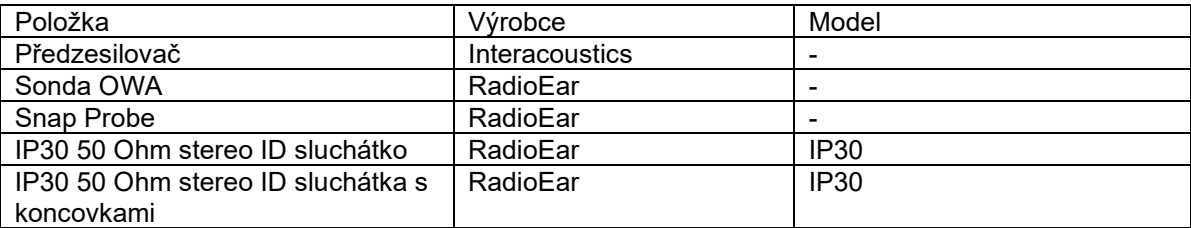

Každý, kdo připojuje další zařízení, odpovídá za zajištění, že systém vyhovuje normě IEC 60601-1-2.

Shoda s požadavky na EMC, jak jsou specifikovány v normě IEC 60601-1-2, je zajištěn, pokud jsou typy a délky kabelů podle níže uvedených specifikací:

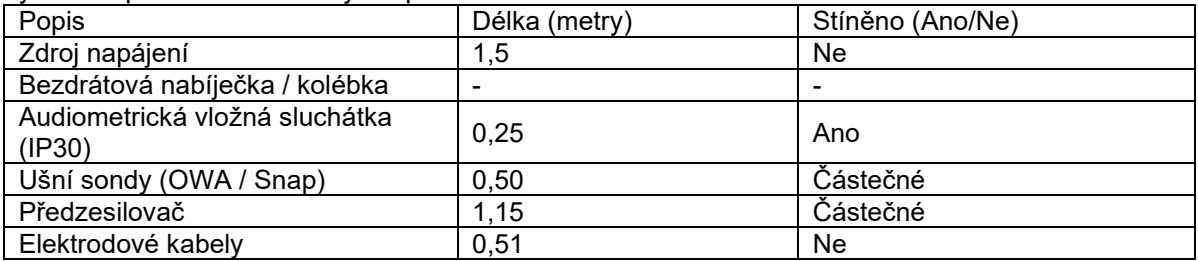

Užívání příslušenství, měničů a kabelů s jiným lékařským zařízením / systémem, než je toto zařízení, může mít za následek zvýšení emisí nebo snížení odolnosti lékařského zařízení / systému.

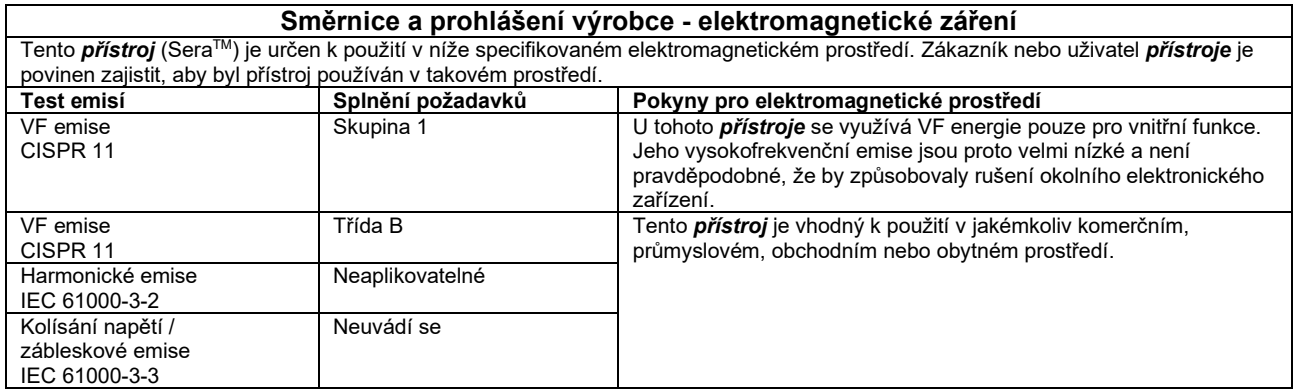

#### **Doporučené rozestupy mezi přenosným a mobilním komunikačním VF zařízením a tímto** *přístrojem***.**

Tento *přístroj* (SeraTM) je určen k použití v elektromagnetickém prostředí, ve kterém jsou kontrolovány vyzařované rušivé jevy. Zákazník nebo uživatel *přístroje* může pomoci zabránit elektromagnetické interferenci udržováním minimální vzdálenosti mezi přenosným a mobilním VF komunikačním zařízením (vysílači) a *přístrojem* dle níže uvedených doporučení, podle maximálního výstupního výkonu komunikačního zařízení.

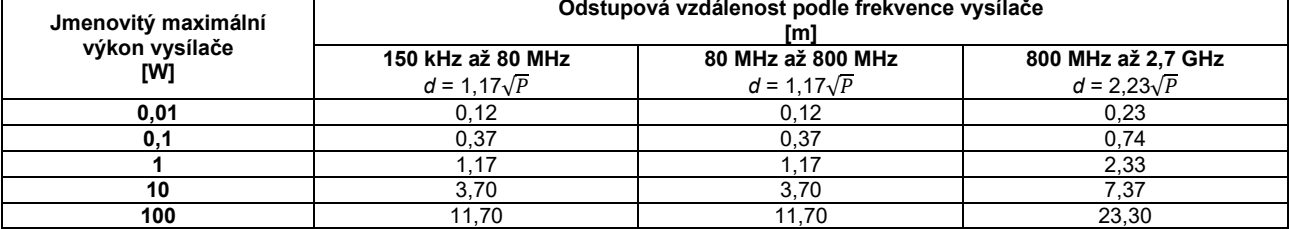

Pro vysílače s maximální hodnotou jmenovitého výkonu neuvedené výše může být doporučená odstupová vzdálenost (*d*) v metrech (m) odhadnuta pomocí rovnice příslušné pro frekvenci vysílače, kde *P* je maximální jmenovitý výstupní výkon vysílače ve wattech (W) udávaný výrobcem vysílače.

**Poznámka 1** Při 80 MHz a 800 MHz platí vyšší rozsah frekvence.

**Poznámka 2** Tyto pokyny nemusí platit pro všechny situace. Šíření elektromagnetického pole je ovlivněno absorpcí a odrazem od struktur, předmětů a osob.

# whenheld

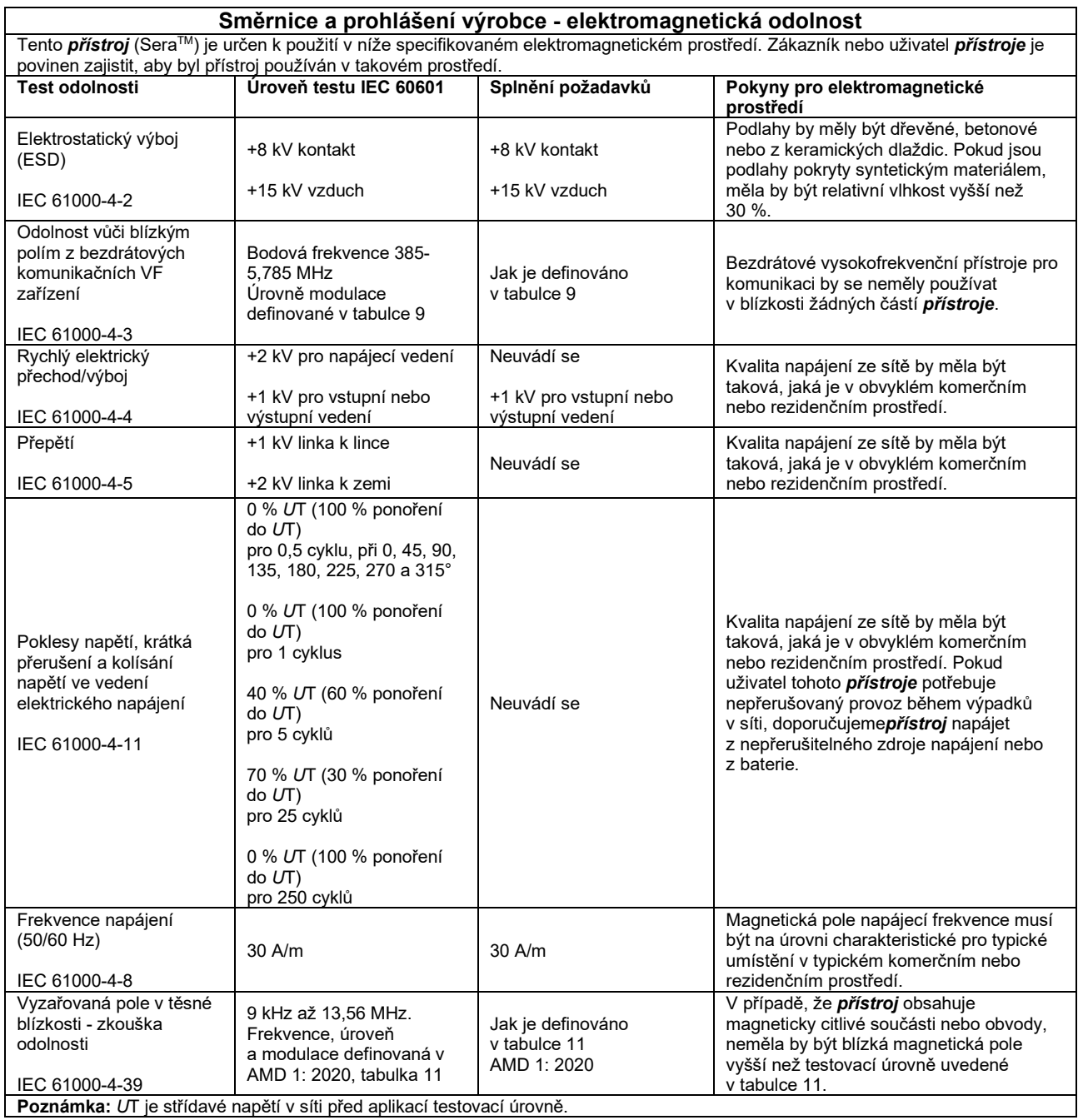

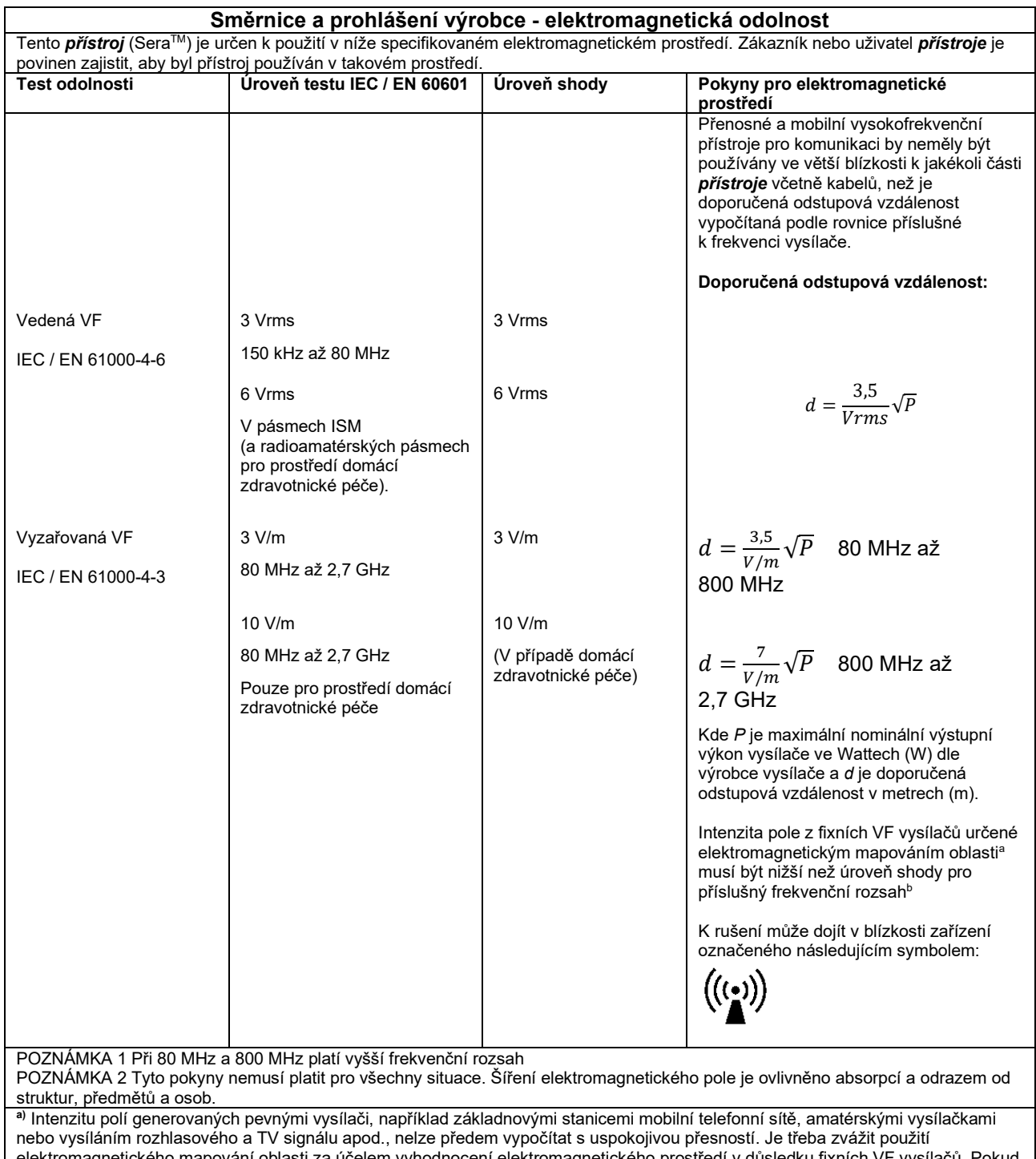

elektromagnetického mapování oblasti za účelem vyhodnocení elektromagnetického prostředí v důsledku fixních VF vysílačů. Pokud intenzita měřeného pole v místě, v němž je *přístroj* používán, překračuje výše uvedenou aplikovatelnou VF úroveň shody, je nutné zkontrolovat normální provoz *přístroje* pozorováním. Pokud bude zjištěn abnormální chod, mohou být nutná další opatření, jak např. změna orientace nebo umístění *přístroje*.

**b)**V rámci frekvenčního rozsahu 150 kHz až 80 MHz by intenzita pole měla být nižší než 3 V/m.

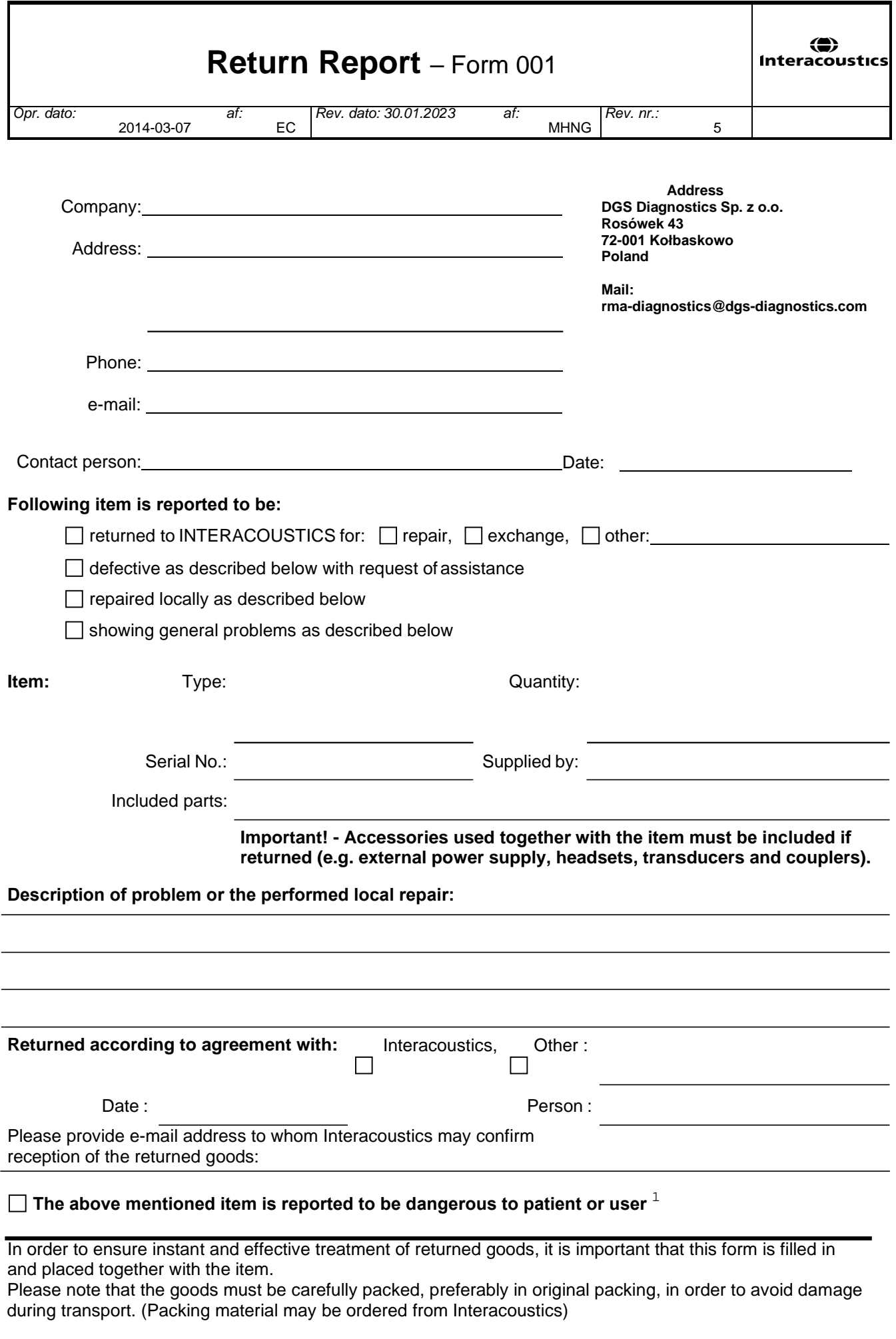

 $1$  EC Medical Device Directive rules require immediate report to be sent, if the device by malfunction deterioration of performance or characteristics and/or by inadequacy in labelling or instructions for use, has caused or could have caused death or serious deterioration of health to patient or user. Page 1 of 1